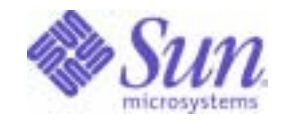

Sun Java™ System

# Sun Java Enterprise System Upgrade Guide for Microsoft Windows

2005Q4

Sun Microsystems, Inc. 4150 Network Circle Santa Clara, CA 95054 U.S.A.

Part No: 819-4461-10

Copyright © 2006 Sun Microsystems, Inc., 4150 Network Circle, Santa Clara, California 95054, U.S.A. All rights reserved. Sun Microsystems, Inc. has intellectual property rights relating to technology embodied in the product that is described in this document. In

particular, and without limitation, these intellectual property rights may include one or more of the U.S. patents listed at http://www.sun.com/patents and one or more additional patents or pending patent applications in the U.S. and in other countries.

THIS PRODUCT CONTAINS CONFIDENTIAL INFORMATION AND TRADE SECRETS OF SUN MICROSYSTEMS, INC. USE, DISCLOSURE OR REPRODUCTION IS PROHIBITED WITHOUT THE PRIOR EXPRESS WRITTEN PERMISSION OF SUN MICROSYSTEMS, INC.

U.S. Government Rights - Commercial software. Government users are subject to the Sun Microsystems, Inc. standard license agreement and applicable provisions of the FAR and its supplements.

This distribution may include materials developed by third parties.

Parts of the product may be derived from Berkeley BSD systems, licensed from the University of California. UNIX is a registered trademark in the U.S. and in other countries, exclusively licensed through X/Open Company, Ltd.

Sun, Sun Microsystems, the Sun logo, Java, Solaris, JDK, Java Naming and Directory Interface, JavaMail, JavaHelp, J2SE, iPlanet, the Duke logo, the Java Coffee Cup logo, the Solaris logo, the SunTone Certified logo and the Sun ONE logo are trademarks or registered trademarks of Sun Microsystems, Inc. in the U.S. and other countries.

All SPARC trademarks are used under license and are trademarks or registered trademarks of SPARC International, Inc. in the U.S. and other countries. Products bearing SPARC trademarks are based upon architecture developed by Sun Microsystems, Inc.

Legato and the Legato logo are registered trademarks, and Legato NetWorker, are trademarks or registered trademarks of Legato Systems, Inc. The Netscape Communications Corp logo is a trademark or registered trademark of Netscape Communications Corporation.

The OPEN LOOK and Sun(TM) Graphical User Interface was developed by Sun Microsystems, Inc. for its users and licensees. Sun acknowledges the pioneering efforts of Xerox in researching and developing the concept of visual or graphical user interfaces for the computer industry. Sun holds a non-exclusive license from Xerox to the Xerox Graphical User Interface, which license also covers Sun's licensees who implement OPEN LOOK GUIs and otherwise comply with Sun's written license agreements.

Products covered by and information contained in this service manual are controlled by U.S. Export Control laws and may be subject to the export or import laws in other countries. Nuclear, missile, chemical biological weapons or nuclear maritime end uses or end users, whether direct or indirect, are strictly prohibited. Export or reexport to countries subject to U.S. embargo or to entities identified on U.S. export exclusion lists, including, but not limited to, the denied persons and specially designated nationals lists is strictly prohibited.

DOCUMENTATION IS PROVIDED "AS IS" AND ALL EXPRESS OR IMPLIED CONDITIONS, REPRESENTATIONS AND WARRANTIES, INCLUDING ANY IMPLIED WARRANTY OF MERCHANTABILITY, FITNESS FOR A PARTICULAR PURPOSE OR NON-INFRINGEMENT, ARE DISCLAIMED, EXCEPT TO THE EXTENT THAT SUCH DISCLAIMERS ARE HELD TO BE LEGALLY INVALID.

\_\_\_\_\_\_\_\_\_\_\_\_\_\_\_\_\_\_\_\_\_\_\_\_\_\_\_\_\_\_\_\_\_\_\_\_\_\_\_\_\_\_\_\_\_\_\_\_\_\_\_\_\_\_\_\_\_\_\_\_\_\_\_\_\_\_\_\_\_\_\_\_\_\_\_\_\_\_\_\_\_\_\_\_\_\_\_\_\_\_\_\_\_\_\_\_\_\_\_\_\_\_\_\_\_\_\_\_\_\_\_ Copyright © 2006 Sun Microsystems, Inc., 4150 Network Circle, Santa Clara, California 95054, Etats-Unis. Tous droits réservés.

Sun Microsystems, Inc. détient les droits de propriété intellectuels relatifs à la technologie incorporée dans le produit qui est décrit dans ce document. En particulier, et ce sans limitation, ces droits de propriété intellectuelle peuvent inclure un ou plusieurs des brevets américains listés à l'adresse http://www.sun.com/patents et un ou des brevets supplémentaires ou des applications de brevet en attente aux Etats - Unis et dans les autres pays.

CE PRODUIT CONTIENT DES INFORMATIONS CONFIDENTIELLES ET DES SECRETS COMMERCIAUX DE SUN MICROSYSTEMS, INC. SON UTILISATION, SA DIVULGATION ET SA REPRODUCTION SONT INTERDITES SANS L AUTORISATION EXPRESSE, ECRITE ET PREALABLE DE SUN MICROSYSTEMS, INC.

Cette distribution peut comprendre des composants développés par des tierces parties.

Des parties de ce produit peuvent être dérivées des systèmes Berkeley BSD licenciés par l'Université de Californie. UNIX est une marque déposée aux Etats-Unis et dans d'autres pays et licenciée exclusivement par X/Open Company, Ltd.

Sun, Sun Microsystems, le logo Sun, Java, Solaris, JDK, Java Naming and Directory Interface, JavaMail, JavaHelp, J2SE, iPlanet, le logo Duke, le logo Java Coffee Cup, le logo Solaris, le logo SunTone Certified et le logo Sun[tm] ONE sont des marques de fabrique ou des marques déposées de Sun Microsystems, Inc. aux Etats-Unis et dans d'autres pays.

Toutes les marques SPARC sont utilisées sous licence et sont des marques de fabrique ou des marques déposées de SPARC International, Inc. aux Etats-Unis et dans d'autres pays. Les produits portant les marques SPARC sont basés sur une architecture développée par Sun Microsystems, Inc.

Legato, le logo Legato, et Legato NetWorker sont des marques de fabrique ou des marques déposées de Legato Systems, Inc. Le logo Netscape Communications Corp est une marque de fabrique ou une marque déposée de Netscape Communications Corporation.

L'interface d'utilisation graphique OPEN LOOK et Sun(TM) a été développée par Sun Microsystems, Inc. pour ses utilisateurs et licenciés. Sun reconnaît les efforts de pionniers de Xerox pour la recherche et le développement du concept des interfaces d'utilisation visuelle ou graphique pour l'industrie de l'informatique. Sun détient une license non exclusive de Xerox sur l'interface d'utilisation graphique Xerox, cette licence couvrant également les licenciés de Sun qui mettent en place l'interface d'utilisation graphique OPEN LOOK et qui, en outre, se conforment aux licences écrites de Sun.

Les produits qui font l'objet de ce manuel d'entretien et les informations qu'il contient sont regis par la legislation americaine en matiere de controle des exportations et peuvent etre soumis au droit d'autres pays dans le domaine des exportations et importations. Les utilisations finales, ou utilisateurs finaux, pour des armes nucleaires, des missiles, des armes biologiques et chimiques ou du nucleaire maritime, directement ou indirectement, sont strictement interdites. Les exportations ou reexportations vers des pays sous embargo des Etats-Unis, ou vers des entites figurant sur les listes d'exclusion d'exportation americaines, y compris, mais de maniere non exclusive, la liste de personnes qui font objet d'un ordre de ne pas participer, d'une facon directe ou indirecte, aux exportations des produits ou des services qui sont regi par la legislation americaine en matiere de controle des exportations et la liste de ressortissants specifiquement designes, sont rigoureusement interdites.

LA DOCUMENTATION EST FOURNIE "EN L'ETAT" ET TOUTES AUTRES CONDITIONS, DECLARATIONS ET GARANTIES EXPRESSES OU TACITES SONT FORMELLEMENT EXCLUES, DANS LA MESURE AUTORISEE PAR LA LOI APPLICABLE, Y COMPRIS NOTAMMENT TOUTE GARANTIE IMPLICITE RELATIVE A LA QUALITE MARCHANDE, A L'APTITUDE A UNE UTILISATION PARTICULIERE OU A L'ABSENCE DE CONTREFACON.

# **Contents**

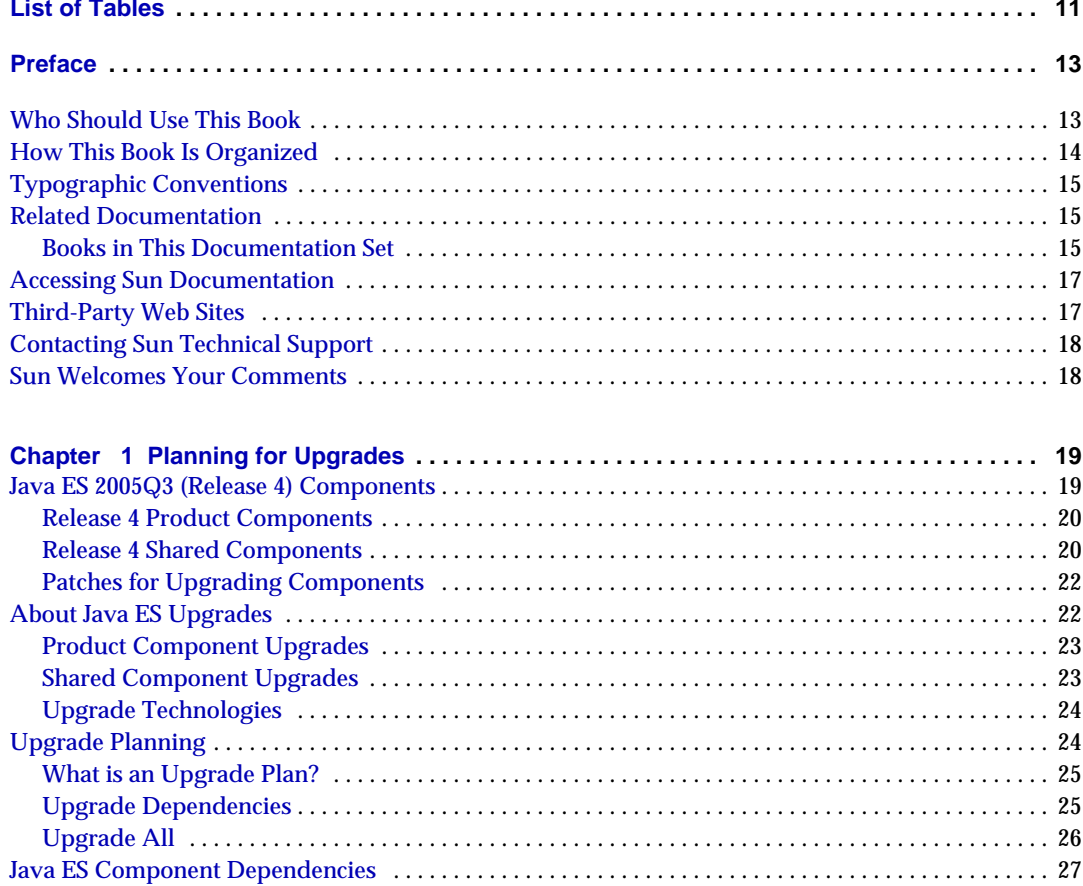

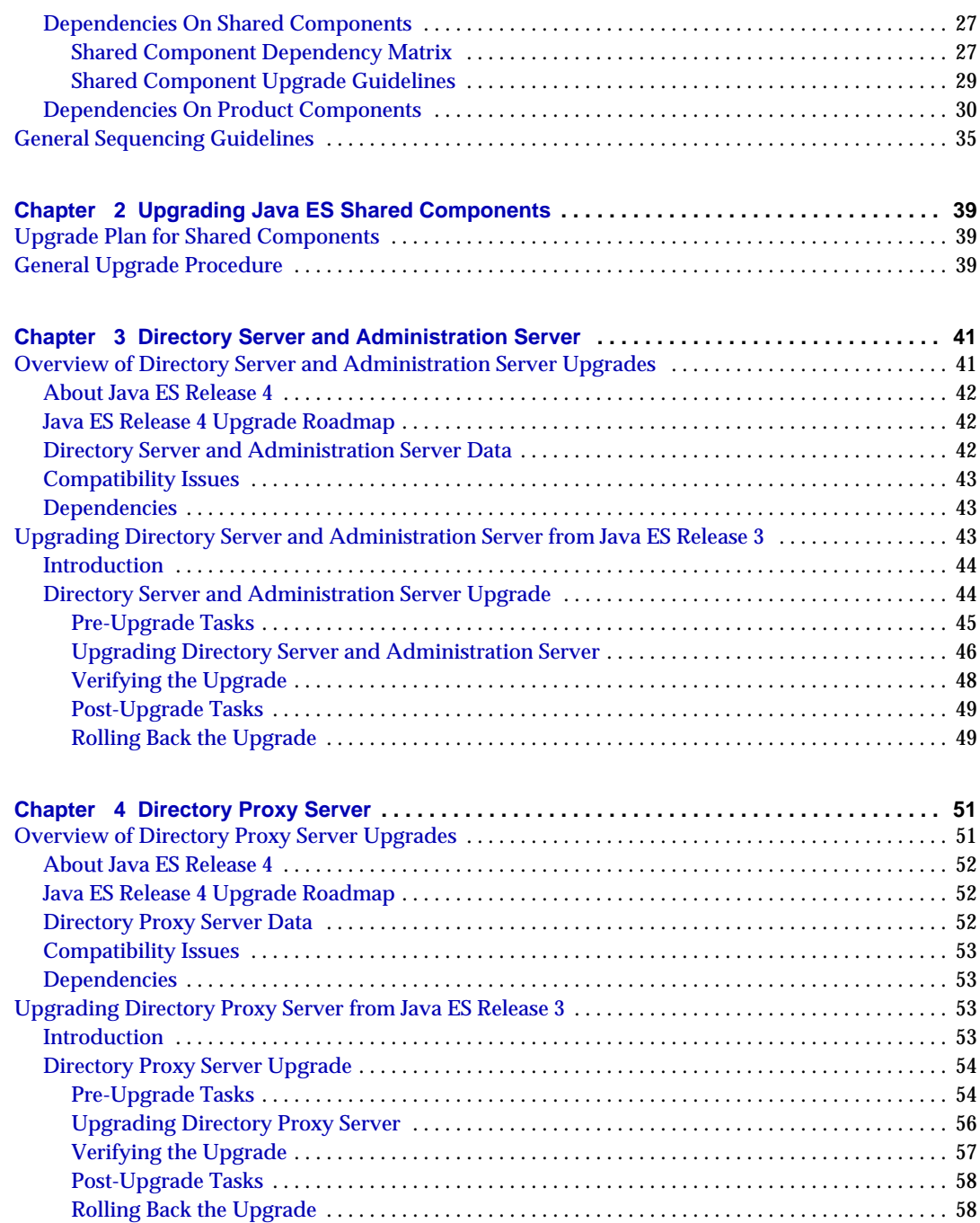

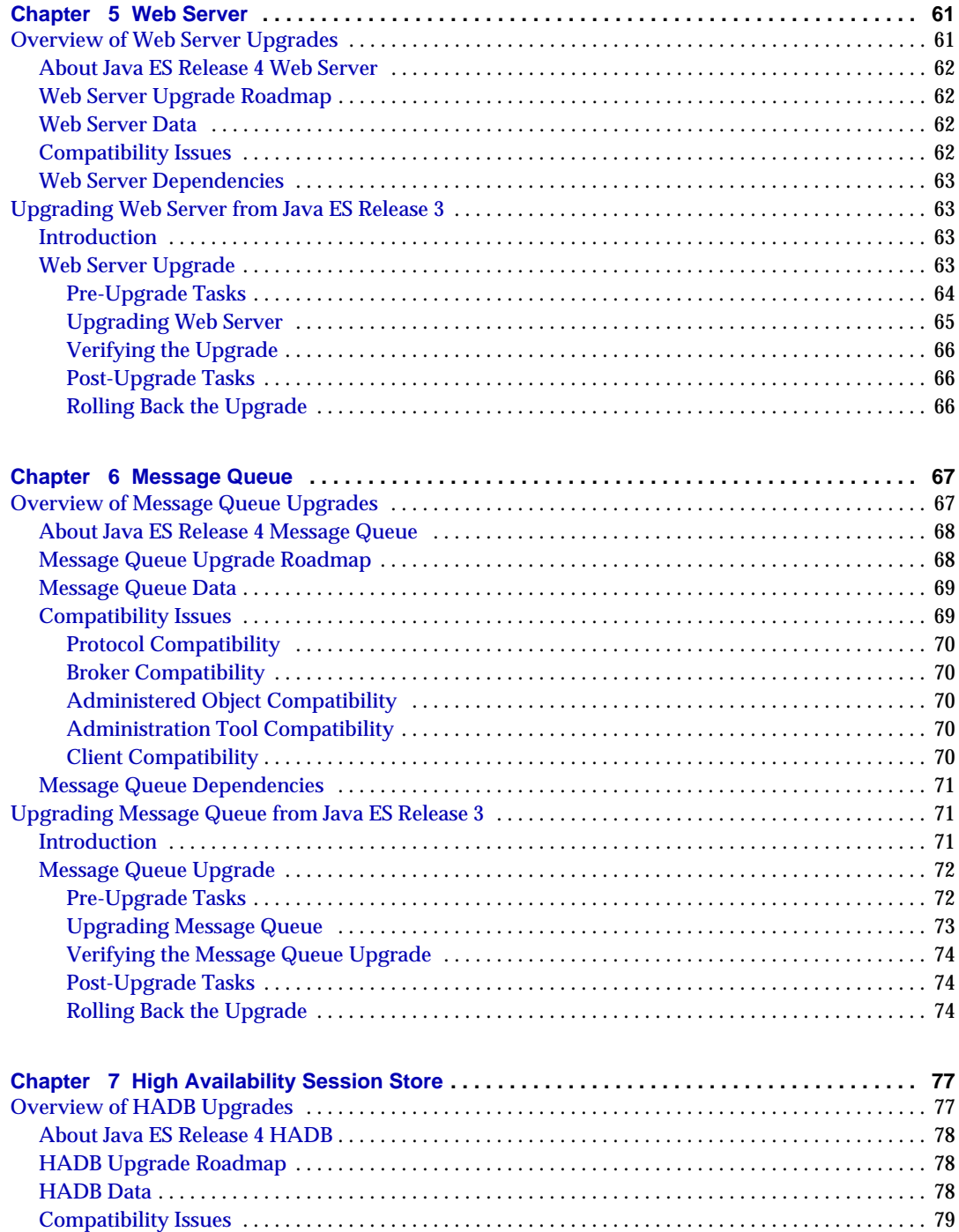

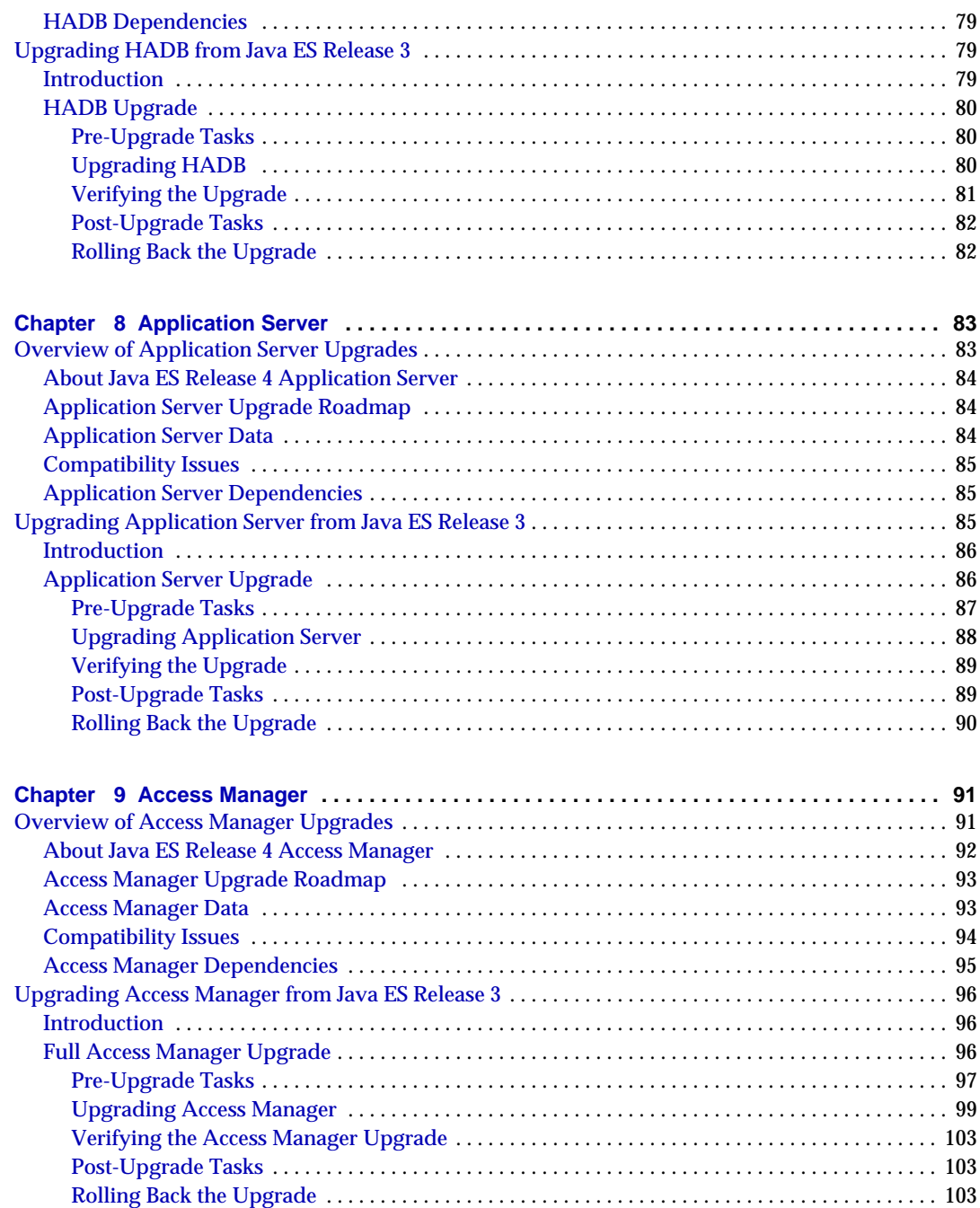

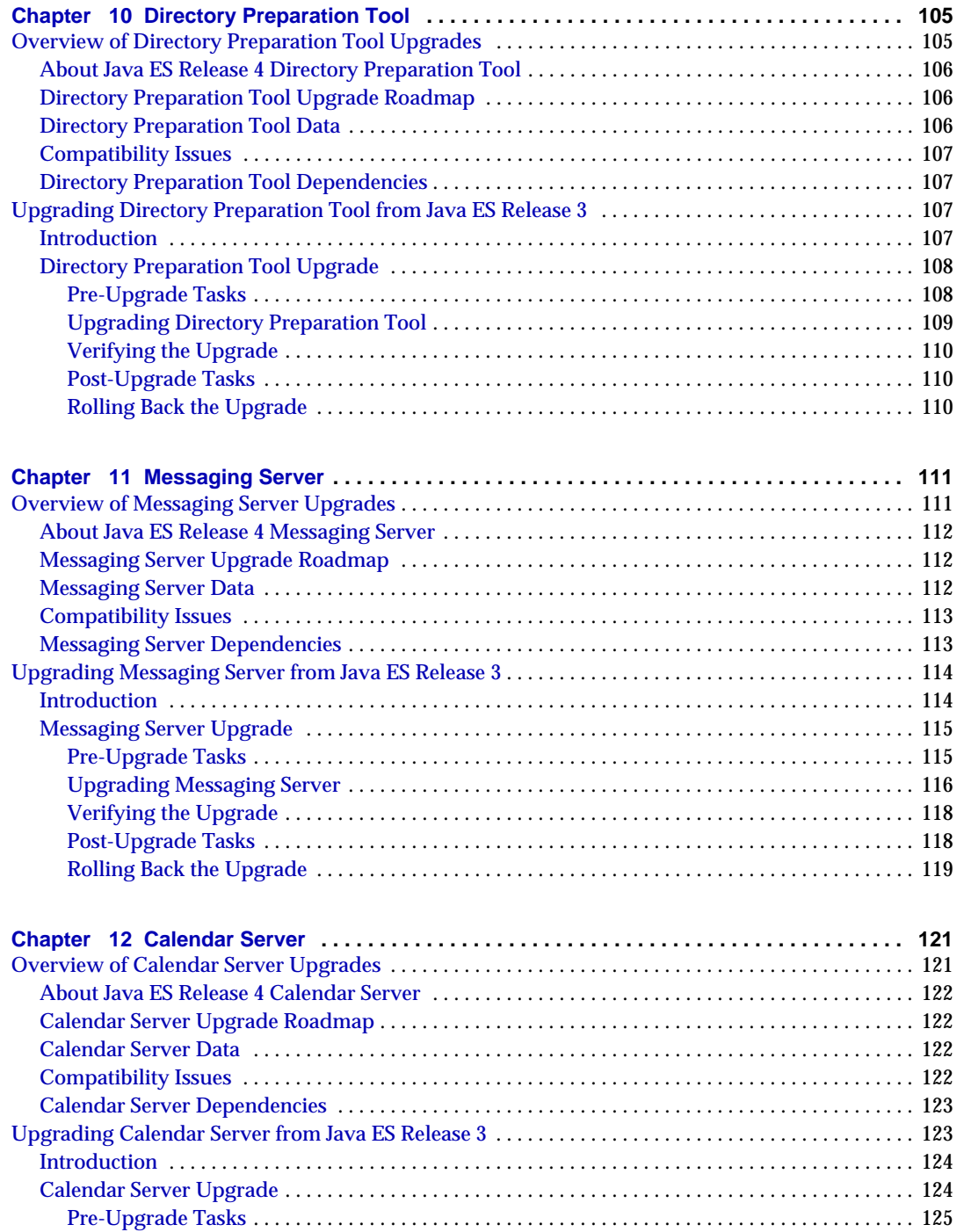

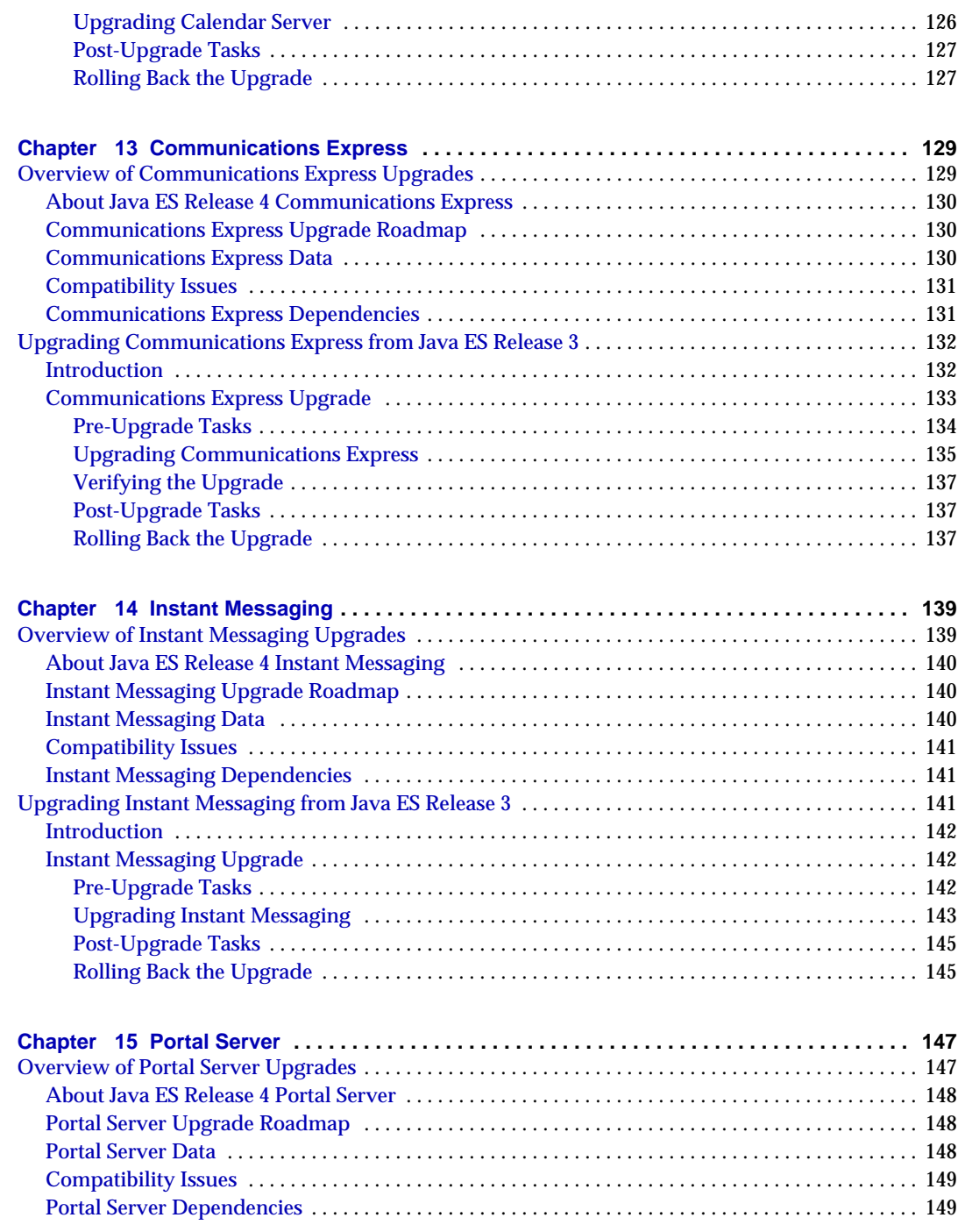

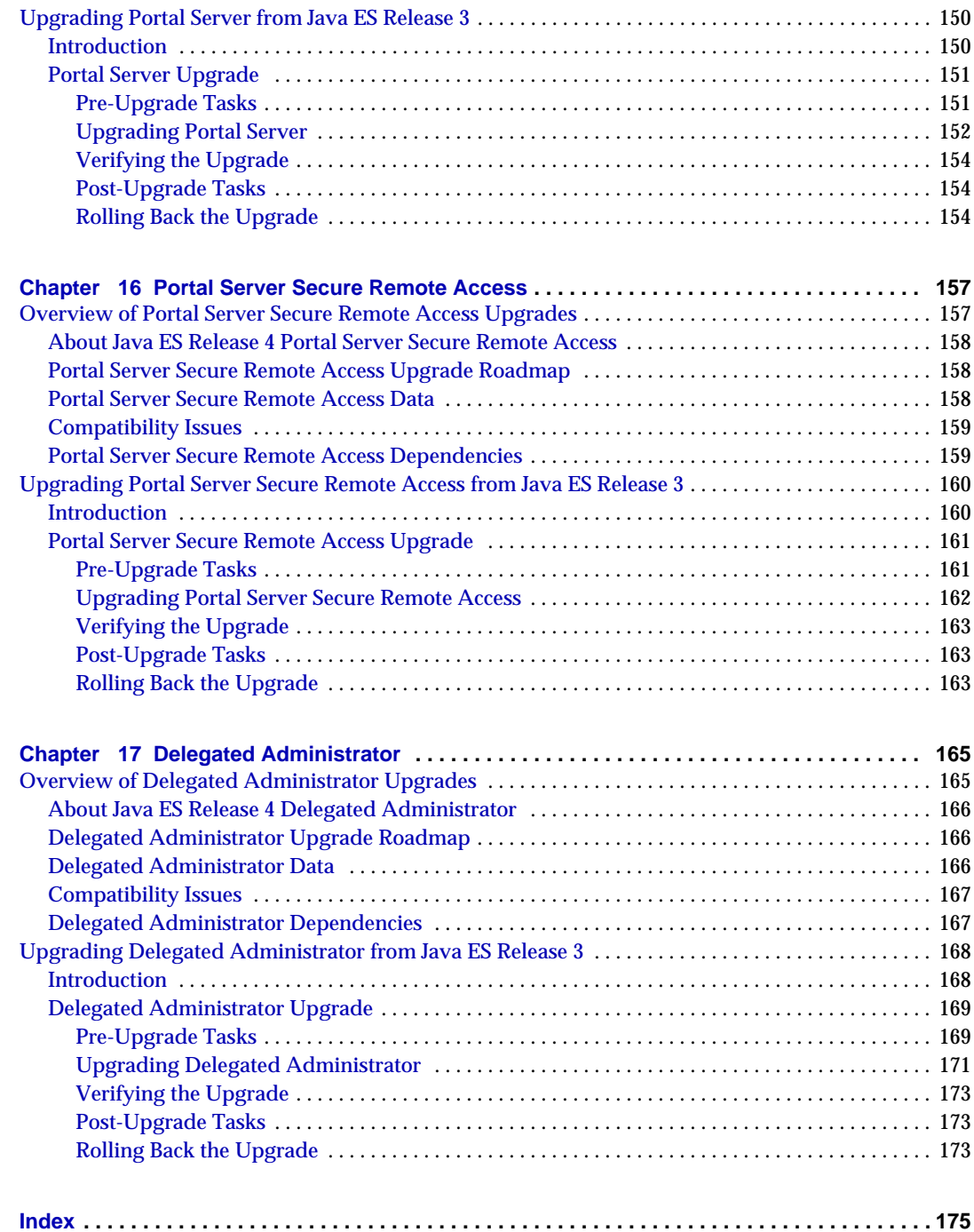

# List of Tables

<span id="page-10-0"></span>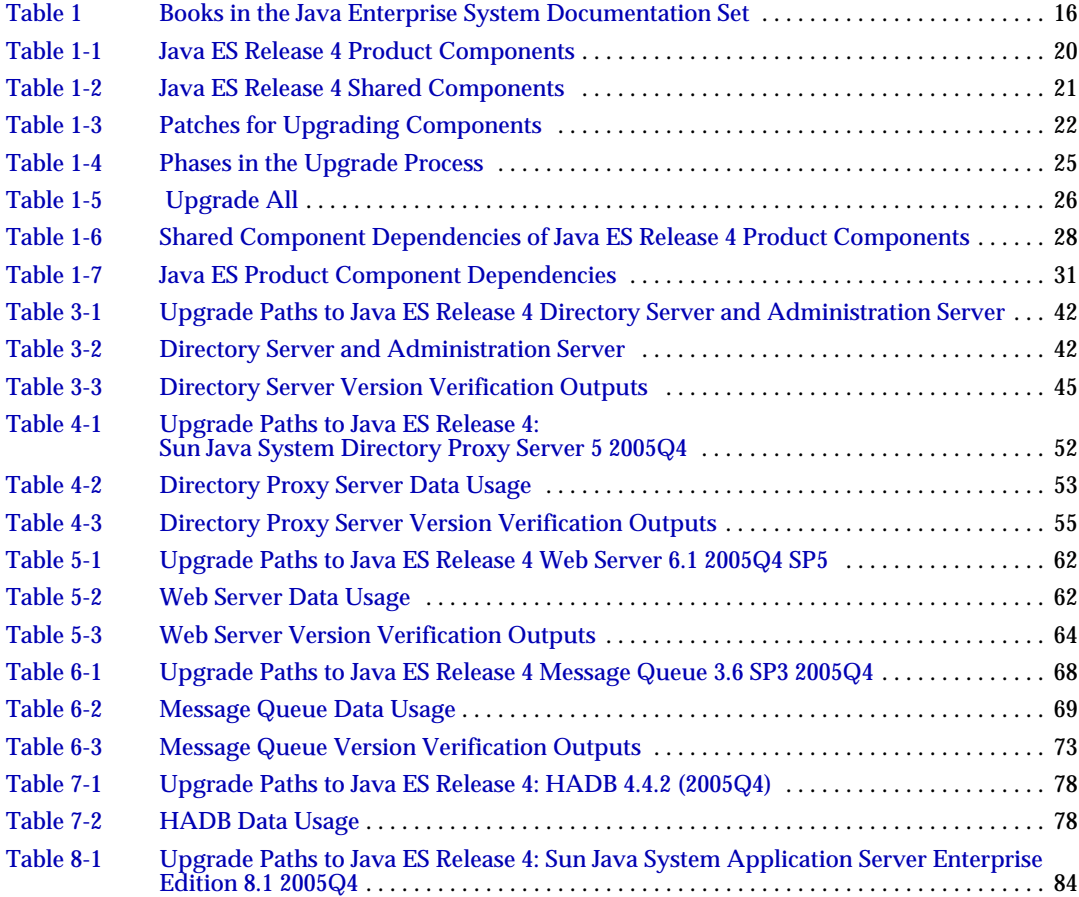

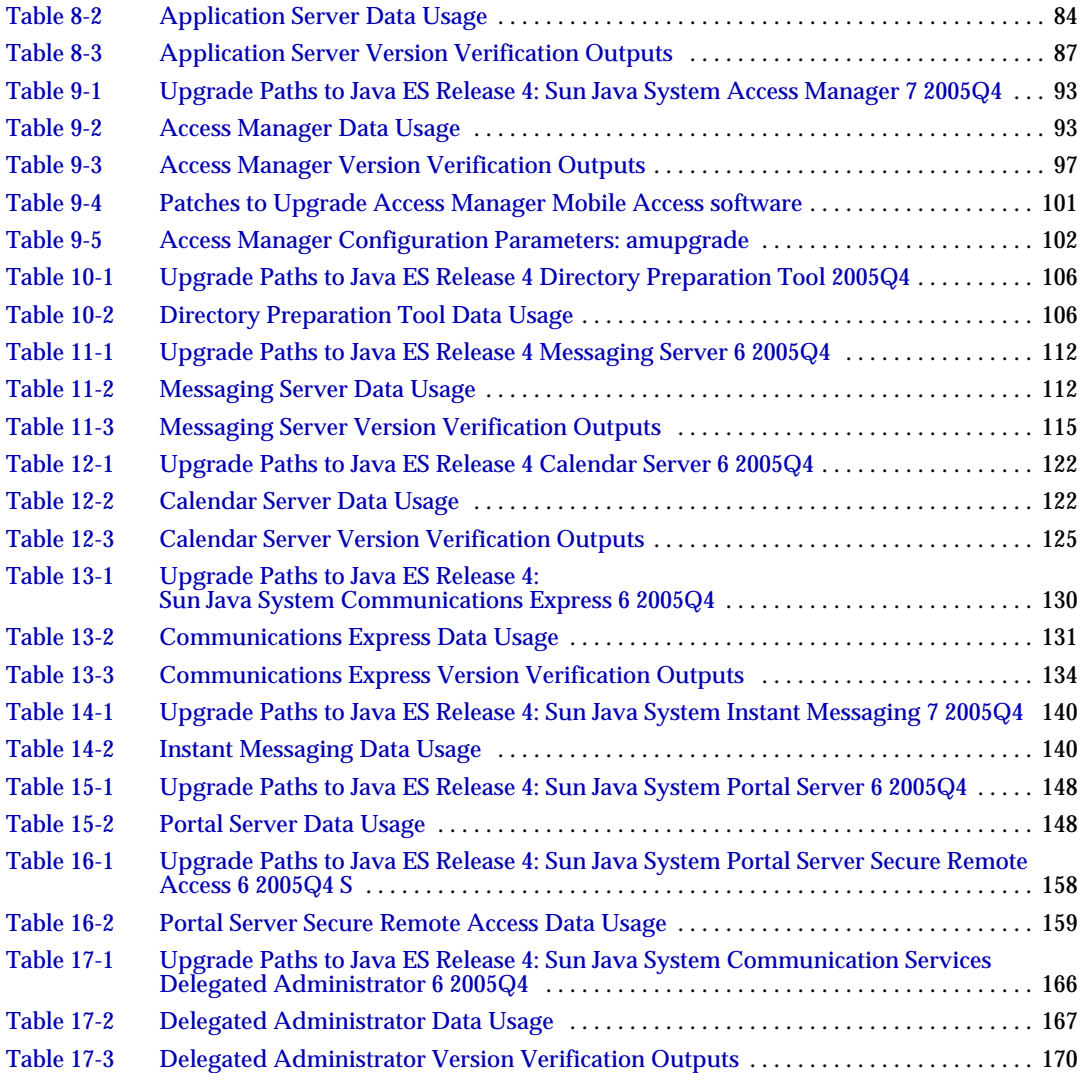

## Preface

<span id="page-12-0"></span>The *Sun Java™ Enterprise System Upgrade Guide for Microsoft Windows* contains the information you need to upgrade Sun Java™ Enterprise System (Java ES) software in a Windows Operating System. The Guide covers upgrade from Java ES 2005Q1 (Release 3) to Java ES 2005Q4 (Release 4).

This preface contains the following sections:

- ["Who Should Use This Book"](#page-12-1)
- ["How This Book Is Organized"](#page-13-0)
- ["Typographic Conventions"](#page-14-0)
- ["Related Documentation"](#page-14-1)
- ["Accessing Sun Documentation"](#page-16-0)
- ["Third-Party Web Sites"](#page-16-1)
- ["Contacting Sun Technical Support"](#page-17-0)
- ["Sun Welcomes Your Comments"](#page-17-1)

## <span id="page-12-1"></span>Who Should Use This Book

This book is intended for system administrators, or software technicians who wants to upgrade Java ES software.

This guide assumes you are familiar with the following:

- Installation of enterprise-level software products
- Java ES components currently deployed in your environment
- System administration and networking on your supported Java ES platform

## <span id="page-13-0"></span>How This Book Is Organized

This guide includes the following chapters:

- [Chapter 1, "Planning for Upgrades,"](#page-18-3) provides information for planning the upgrade of the Sun Java™ Enterprise System (Java ES) software to Java ES 2005Q4 (Release 4).
- [Chapter 2, "Upgrading Java ES Shared Components,"](#page-38-4) provides information on upgrading shared components for Sun Java™ Enterprise System (Java ES) 2005Q4 release.
- [Chapter 3, "Directory Server and Administration Server,"](#page-40-3) describes the upgrading procedure for Directory Server and Administration Server.
- [Chapter 5, "Web Server,"](#page-60-3) describes the upgrading procedure for Web Server.
- [Chapter 10, "Directory Preparation Tool,"](#page-104-3) describes the upgrading procedure for Directory Preparation Tool.
- [Chapter 11, "Messaging Server,"](#page-110-3) describes the upgrading procedure for Messaging Server.
- [Chapter 12, "Calendar Server,"](#page-120-3) describes the upgrading procedure for Calendar Server.

## <span id="page-14-0"></span>Typographic Conventions

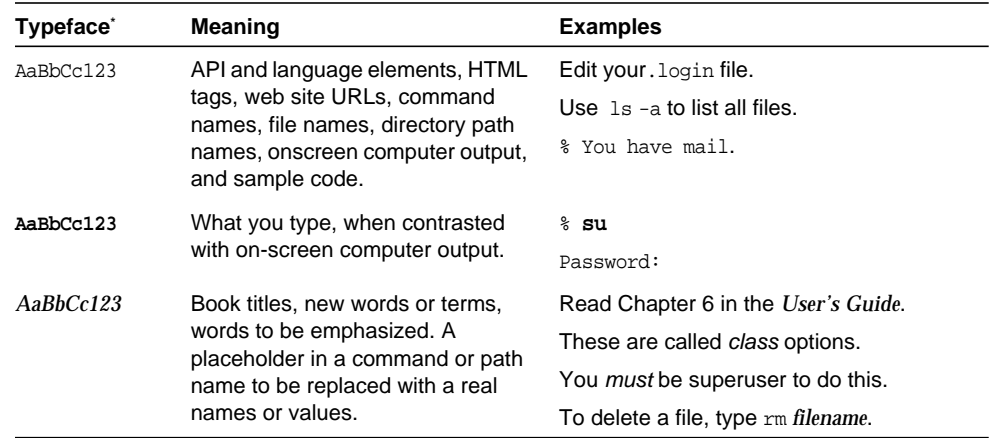

\*. The settings on your browser might differ from these settings.

## <span id="page-14-1"></span>Related Documentation

The <http://docs.sun.com> web site enables you to access the Sun technical documentation online. You can browse the archive or search for a specific book title or subject.

### <span id="page-14-2"></span>Books in This Documentation Set

The Sun Java Enterprise System manuals are available as online files in Portable Document Format (PDF) and Hypertext Markup Language (HTML) formats. Both formats are readable by assistive technologies for users with disabilities. The Sun™ documentation web site can be accessed here:

#### <http://docs.sun.com>

The Sun Java Enterprise System documentation includes information about the system as a whole and information about its components. This documentation can be accessed here:

[http://docs.sun.com/prod/entsys.05q1](http://docs.sun.com/prod/entsys.05q)

The following table lists the system-level manuals in the Sun Java Enterprise System documentation set. The left column provides the name and part number location of each document and the right column describes the general contents of the document.

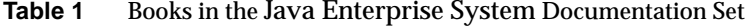

<span id="page-15-0"></span>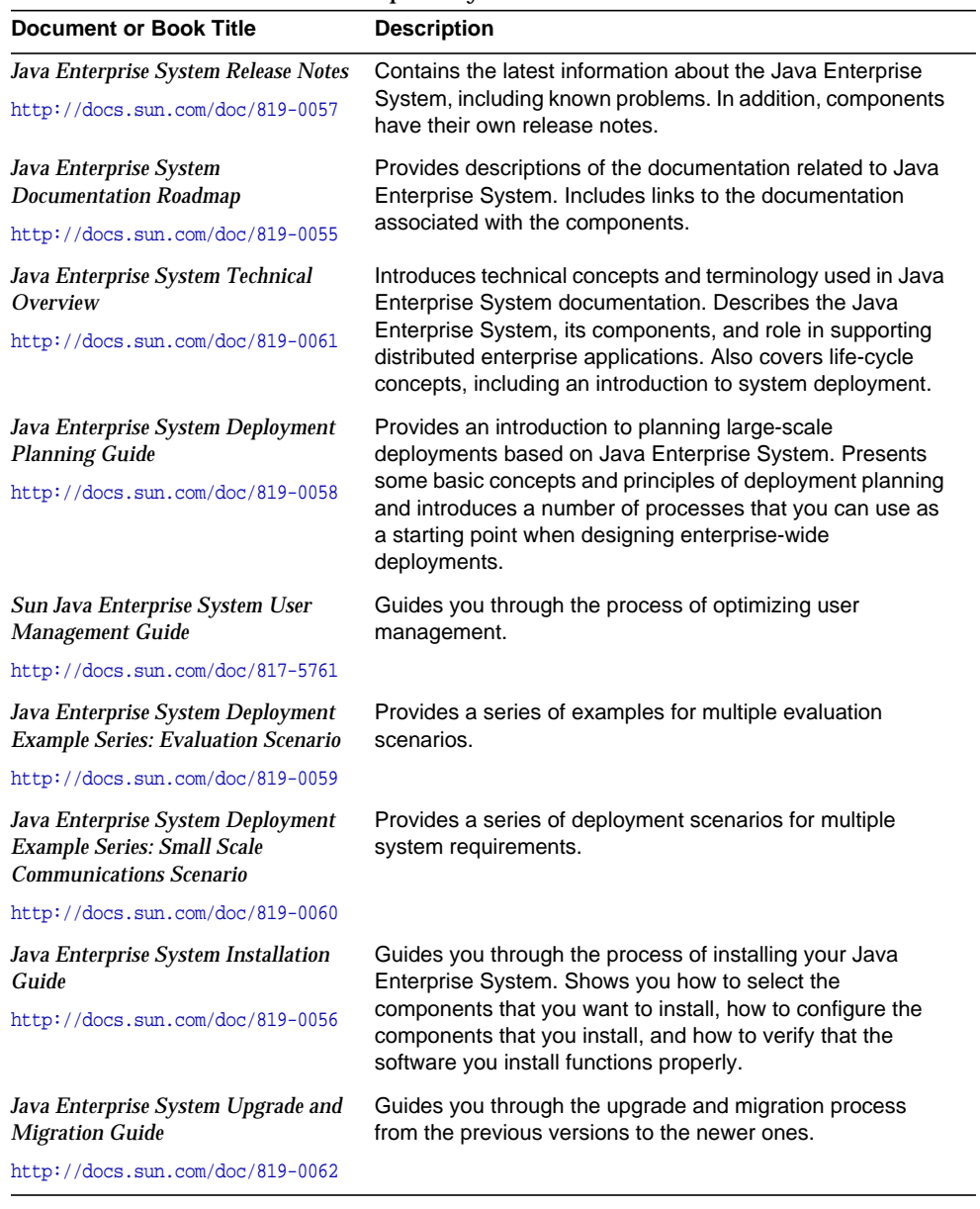

| <b>Document or Book Title</b>    | <b>Description</b>                                        |
|----------------------------------|-----------------------------------------------------------|
| Java Enterprise System Glossary  | Defines terms that are used in Sun Java Enterprise System |
| http://docs.sun.com/doc/816-6873 | documentation.                                            |

**Table 1** Books in the Java Enterprise System Documentation Set

## <span id="page-16-0"></span>Accessing Sun Documentation

For product downloads, professional services, service packs and support, and additional developer information, refer to the following online resources:

- Download Center <http://wwws.sun.com/software/download/>
- Professional Services <http://www.sun.com/service/sunps/sunone/index.html>
- Sun Enterprise Services, Windows Service Packs, and Support <http://sunsolve.sun.com/>
- Developer Information <http://developers.sun.com/prodtech/index.html>

The following location contains information about Sun Java Enterprise System and its components:

[http://wwws.sun.com/software/learnabout/enterprisesystem/](http://wwws.sun.com/software/learnabout/enterprisesystem)

You can view, print, or purchase a broad selection of Sun documentation, including localized versions, at:

<http://www.sun.com/documentation>

## <span id="page-16-1"></span>Third-Party Web Sites

Sun is not responsible for the availability of third-party web sites mentioned in this document. Sun does not endorse and is not responsible or liable for any content, advertising, products, or other materials that are available on or through such sites or resources. Sun will not be responsible or liable for any actual or alleged damage or loss caused by or in connection with the use of or reliance on any such content, goods, or services that are available on or through such sites or resources.

# <span id="page-17-0"></span>Contacting Sun Technical Support

If you have technical questions about this product that are not answered in this document, go to:

<http://www.sun.com/service/contacting>

## <span id="page-17-1"></span>Sun Welcomes Your Comments

Sun is interested in improving its documentation and welcomes your comments and suggestions. To share your comments, go to <http://docs.sun.com> and click Send Comments. In the online form, provide the document title and part number. The part number is a seven-digit or nine-digit number that can be found on the title page of the guide or at the top of the document.

# <span id="page-18-3"></span>Planning for Upgrades

<span id="page-18-1"></span><span id="page-18-0"></span>This chapter provides information used for planning the upgrade of Sun Java™ Enterprise System (Java ES) software to Java ES 2005Q4 (Release 4). It contains the following sections:

- [Java ES 2005Q3 \(Release 4\) Components](#page-18-2)
- [About Java ES Upgrades](#page-21-1)
- [Upgrade Planning](#page-23-1)
- [Java ES Component Dependencies](#page-26-0)
- [General Sequencing Guidelines](#page-34-0)

## <span id="page-18-2"></span>Java ES 2005Q3 (Release 4) Components

As an introduction to planning the upgrade of Java ES software, this section reviews the components included in Java ES Release 4. Depending on your upgrade scenario, you might need to upgrade one or more of these components to their Release 4 version.

Java ES components are grouped into different types, as described in the Java Enterprise System Technical Overview (<http://docs.sun.com/doc/819-0061>). Accordingly, system service components provide the main Java ES infrastructure services, while service quality components enhance those system services. These two types of Java ES components are together referred to here as product components, components that are selectable within the Java ES installer.

Each product component depends on one or more locally shared libraries known as Java ES shared components. Shared components are installed automatically by the Java ES installer during product component installation, depending on the product components that are being installed.

### <span id="page-19-0"></span>Release 4 Product Components

The Java ES Release 4 product components are shown in the following table, listed alphabetically. For the service quality components among them, the table includes the type of service enhancement they provide.

<span id="page-19-2"></span>

| <b>Product Component</b>               | <b>Type</b>                               | <b>Abbreviation</b> |
|----------------------------------------|-------------------------------------------|---------------------|
| Access Manager                         | System service component                  | AM.                 |
| <b>Administration Server</b>           | Service quality: administrative component | ADS                 |
| <b>Application Server</b>              | System service component                  | AS                  |
| <b>Calendar Server</b>                 | System service component                  | <b>CS</b>           |
| <b>Communications Express</b>          | Service quality: access component         | <b>CX</b>           |
| Delegated Administration               | Service quality: administrative component | DA                  |
| Directory Preparation Tool             | Service quality: administrative component | <b>DPT</b>          |
| Directory Proxy Server                 | Service quality: access component         | <b>DPS</b>          |
| <b>Directory Server</b>                | System service component                  | DS.                 |
| <b>High Availability Session Store</b> | Service quality: availability component   | <b>HADB</b>         |
| Instant Messaging                      | System service component                  | IM                  |
| Message Queue                          | System service component                  | MQ                  |
| Messaging Server                       | System service component                  | <b>MS</b>           |
| <b>Portal Server</b>                   | System service component                  | <b>PS</b>           |
| Portal Server Secure Remote Access     | Service quality: access component         | <b>PSRA</b>         |
| Service Registry                       | System service component                  | <b>SR</b>           |
| Web Proxy Server                       | Service quality: access component         | <b>WPS</b>          |
| Web Server                             | System service component                  | WS                  |

**Table 1-1** Java ES Release 4 Product Components

#### <span id="page-19-1"></span>Release 4 Shared Components

Java ES shared components, upon which the product components installed on a single computer depend, cannot be selected or deselected within the Java ES installer. When installing Java ES product components, the Java ES installer automatically installs the shared components needed by the installed product components.

The Java ES Release 4 shared components are listed in the following table.

**Table 1-2** Java ES Release 4 Shared Components

<span id="page-20-0"></span>

| <b>Shared Component</b>                               | <b>Abbreviation</b> |
|-------------------------------------------------------|---------------------|
| Jakarta ANT Java/XML-based build tool                 | <b>ANT</b>          |
| Apache Common Logging                                 | <b>ACL</b>          |
| Apache SOAP (Simple Object Access Protocol) Runtime   |                     |
| Common agent container                                | CACAO               |
| Common libraries for web services container           |                     |
| International Components for Unicode                  | <b>ICU</b>          |
| Java 2 Platform, Standard Edition                     | J2SE™               |
| JavaBeans <sup>™</sup> Activation Framework           | JAF                 |
| Java Studio Enterprise Web Application Framework      | <b>JATO</b>         |
| JavaHelp™ Runtime                                     | JHELP               |
| JavaMail ™ Runtime                                    | JMAIL               |
| Java Architecture for XML Binding Runtime             | <b>JAXB</b>         |
| Java API for XML Processing                           | <b>JAXP</b>         |
| Java API for XML Registries Runtime                   | <b>JAXR</b>         |
| Java APIs for XML-based Remote Procedure Call Runtime | JAX-RPC             |
| Java Calendar API                                     | <b>JCAPI</b>        |
| Java Dynamic Management™ Kit Runtime Library          | <b>JDMK</b>         |
| Java Security Services                                | JSS                 |
| <b>KT Search Engine</b>                               | <b>KTSE</b>         |
| LDAP C SDK                                            | LDAP C SDK          |
| LDAP Java SDK                                         | LDAP J SDK          |
| Netscape Portable Runtime                             | <b>NSPR</b>         |
| <b>Network Security Services</b>                      | <b>NSS</b>          |
| Security Assertions Markup Language                   | SAML                |
| Simple Authentication and Security Layer              | SASL                |
| Simple Network Management Protocol Peer               | SNMP                |
| Sun Java Web Console                                  | SJWC                |
| Tomcat servlet JSP container                          |                     |

| $I$ anie I-Z<br>Java ES Release 4 Shared Components |              |
|-----------------------------------------------------|--------------|
| <b>Shared Component</b>                             | Abbreviation |
| XML C Library                                       | libxml       |
| Zip Compression Library                             | 71 IB        |

**Table 1-2** Java ES Release 4 Shared Components

### <span id="page-21-0"></span>Patches for Upgrading Components

The following table lists the patches for the product components and shared components of this release.

<span id="page-21-2"></span>**Table 1-3** Patches for Upgrading Components

| <b>Product Components</b>              | <b>Patch IDs</b> |
|----------------------------------------|------------------|
| <b>Administration Server</b>           | 121529-01        |
| <b>Application Server</b>              | 121528-01        |
| Calendar Server                        | 121526-01        |
| <b>Communications Express</b>          | 121535-01        |
| Delegated Administrator                | 121518-01        |
| Directory Preparation Tool             | 121527-01        |
| <b>Directory Proxy Server</b>          | 121534-01        |
| <b>Directory Server</b>                | 121392-02        |
| <b>High Availability Session Store</b> | 121531-01        |
| Instant Messaging                      | 121530-01        |
| Message Queue                          | 121533-01        |
| <b>Messaging Server</b>                | 121525-01        |
| <b>Portal Server</b>                   | 121532-01        |
| Web Server                             | 121524-01        |
| <b>Shared Components</b>               | 121523-01        |

## <span id="page-21-1"></span>About Java ES Upgrades

The upgrade of Java ES software to Release 4, with a few exceptions, is not performed using the Java ES installer or any other system utility. It is performed component-by-component, computer-by-computer, using component-specific upgrade procedures.

The upgrade of a component can range from a major upgrade, which might not be compatible with the previous version of the component, to a fully-compatible upgrade that simply provides bug fixes. Because of dependencies between Java ES components, the nature of the upgrade can impact whether other components need to be upgraded as well.

### <span id="page-22-0"></span>Product Component Upgrades

Java ES product component upgrades involve two basic operations that mirror the initial installation and configuration of Java ES product components:

- **Installing upgraded software**. The new software can be an enhancement or fixing of existing software, or a replacement of existing software. In general, the new software is achieved through the application of patches to existing software packages or a full re-installation of a component using the Java ES installer.
- **Re-configuration**. Re-configuration encompasses any change in configuration data, user data, or dynamic application data needed to support the upgraded software. A change in data can mean additional data, a change in data format (whether in property files or database schema), or a change in data location. Sometimes re-configuration requires that you perform an explicit procedure and sometimes it takes place automatically without your involvement.

These two aspects of component upgrades are described in this *Upgrade Guide* for each of the Java ES product components.

The *Upgrade Guide* also covers other important aspects of product component upgrades, including:

- dependencies that impact an upgrade
- operations you might need to perform before you upgrade a component
- operations you perform to verify successful upgrade
- operations you perform if you need to roll back an upgrade

## <span id="page-22-1"></span>Shared Component Upgrades

Java ES shared component upgrades are often a necessary part of upgrading the product components that depend on them.

The upgrading of shared components is typically more straightforward than the upgrading of product components. In general, the upgrade is achieved through the application of patches to existing packages. As compared to upgrading product components, there is normally no re-configuration required, nor pre or post upgrade procedures to be performed.

While shared components can be upgraded one by one, Java ES Release 4 allows you to collectively upgrade a number of shared components in one operation. For more information, see [Chapter 2, "Upgrading Java ES Shared Components."](#page-38-4)

### <span id="page-23-0"></span>Upgrade Technologies

The upgrade of both the product components and shared components, as described in this Upgrade Guide, involves application of packages to existing software packages. The patching is achieved through Windows installer patching or MSP files. Patches are distributed through the SunSolve web site.

## <span id="page-23-1"></span>Upgrade Planning

The approach you take to upgrading a deployed Java ES software system to Java ES Release 4 can depend on many factors:

- Your upgrade objectives and priorities
- The scope and complexity of the deployment architecture
- The nature of the dependencies between deployed Java ES components

For example, your Java ES deployment architecture might consist of a single Java ES component running on a single computer, and your upgrade objective is to fix some bug in the previous software release. On the other hand, your Java ES deployment architecture might consist of a number of interdependent Java ES components deployed across a number of different computers, and your upgrade objective is to achieve some new functionality by upgrading the minimum number of components possible to achieve that end with minimal downtime.

These two examples represent upgrade scenarios of very different complexities, requiring substantially different upgrade plans. No one plan works for all deployed Java ES software systems.

In general, the greater the number of Java ES components and the greater the number of computers in your deployment architecture, the more complex will be your upgrade plan.

### <span id="page-24-0"></span>What is an Upgrade Plan?

An upgrade plan specifies how to approach each stage of the upgrade process. This process involves, at a minimum, the phases shown in the following table.

<span id="page-24-2"></span>

| <b>Upgrade Phase</b> | <b>Description</b>                                                                                                    |
|----------------------|----------------------------------------------------------------------------------------------------|
| Preparation          | You develop an upgrade plan. In it, you specify the Java ES<br>components you need to upgrade and the sequence by which you<br>need to upgrade those components on the various computers in<br>your system. You also plan how to test upgrade procedures in a<br>staging environment before executing them in your production<br>environment. In this step, you also back up your current system and<br>test your ability to restore it to its current configuration. |
| Execution            | You obtain all the necessary packages, patches, and tools needed<br>for the upgrade. You execute the upgrade and re-consideration of<br>your Java ES deployed system in a staging environment. This<br>involves the backup of configuration and application data, the<br>upgrade of system software, and the re-configuration or migration<br>of data to the upgraded system.                                                                                         |
| Verification         | You start up the upgraded software components and perform<br>verification tests as you proceed. If verification is not successful,<br>and problems cannot be resolved within a reasonable time frame,<br>you might be forced to roll back the upgrade and restore the system<br>to its previous state.                                                                                                    |
| Rollback/restoration | You restore the system to its previous state as specified in the<br>preparation phase. You also perform tests to verify that the rollback<br>is successful.                                                                                                    |

**Table 1-4** Phases in the Upgrade Process

#### <span id="page-24-1"></span>Upgrade Dependencies

One of the main issues in planning the upgrade of any given Java ES component is to understand that component's dependencies on other Java ES components, and whether such other components also need to be upgraded to support the upgrade of the dependent component.

In this respect, there are two types of upgrade dependencies:

- **Hard upgrade dependency**. A hard upgrade dependency is where an upgraded version of a component requires an upgraded version of some component upon which it has a dependency. You cannot successfully upgrade the component without first upgrading the component upon which it depends. In other words, the Release 4 version of the component is not compatible with the Release 3 version of the component upon which it has a dependency.
- **Soft upgrade dependency**. A soft upgrade dependency is where an upgraded version of a component does not require an upgraded version of some component upon which it has a dependency. You can successfully upgrade the component without upgrading the component upon which it depends. In other words, the Release 4 version of the component is compatible with the Release 3 version of the component upon which it has a dependency.

Upgrading a Java ES component requires you to upgrade all the components upon which it has hard upgrade dependencies, but allows you to not upgrade components upon which it has soft upgrade dependencies.

This general rule does not necessarily apply, however, when multiple interdependent components are involved in an upgrade. In such cases, you have to upgrade a component if only one of several other Java ES components has a hard upgrade dependency on that particular component.

### <span id="page-25-0"></span>Upgrade All

You can upgrade all deployed Java ES components to Release 4. The complexity of this approach also depends on your deployment architecture. In some cases, it simply is not feasible for business reasons to upgrade an entire system at one time.

<span id="page-25-1"></span>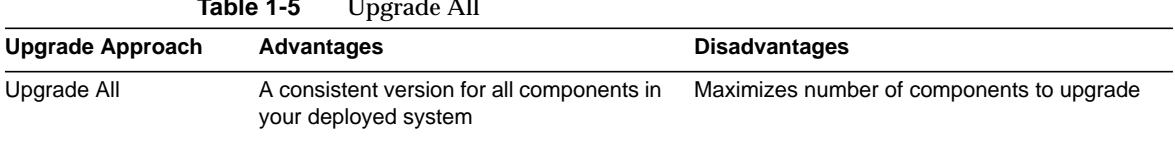

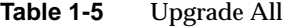

## <span id="page-26-0"></span>Java ES Component Dependencies

As mentioned in the previous section, an upgrade plan specifies the Java ES components you need to upgrade and the sequence by which you need to upgrade those components. One of the important considerations in an upgrade plan is the dependencies between the various Java ES components in your deployed system.

The sequence by which you perform the component upgrades is affected by the nature of the dependencies between them.

This section provides information about Java ES component dependencies. The following dependency factors impact your upgrade plan.

- [Dependencies On Shared Components](#page-26-1)
- [Dependencies On Product Components](#page-29-0)

Each of these factors is discussed briefly in the following sections.

### <span id="page-26-1"></span>Dependencies On Shared Components

When upgrading Java ES product components, you have to take into account dependencies these Java ES components have on Java ES shared components. When a product component has a hard upgrade dependency on a shared component, the shared component also must be upgraded.

#### <span id="page-26-2"></span>Shared Component Dependency Matrix

[Table 1-6 on page 28](#page-27-0) shows the dependencies of Java ES 2005Q4 (Release 4) product components on Java ES shared components. The abbreviations for product components that head the columns of [Table 1-6](#page-27-0) are taken from [Table 1-1 on](#page-19-2) [page 20.](#page-19-2) The abbreviations for shared components are spelled out in [Table 1-2 on](#page-20-0) [page 21.](#page-20-0)

Four product components are not included in [Table 1-6](#page-27-0): Directory Proxy Server (DPS), High Availability Session Store (HADB), and Directory Preparation Tool (DPT) have been omitted because they have no dependencies on shared components. Service Registry (SR) and Web Proxy Server are omitted because they are new product components for which there is no previous version from which to upgrade.

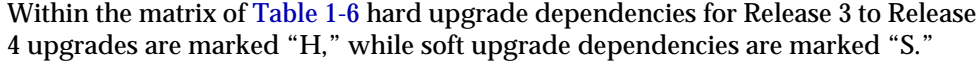

<span id="page-27-0"></span>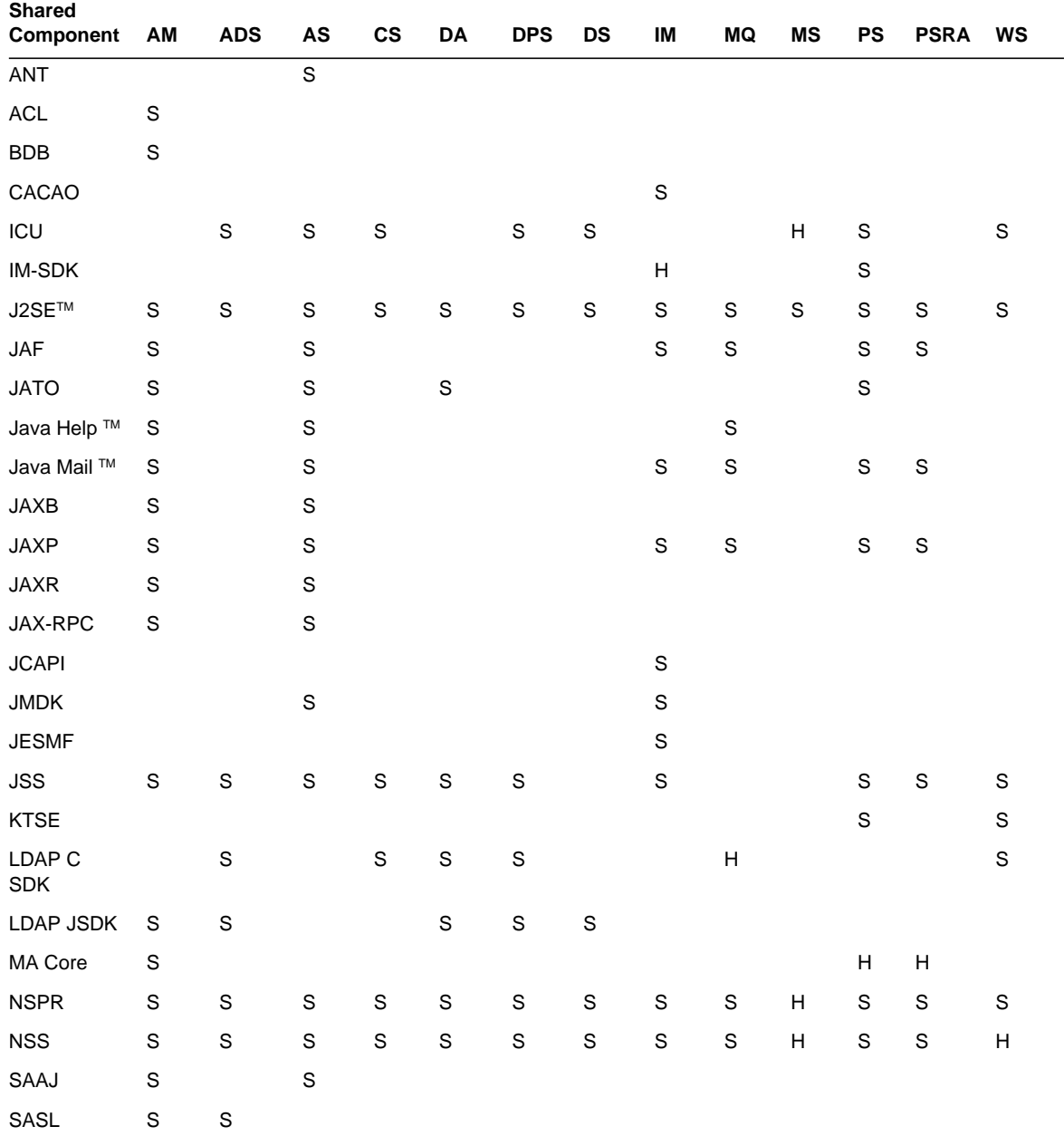

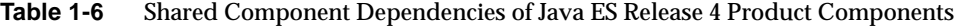

The dependencies shown in [Table 1-6](#page-27-0) for any product component represent both direct and indirect shared component dependencies. In other words, a product component might depend on a specific shared component that, in turn, depends on one or more other shared components. The shared component dependencies shown in [Table 1-6](#page-27-0) include all such indirect dependencies. The following figure illustrates inter-dependencies among shared components.

<span id="page-28-1"></span>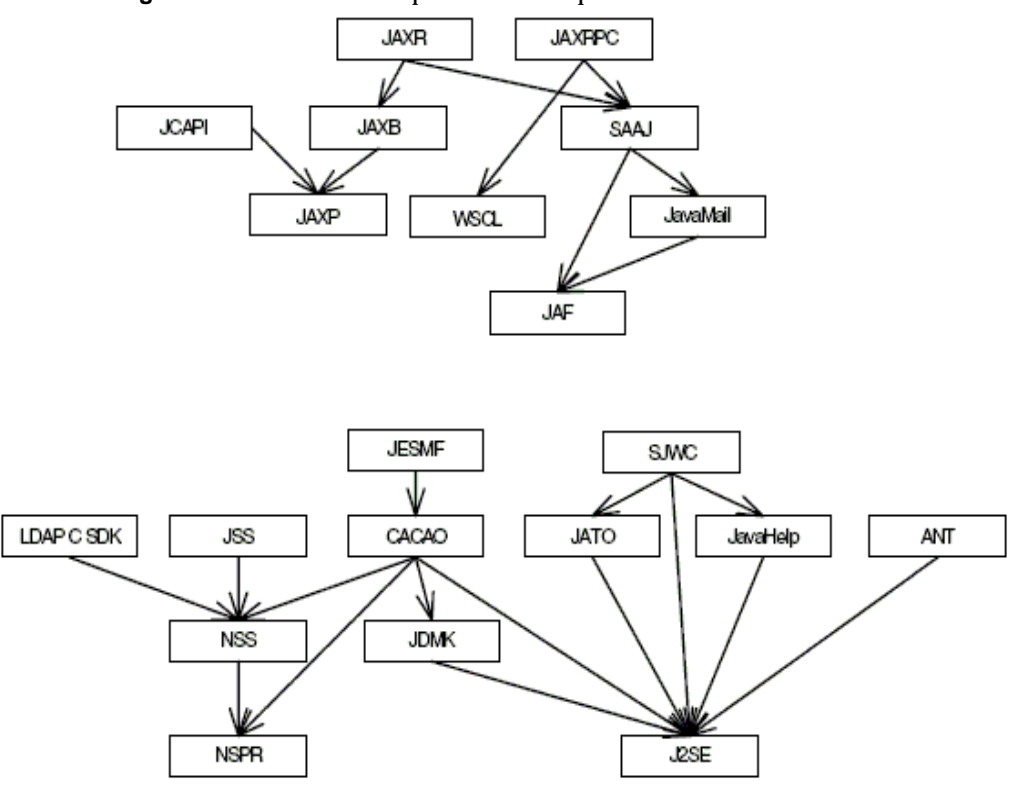

**Figure 1-1** Shared Component Inter-dependencies

#### <span id="page-28-0"></span>Shared Component Upgrade Guidelines

[Table 1-6](#page-27-0) lets you determine the shared components to upgrade when upgrading one or more product components on a given computer:

If you are upgrading all product components from Release 3 to Release 4, all the shared components indicated in [Table 1-6](#page-27-0) for the respective product components should be upgraded.

If no hard upgrade dependencies are involved, you might not upgrade shared components at all. However, as a general rule, it is a good practice to upgrade your underlying Java ES shared component base to the most current versions.

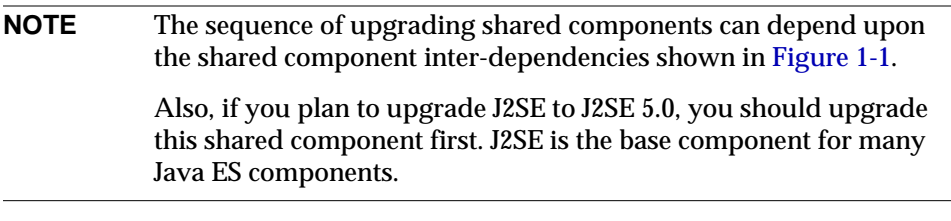

For information on how to upgrade shared components, consult [Chapter 2,](#page-38-4) ["Upgrading Java ES Shared Components."](#page-38-4)

### <span id="page-29-0"></span>Dependencies On Product Components

Dependencies of one product component on another are an important determinant of the Java ES components you need to upgrade and the sequence by which you need to upgrade them. Dependencies on product components fall into two general categories: runtime dependencies and configuration dependencies.

- **Runtime Dependencies.** The functioning of a software system is based on the interactions between its deployed components. The infrastructure dependencies between Java ES components are discussed in the Java Enterprise System Technical Overview. In upgrading any Java ES product component, you must take into account such dependencies. If an upgraded version of one component has a hard upgrade dependency on another component, that dependency implies that the dependent component should only be upgraded after the component upon which it depends is upgraded.
- **Configuration Dependencies**. In many cases a Java ES component must be installed, configured, and running for another component to be configured. For example, a Directory Server configuration directory must be running for you to configure Messaging Server components, or a Directory Server user/group directory must be running for an Access Manager service to be registered. Component upgrade procedures often involve re-configuration of upgraded components or migration of configuration data. In fact, some product components' main function is to provide configuration or administrative support to other components. As a result, configuration dependencies can have a strong impact on the sequence of upgrade procedures.

[Table 1-7](#page-30-0) shows the dependencies between the Java ES product components listed in [Table 1-1 on page 20.](#page-19-2) Using [Table 1-7,](#page-30-0) you can diagram the chain of dependencies in your upgrade set. The left column lists each product component, the middle column shows its dependencies on other product components, the third characterizes each dependency, and the last column indicates whether or not the respective components must be local.

<span id="page-30-0"></span>

| <b>Product Components</b>    | <b>Dependencies</b>                                                                 | Nature of<br><b>Dependencies</b>                                 | <b>Must be Local</b> |
|------------------------------|-------------------------------------------------------------------------------------|------------------------------------------------------------------|----------------------|
| Access Manager               | <b>Directory Sever</b>                                                              | To store configuration<br>data and enable lookup<br>of user data | No                   |
|                              | J2EE web container,<br>one of:<br><b>Application Server</b><br>٠<br>Web Server<br>٠ | To provide web<br>container runtime<br>services                  | Yes                  |
| Access Manager SDK           | Access Manger                                                                       | To provide Access<br>Manager services                            | No                   |
|                              | J2EE web container,<br>one of:<br><b>Application Server</b><br>٠<br>Web Server<br>٠ | To provide web<br>container runtime<br>services                  | Yes                  |
| <b>Administration Server</b> | Directory Server                                                                    | To provide<br>configuration directory                            | No                   |
| <b>Application Server</b>    | Message Queue                                                                       | To provide reliable<br>asynchronous<br>messaging                 | Yes                  |
|                              | Web Server (optional)                                                               | To provide load<br>balancing between<br>instances                | No                   |

**Table 1-7** Java ES Product Component Dependencies

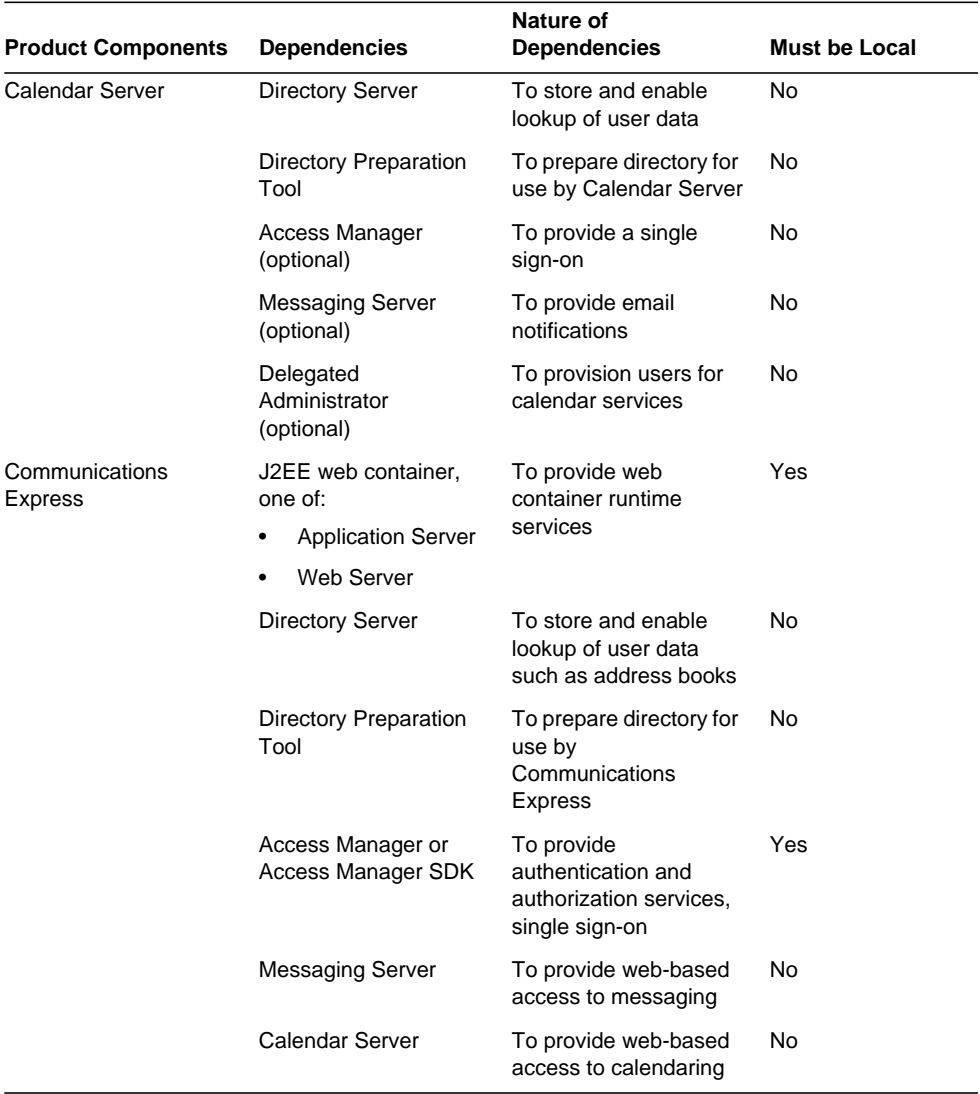

#### **Table 1-7** Java ES Product Component Dependencies

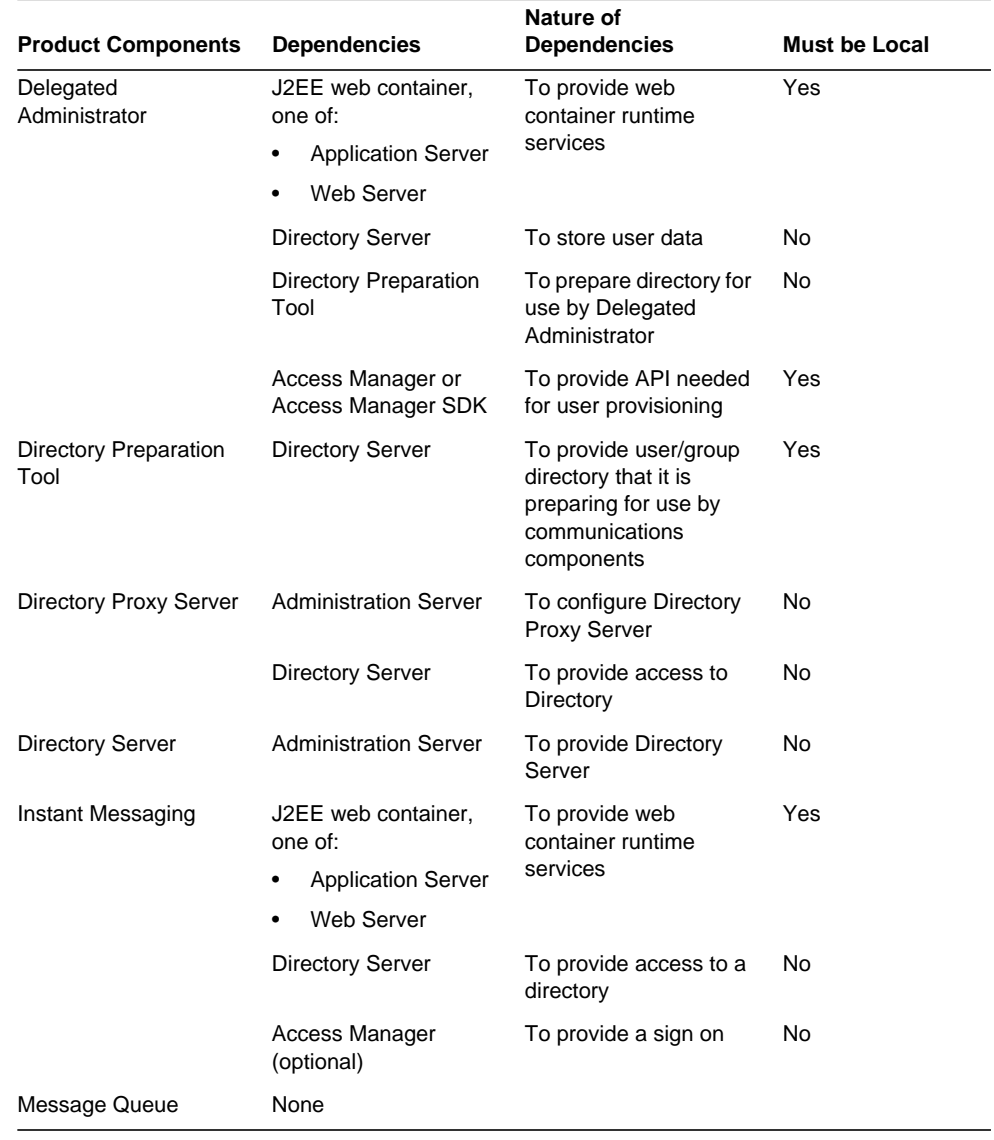

#### **Table 1-7** Java ES Product Component Dependencies

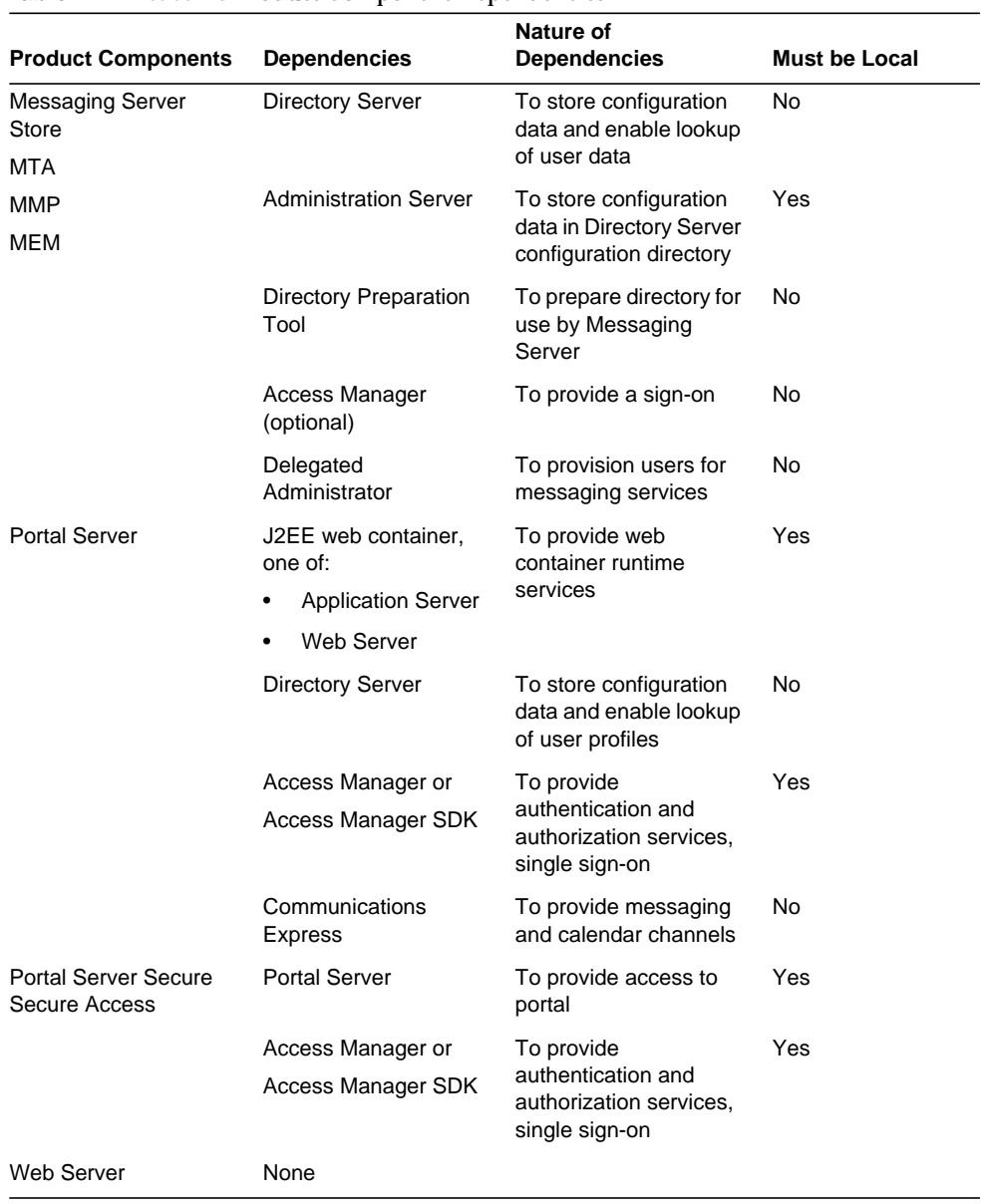

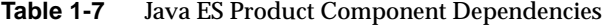

## <span id="page-34-0"></span>General Sequencing Guidelines

The factors discussed in the previous sections can all impact which Java ES components you plan to upgrade as well as the order in which you upgrade them. These factors also influence your approach to upgrading Java ES components that are deployed across multiple computers. The specific impact of all these factors depends on your deployment architecture.

Nevertheless a few general sequencing guidelines apply, though not in every case. The following list provides the order in which Java ES components can be successfully upgraded on a single computer or in a deployed system. When performing an upgrade, simply omit those components that are not part of your deployment architecture.

**NOTE** The chapters in this Upgrade Guide are arranged according to the order you would normally upgrade Java ES components, as indicated by these sequencing guidelines.

#### **1. Shared Components** (See [Chapter 2, "Upgrading Java ES Shared](#page-38-4) [Components" on page 39.](#page-38-4))

Shared components should generally be upgraded before the components which depend on them.

**2. Directory Server and Administration Server** (See [Chapter 3, "Directory Server](#page-40-3) [and Administration Server" on page 41.](#page-40-3))

Many components store user data or configuration data in Directory Server, so upgrades to Directory Server should generally be performed before upgrading the components that have runtime or configuration dependencies on Directory Server.

**3. Directory Proxy Server** (See [Chapter 4, "Directory Proxy Server" on page 51](#page-50-3).)

Directory Proxy Server has a hard upgrade dependency on Directory Server and Administration Server and is therefore upgraded after Directory Server and Administration Server. Other components might access Directory Server through Directory Proxy Server.

#### **4. Web Server** (See [Chapter 5, "Web Server" on page 61.](#page-60-3))

A number of Java ES components require the support of a web container, which, if upgraded, should be upgraded before the components requiring web container services. Normally web container services are provided by Web Server, but if your architecture contains both, upgrade Web Server first.

#### **5. Message Queue** (See [Chapter 6, "Message Queue" on page 67](#page-66-3).)

Message Queue, if upgraded, is best upgraded before Application Server, which requires Message Queue to be Java 2 Enterprise Edition (J2EE) compliant.

**6. High Availability Session Store** (See [Chapter 7, "High Availability Session](#page-76-3) [Store" on page 77.](#page-76-3))

High Availability Session Store, if upgraded, is best upgraded before Application Server, which requires High Availability Session Store for high availability.

**7. Application Server** (See [Chapter 8, "Application Server" on page 83](#page-82-3).)

Application Server depends on Web Server for its load balancing plug in, so if you are using that capability, Application Server should be upgraded after Web Server.

**8. Access Manager** (See [Chapter 9, "Access Manager" on page 91](#page-90-3).)

Access Manager plays a central role in authentication and authorization, including single sign-on, and, if upgraded, should be upgraded before the components that depend on it for those services. In addition, Access Manager requires specific Directory Server schema (Schema 2), which affects how other components use Directory Server.

**9. Directory Preparation Tool** (See [Chapter 10, "Directory Preparation Tool" on](#page-104-3) [page 105.](#page-104-3))

Directory Preparation Tool depends on the Directory Server schema and should therefore be run against Directory Server. If upgrading Directory Preparation Tool, it should be upgraded before you upgrade the communications components that depend on Directory Preparation Tool to make changes in the directory: Messaging Server and Calendar Server.

**10. Messaging Server** (See [Chapter 11, "Messaging Server" on page 111.](#page-110-3))

Messaging Server, if upgraded, should be upgraded only after the preceding upgrades.
**11. Calendar Server** (See [Chapter 12, "Calendar Server" on page 121.](#page-120-0))

Calendar Server, if upgraded, should be upgraded after Messaging Server since some of its functions require Messaging Server support.

**12. Communications Express** (See [Chapter 13, "Communications Express" on](#page-128-0) [page 129.](#page-128-0))

Communications Express, if upgraded, depends on many of the preceding components (Calendar Server, Messaging Server, Directory Preparation Tool, Access Manager, Web Server, and Directory Server) and, if upgraded, should be upgraded after them.

**13. Instant Messaging** (See [Chapter 14, "Instant Messaging" on page 139.](#page-138-0))

Instant Messaging, if upgraded, can be upgraded at almost any point after Access Manager has been upgraded.

**14. Portal Server** (See [Chapter 15, "Portal Server" on page 147](#page-146-0).)

Portal Server, like Communications Express, depends on many of the preceding components, but in particular, it depends on Communications Express to provide messaging and calendar channels, and, if upgraded, should therefore be upgraded after Communications Express

**15. Portal Server Secure Remote Access** (See [Chapter 16, "Portal Server Secure](#page-156-0) [Remote Access" on page 157](#page-156-0).)

Portal Server Secure Remote Access, if upgraded, can be upgraded anytime after Portal Server has been upgraded.

**16. Delegated Administrator** (See [Chapter 17, "Delegated Administrator" on](#page-164-0) [page 165.](#page-164-0))

Delegated Administrator, if upgraded, can be upgraded and used to provision users any time after Directory Preparation Tool has been upgraded and run against Directory Server. By convention, users are provisioned after other services have been upgraded and started, however, Delegated Administrator can be upgraded before upgrading the communications components that depend on Delegated Administrator for provisioning users.

General Sequencing Guidelines

# <span id="page-38-2"></span>Upgrading Java ES Shared **Components**

This chapter provides information on upgrading shared components for Sun Java™ Enterprise System (Java ES) 2005Q4 release.This chapter contains the following sections:

- [Upgrade Plan for Shared Components](#page-38-0)
- [General Upgrade Procedure](#page-38-1)

# <span id="page-38-0"></span>Upgrade Plan for Shared Components

You are provided with a single patch which contains the patch for all the above specified shared components.

Selective Upgrade is not possible with this Shared Component patch. All the shared components which are installed on the computer will be upgraded. If any additional product components are installed after installing the patch, the shared components patch needs to be run again for upgrading the additional shared components.

# <span id="page-38-1"></span>General Upgrade Procedure

To upgrade the JES3 shared components to JES4 shared components, follow the steps below,

- **1.** Stop all the services for the product components installed on the computer.
- **2.** Run the <Patch-id>.exe for installing the Patch.

**3.** Start the services which are stopped earlier.

# <span id="page-40-1"></span>Directory Server and Administration Server

This chapter describes how to upgrade Directory Server and Administration Server components to Java ES Release 4 (2005Q4). These upgrades are documented together because the two components work closely together.

The chapter provides a general overview of upgrade issues and procedures for the different upgrade paths supported by Java ES Release 4. The chapter covers the following:

- [Overview of Directory Server and Administration Server Upgrades](#page-40-0)
- [Upgrading Directory Server and Administration Server from Java ES Release 3](#page-42-0)

# <span id="page-40-0"></span>Overview of Directory Server and Administration Server Upgrades

This section describes the following general aspects of Directory Server and its associated Administration Server component that impact upgrading to Java ES Release 4:

- [About Java ES Release 4](#page-41-0)
- [Java ES Release 4 Upgrade Roadmap](#page-41-1)
- [Directory Server and Administration Server Data](#page-41-2)
- [Compatibility Issues](#page-42-1)
- [Dependencies](#page-42-2)

## <span id="page-41-0"></span>About Java ES Release 4

Java ES Release 4 versions of Directory Server and Administration Server represent only minor bug fixes and improvements. There are no new functional capabilities.

## <span id="page-41-1"></span>Java ES Release 4 Upgrade Roadmap

[Table 3-1](#page-41-3) shows the supported Directory Server and Administration Server upgrade path to Java ES Release 4.

**Table 3-1** Upgrade Paths to Java ES Release 4 Directory Server and Administration Server

<span id="page-41-3"></span>

| Java ES   | Directory Server and                                                                              | <b>General Approach</b>                                                         | <b>Re-configuration Required</b>                                 |
|-----------|---------------------------------------------------------------------------------------------------|---------------------------------------------------------------------------------|------------------------------------------------------------------|
| Release   | <b>Administration Server Version</b>                                                              |                                                                                 | as Part of Upgrade                                               |
| Release 3 | Sun Java System Directory<br>Server 5 2005Q1<br>Sun Java System Administration<br>Server 5 2005Q1 | Direct Upgrade:<br>Apply patches and<br>re-configure configuration<br>directory | Automatic re-configuration of<br>data in configuration directory |

### <span id="page-41-2"></span>Directory Server and Administration Server Data

Directory Server and Administration Server make use of Directory Server itself for storing configuration data. The data is stored in a specific tree structure within the directory. The Directory Server instance hosting the configuration is referred to as the configuration directory.

The configuration directory can be a dedicated Directory Server instance, which is a recommended security practice, or it can also host user identity data or service configuration data. The configuration directory can reside on the same computer as other Directory Server instances and the Administration Server; however in most deployment architectures, the configuration directory is remote from the other components that use it to store configuration information.

The following table shows the type of data that could be impacted by an upgrade of Directory Server and Administration Server, software.

**Table 3-2** Directory Server and Administration Server

<span id="page-41-4"></span>

| <b>Type of Data</b>                    | Location                | Usage                             |
|----------------------------------------|-------------------------|-----------------------------------|
| Directory Server configuration<br>data | Configuration directory | Configuration of Directory Server |

| <b>Type of Data</b>                                | Location                | Usage                                     |
|----------------------------------------------------|-------------------------|-------------------------------------------|
| <b>Administration Server</b><br>configuration data | Configuration directory | Configuration of Administration<br>Server |

**Table 3-2** Directory Server and Administration Server

## <span id="page-42-1"></span>Compatibility Issues

Release 4 Directory Server and Administration Server do not introduce any interface changes. These components are, as a group, backwardly compatible with earlier versions. However, any one of these components is not backwardly compatible with earlier versions of the others; all need to be upgraded as a unit.

## <span id="page-42-2"></span>**Dependencies**

Dependencies on other Java ES components can impact the procedure for upgrading and re-configuring Directory Server and Administration Server software. Each of these components has dependencies on Java ES components as follows:

Directory Server. Directory Server has dependencies on specific Java ES shared components (see [Table 1-6 on page 28\)](#page-27-0). Directory Server has a dependency on Administration Server, which is used to configure Directory Server replication and other aspects of Directory Server functions.

Administration Server. Administration Server (and the Administration Console user interface) has dependencies on specific Java ES shared components (see [Table 1-6 on page 28](#page-27-0)). Administration Server has a dependency on Directory Server (specifically a configuration directory) where it stores configuration data.

# <span id="page-42-0"></span>Upgrading Directory Server and Administration Server from Java ES Release 3

This section includes information about upgrading Directory Server, Administration Server from Java ES Release 3 to Java ES Release 4. The section covers the following topics:

- **[Introduction](#page-43-0)**
- [Directory Server and Administration Server Upgrade](#page-43-1)

## <span id="page-43-0"></span>Introduction

When upgrading Java ES Release 3 Directory Server and Administration Server to Release 4, consider the following aspects of the upgrade process:

- **General Upgrade Approach.** The upgrade is performed by applying patches to the Release 3 version. Re-configuration of Directory Server and Administration Server are achieved by synchronizing the configuration directory with the upgraded software.
- **Upgrade Dependencies**. While Directory Server and Administration Server have dependencies on a number of Java ES shared components (see [Table 1-6](#page-27-0) [on page 28\)](#page-27-0), Release 4 Directory Server and Administration Server are compatible with the Release 3 versions of these shared components. Upgrade of these shared components is therefore optional with respect to upgrade of Directory Server and Administration Server to Release 4.

Directory Server has a hard upgrade dependency on Administration Server. Both these components should therefore be upgraded together to Release 4.

- **Backward Compatibility**. Release 4 Directory Server and Administration Server, are backwardly compatible with their Release 3 versions.
- **Upgrade Rollback.** A rollback of the Release 4 upgrade is achieved by removing the Release 4 upgrade patches and re-synchronizing the configuration directory with the previous software state.

## <span id="page-43-1"></span>Directory Server and Administration Server Upgrade

This section describes how to perform an upgrade of Directory Server and Administration Server from Java ES Release 3 to Java ES Release 4. The section covers the following topics:

- [Pre-Upgrade Tasks](#page-44-0)
- [Upgrading Directory Server and Administration Server](#page-45-0)
- [Verifying the Upgrade](#page-47-0)
- [Post-Upgrade Tasks](#page-48-0)
- [Rolling Back the Upgrade](#page-48-1)

### <span id="page-44-0"></span>Pre-Upgrade Tasks

Before you upgrade Directory Server and Administration Server you should perform the tasks described below.

### Verify Current Version Information

You can verify the current version of Directory Server and associated components by restarting the Directory Server service using restart-slapd.bat

- **1.** Go to <Server-Root>\slapd-<hostname>
- **2.** Run restart-slapd.bat
- **3.** Check the startup messages in the Directory Server error log:

<Server-Root>\slapd-<hostname>\logs\errors

**Table 3-3** Directory Server Version Verification Outputs

| Java ES Release | <b>Directory Server Version Number</b>        |
|-----------------|-----------------------------------------------|
| Release 3       | Sun Java™ System Directory Server/5.2 Patch 3 |
| Release 4       | Sun Java™ System Directory Server/5.2 Patch 4 |

### <span id="page-44-1"></span>Upgrade Directory Server and Administration Server Dependencies

It is generally recommended that all Java ES components on a computer system (and in a computing environment) be upgraded to Java ES Release 4. However, because Directory Server and Administration Server do not require upgrading Release 3 shared components, this task is optional.

### Back Up Directory Server Data

The Directory Server and Administration Server, upgrade process modifies configuration directory data. Therefore, before you upgrade, it is recommended that you back up your configuration directory data using the Directory Server Console or a command-line utility such as db2bak.

### Obtain Required Configuration Information and Passwords

You should know the Directory Server administrator user ID and password for your currently installed version.

### <span id="page-45-0"></span>Upgrading Directory Server and Administration Server

This section discusses considerations that impact the upgrade procedure for Directory Server and Administration Server, followed by a description of the procedure itself.

### Upgrade Considerations

The upgrade of Directory Server and Administration Server software to Java ES Release 4 takes into account the following considerations:

- Any Java ES components using a Directory Server instance (such as Access Manager, Communications Express, Messaging Server, Portal Server, and so forth) should be shut down before you upgrade that instance. However, most deployment architectures use multiple instances of Directory Server to provide high availability or scalability. In such cases, you can perform a rolling upgrade of Directory Server and the Directory Server clients need not be shut down.
- The upgrade of these components must be done in the following sequence: Administration Server and then Directory Server. This sequence is because the re-configuration data must take place in a particular order.
- The component being upgraded must be shut down when patches are being applied, however the associated configuration directory must subsequently be running to re-configure the component being upgraded.
- In a deployment architecture in which there are multiple instances of Directory Server running on a single computer (all corresponding to the same installed Directory Server image), upgrading the Directory Server image will upgrade all the instances. In such architectures, there is only one Administration Server instance per installed Directory Server image.
- In many deployment architectures the configuration directory is a separate Directory Server instance. It might be local or on a different computer system from where the upgrade is being performed. Similarly, the Administration Server might be local or on a different computer system from where the upgrade of Directory Server is being performed.
- In some deployment architectures Directory Server has been installed standalone by deselecting Administration Server at installation time. In that case, however, the Administration Server upgrade procedure must still be performed, in addition to the Directory Server upgrade procedure, as described in the instructions that follow.
- The Release 4 upgrade patches are shown in the [Table 1-3:](#page-21-0)

### <span id="page-46-1"></span>Upgrade Procedure

The procedure documented below applies to Directory Server and Administration Server instances residing locally on the computer where the upgrade is taking place.

**1.** Obtain the required patches, based on [Table 1-3.](#page-21-0)

Patches can be downloaded from:

http://sunsolve.sun.com

- **2.** Stop the Administration Console if it is running locally.
- <span id="page-46-0"></span>**3.** Shut down all Java ES components dependent on the Directory Server and Administration Server instances that are to be upgraded. This step might depend on how these components are replicated within your deployment architecture.

Components should be shut down in the following order:

- ❍ Directory Server clients: Access Manager, Communications Express, Messaging Server, Portal Server, and others
- ❍ Directory Proxy Server

For information about how to shut down a Java ES component, see its respective administration guide.

- **4.** Make sure you have upgraded any Java ES components upon which Directory Server and Administration Server have hard upgrade dependencies (see [Upgrade Directory Server and Administration Server Dependencies](#page-44-1)).
- **5.** Upgrade Administration Server.

You need to perform this step even if Directory Server had originally been installed in standalone mode on the computer where the upgrade is taking place.

**a.** Run the prepatch.pl before executing the patch:

perl prepatch.pl <Server-Root>

- **b.** Apply the patch by double-clicking the <Patch-id>.exe
- **c.** After applying the patch, run the following

perl postpatch.pl <Server-Root> <Admin id> <Admin Password>

**6.** Upgrade Directory Server.

- **a.** If you are running Directory Server in standalone mode, without Administration Server, perform the following procedure, otherwise proceed directly to Step 6b.
	- **I.** Change directory to the serverroot directory.
	- **II.** Create a configuration directory:

admin-serv\config under <Server-Root>

- **III.** Create an adm.config file:
- **IV.** Add the following text

isie: cn=Administration Server, cn=Server Group, cn=*hostname*, ou=*administration\_domain*, o=NetscapeRoot

All on one line where *hostname* is the fully qualified Directory Server host name and *administration\_domain* is typically the host's domain name.

**b.** Run the prepatch.pl before executing the patch:

perl prepatch.pl <Server-Root>

- **c.** Apply the patch by double-clicking the <Patch-id>.exe.
- **d.** After applying the patch, run the following:

perl postpatch.pl <Server-Root> <Admin id> <Admin Password>

- **7.** Restart all Java ES components in the reverse order they were shut down in [Step 3.](#page-46-0)
	- ❍ Directory Proxy Server
	- ❍ Directory Server clients: Access Manager, Communications Express, Messaging Server, Portal Server, and others.

### <span id="page-47-0"></span>Verifying the Upgrade

You can verify successful upgrade of Directory Server and associated components by restarting the Directory Server service using restart-slapd.bat

- 1. Go to <Server-Root>\slapd-<hostname>
- **2.** Run restart-slapd.bat
- **3.** Check the startup messages in the Directory Server error log:

<Server-Root>\slapd-<hostname>\logs\errors

See [Table 3-2 on page 42](#page-41-4) for output values.

### <span id="page-48-0"></span>Post-Upgrade Tasks

There are no post-upgrade tasks beyond the steps described in [Upgrade Procedure](#page-46-1).

### <span id="page-48-1"></span>Rolling Back the Upgrade

This section describes considerations that impact the upgrade rollback procedure for Directory Server and Administration Server followed by the procedure itself.

### Rollback Considerations

The procedure for rolling back the upgrade to Release 4 of Directory Server and Administration Server is pretty much the reverse of the procedure for upgrading to Release 4. The patches are removed and the configuration directory is re-synchronized.

One special consideration is that when you apply patches, you upgrade the SSL certificate database to a cert8 format. The patch backs up the cert7 data, and then converts it to cert8 format. If you subsequently decide to roll back the upgrade and have added new certificates to the certificate database, you should manually extract these certificates, back out the patches, and then add the certificates back to the previous cert7 format certificate database.

When you roll back an upgrade after having changed the SSL certificate database, you cannot start in SSL mode. To work around this problem, turn off SSL mode, restart Administration Server, Directory Server or Directory Proxy Server, reinstall the certificate, and then enable SSL mode.

### Rollback Procedure

- **1.** Stop the Administration Console if it is running locally.
- <span id="page-48-2"></span>**2.** Shut down all Java ES components dependent on the Directory Server and Administration Server instances that are to be rolled back. This step depends on how these components are replicated within your deployment architecture.

Components should be shut down in the following order:

- ❍ Directory Server clients: Access Manager, Communications Express, Messaging Server, Portal Server, and others
- ❍ Directory Proxy Server
- **3.** Roll back the Directory Server upgrade.
	- **a.** Run prebackout.pl before uninstalling the patch

perl prebackout.pl <Server-Root> <Admin-id> <Admin-Password>

**b.** Remove the patch by running Uninstall\_<Patch-id>.bat

**c.** Run postbackout.pl after removing the patch

perl postbackout.pl <Server-Root>

- **4.** Roll back the Administration Server upgrade.
	- **a.** Run prebackout.pl before uninstalling the patch

perl prebackout.pl <Server-Root>

- **b.** Remove the patch by running Uninstall\_<Patch-id>.bat
- **c.** Run postbackout.pl after removing the patch

perl postbackout.pl <Server-Root> <Admin id> <Admin Password>

- **5.** Roll back upgrades to any Java ES components upon which Directory Server and Administration Server have hard upgrade dependencies.
- **6.** Restart all Java ES components in the reverse order they were shut down in [Step 2.](#page-48-2)
	- ❍ Directory Proxy Server
	- ❍ Directory Server clients: Access Manager, Communications Express, Messaging Server, Portal Server, and others

# Directory Proxy Server

This chapter describes how to upgrade Directory Proxy Server from previous Java ES versions to Java ES 2005Q4 (Release 4): Sun Java System Directory Proxy Server 5 2005Q4.

The chapter provides a general overview of upgrade issues and procedures for the different upgrade paths supported by Java ES Release 4. The chapter covers the following:

- ["Overview of Directory Proxy Server Upgrades" on page 51](#page-50-0)
- ["Upgrading Directory Proxy Server from Java ES Release 3" on page 53](#page-52-0)

**NOTE** File locations in this chapter are specified with respect to a directory path referred to as *Server\_Root*. At least part of this path might have been specified as an installation directory when Directory Proxy Server was initially installed and configured. If not, a default value was assigned.

The default value of *Server\_Root* is <INSTALL\_DIR>/Server\_Root.

# <span id="page-50-0"></span>Overview of Directory Proxy Server Upgrades

This section describes the following general aspects of Directory Proxy Server that impact upgrading to Java ES 2005Q4 (Release 4):

- [About Java ES Release 4](#page-51-0)
- [Java ES Release 4 Upgrade Roadmap](#page-51-1)
- [Directory Proxy Server Data](#page-51-2)
- [Compatibility Issues](#page-52-1)
- [Dependencies](#page-52-2)

## <span id="page-51-0"></span>About Java ES Release 4

Java ES Release 4 Directory Proxy Server represents only minor bug fixes and improvements. There are no new functional capabilities.

## <span id="page-51-1"></span>Java ES Release 4 Upgrade Roadmap

[Table 4-1](#page-51-3) shows the supported Directory Proxy Server upgrade paths to Java ES Release 4.

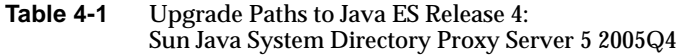

<span id="page-51-3"></span>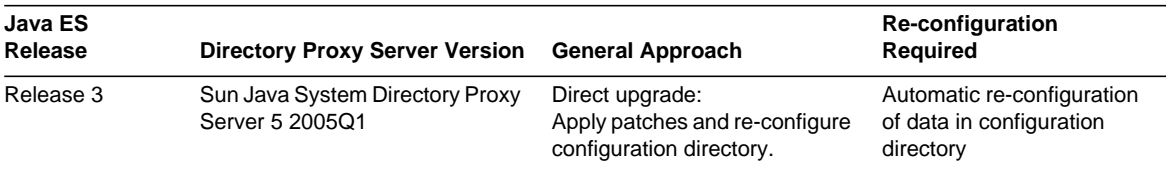

## <span id="page-51-2"></span>Directory Proxy Server Data

Directory Proxy Server makes use of Directory Server for storing configuration data. The data is stored in a specific tree structure within the directory. The Directory Server instance hosting the configuration is referred to as the configuration directory.

In most deployment architectures, the configuration directory is remote from the other components that use it to store configuration information.

The following table shows the type of data that could be impacted by an upgrade of Directory Proxy Server software.

| <b>Type of Data</b>                          | Location                | Usage                                             |
|----------------------------------------------|-------------------------|---------------------------------------------------|
| Directory Proxy Server<br>configuration data | Configuration directory | Configuration of Directory<br><b>Proxy Server</b> |

**Table 4-2** Directory Proxy Server Data Usage

## <span id="page-52-1"></span>Compatibility Issues

Java ES Release 4 Directory Proxy Server does not introduce any interface changes and is backwardly compatible with earlier versions.

## <span id="page-52-2"></span>**Dependencies**

Dependencies on other Java ES components can impact the procedure for upgrading and re-configuring Directory Proxy Server software. Directory Proxy Server has dependencies on specific Java ES shared components (see [Table 1-6 on](#page-27-0) [page 28\)](#page-27-0). Directory Proxy Server provides front-end access to Directory Server and uses Administration Server for configuration purposes. Directory Proxy Server therefore has dependencies on both Directory Server and Administration Server.

## <span id="page-52-0"></span>Upgrading Directory Proxy Server from Java ES Release 3

This section includes information about upgrading Directory Proxy Server from Java ES 2005 Q1 (Release 3) to Java ES 2005Q4 (Release 4). The section covers the following topics:

- [Introduction](#page-52-3)
- [Directory Proxy Server Upgrade](#page-53-0)

## <span id="page-52-3"></span>Introduction

When upgrading Java ES Release 3 Directory Proxy Server to Release 4, consider the following aspects of the upgrade process:

- **General Upgrade Approach**. The upgrade is performed by applying patches to the Java ES Release 3 version. Re-configuration of Directory Proxy Server is achieved by automatically synchronizing the configuration directory with the upgraded software.
- **Upgrade Dependencies**. While Directory Proxy Server has dependencies on a number of Java ES shared components (see [Table 1-6 on page 28](#page-27-0)), Java ES Release 4 Directory Proxy Server is compatible with the Release 3 versions of these shared components. Upgrade of these shared components is therefore optional with respect to upgrade of Directory Proxy Server to Release 4.

Directory Proxy Server has a hard upgrade dependency on both Directory Server and Administration Server. All three components should therefore be upgraded together to Release 4.

- **Backward Compatibility.** Release 4 Directory Proxy Server is backwardly compatible with its Release 3 version.
- **Upgrade Rollback.** A rollback of the Release 4 upgrade is achieved by removing the Release 4 upgrade patches and re synchronizing the configuration directory with the previous software state.

## <span id="page-53-0"></span>Directory Proxy Server Upgrade

This section describes how to perform an upgrade of Directory Proxy Server from Java ES Release 3 to Java ES Release 4. The section covers the following topics:

- [Pre-Upgrade Tasks](#page-53-1)
- [Upgrading Directory Proxy Server](#page-55-0)
- [Verifying the Upgrade](#page-56-0)
- [Post-Upgrade Tasks](#page-57-0)
- [Rolling Back the Upgrade](#page-57-1)

### <span id="page-53-1"></span>Pre-Upgrade Tasks

Before you upgrade Directory Proxy Server, you should perform the tasks described below.

### Verify Current Version Information

You can verify the current version of Directory Proxy Server using the following commands:

cd <*Server\_Root*>/bin/dps/server/bin

ldapfwd -v

The output is shown in the following table:

**Table 4-3** Directory Proxy Server Version Verification Outputs

| Java ES Release | <b>Directory Proxy Server Version Number</b>       |
|-----------------|----------------------------------------------------|
| Release 3       | Sun ONE Directory Proxy Server Version 5.2 Patch 3 |
| Release 4       | Sun ONE Directory Proxy Server Version 5.2_Patch_4 |

### <span id="page-54-0"></span>Upgrade Directory Proxy Server Dependencies

It is generally recommended that all Java ES components on a computer system (and in a computing environment) be upgraded to Java ES Release 4.

Directory Proxy Server has hard upgrade dependencies on Directory Server and Administration Server, even when they run on remote computers, so these components should be upgraded before upgrading Directory Proxy Server.

Upgrading of Java ES Release 3 shared components upon which Directory Proxy Server depends is optional, but recommended.

You can upgrade Directory Proxy Server dependencies in the following order, all before you upgrade Directory Proxy Server. You can skip any that might already have been upgraded.

- **Shared Components**. Instructions for upgrading Java ES shared components to Release 4 are provided in [Chapter 2, "Upgrading Java ES Shared](#page-38-2) [Components" on page 39.](#page-38-2)
- **Directory Server**. Instructions for upgrading Directory Server to Release 4 are provided in [Chapter 3, "Directory Server and Administration Server" on](#page-40-1) [page 41.](#page-40-1)

### Back Up Directory Server Data

The Directory Proxy Server upgrade process modifies configuration directory data. Therefore, before you upgrade, it is recommended that you back up your configuration directory data using the Directory Server Console or a command-line utility such as db2bak.

For more information about backing up Directory Server, see the *Sun Java System Directory Server Administration Guide* (http://docs.sun.com/doc/817-7613).

### Obtain Required Configuration Information and Passwords

Directory Proxy Server must run as the same user and group as Directory Server and Administration Server.

### <span id="page-55-0"></span>Upgrading Directory Proxy Server

This section discusses considerations that impact the upgrade procedure for Directory Proxy Server followed by a description of the procedure itself.

### Upgrade Considerations

The upgrade of Directory Proxy Server software to Java ES Release 4 takes into account the following considerations:

- Any Java ES components using a Directory Proxy Server instance (such as Access Manager, Communications Express, Messaging Server, Portal Server, and so forth) should be shut down before you upgrade that instance. However, many deployment architectures use multiple instances of Directory Proxy Server to provide high availability or scalability. In such cases, you can perform a rolling upgrade of Directory Proxy Server and the Directory Proxy Server clients need not be shut down.
- The upgrade of Directory Proxy Server should only be performed after the upgrade of Administration Server and Directory Server because re-configuration must take place in a particular order.
- Directory Proxy Server must be shut down when patches are being applied, however the associated configuration directory must be running to perform re-configuration.
- In a deployment architecture in which there are multiple instances of Directory Proxy Server running on a single computer (all corresponding to the same installed Directory Proxy Server image), upgrading the Directory Proxy Server image will upgrade all the instances. In such architectures, there is only one Administration Server instance per installed Directory Proxy Server image.
- The Release 4 Directory Proxy Server upgrade patches are shown in Table 1-3.

### <span id="page-55-1"></span>Upgrade Procedure

The procedure documented below applies to Directory Proxy Server instances residing locally on the computer where the upgrade is taking place.

**1.** Obtain the required patches, based on [Table 1-3.](#page-21-0)

Patches can be downloaded from:

<http://sunsolve.sun.com>

- **2.** Stop the Administration Console if it is running locally.
- **3.** Shut down all Java ES components dependent on the Directory Proxy Server instances that are to be upgraded. This step might depend on how Directory Proxy Server is replicated within your deployment architecture.

For information about how to shut down a Java ES component, see its respective administration guide.

- **4.** Make sure you have upgraded any Java ES components upon which Directory Proxy Server has hard upgrade dependencies (see ["Upgrade Directory Proxy](#page-54-0) [Server Dependencies" on page 55](#page-54-0)).
- **5.** Upgrade Directory Proxy Server.
	- **a.** Ensure that the configuration directory is running.

If it is local you might have to start it up. If it is remote, check to make sure it is running.

**b.** Run the prepatch.pl before executing the patch:

perl prepatch.pl <Server-Root>

- **c.** Apply the patch by double-clicking the <patch-id>.exe
- **d.** After applying the patch, run the following:

perl postpatch.pl<Server\_Root> <Admin id> <Admin Password>

**6.** Restart Directory Proxy Server and all Java ES components dependent on Directory Proxy Server.

To restart Directory Proxy Server:

<*Server\_Root*>\dps-*hostName*\restart-dps.bat

### <span id="page-56-0"></span>Verifying the Upgrade

You can verify successful upgrade of Directory Proxy Server using the following commands:

cd <*Server\_Root*\bin\dps\server\bin

ldapfwd -v

See Table 5-3 on page 126 for output values.

### <span id="page-57-0"></span>Post-Upgrade Tasks

There are no post-upgrade tasks beyond the steps described in ["Upgrade](#page-55-1) [Procedure" on page 56.](#page-55-1)

### <span id="page-57-1"></span>Rolling Back the Upgrade

This section describes considerations that impact the upgrade rollback procedure for Directory Proxy Server, followed by the procedure itself.

### Rollback Considerations

The procedure for rolling back the upgrade to Release 4 of Directory Proxy Server is pretty much the reverse of the procedure for upgrading to Release 4. The patches are removed and the configuration directory is re-synchronized.

One special consideration is that when you apply patches, you upgrade the SSL certificate database to a cert8 format. The patch backs up the cert7 data, and then converts it to cert8 format. If you subsequently decide to roll back the upgrade and have added new certificates to the certificate database, you should manually extract these certificates, back out the patches, and then add the certificates back to the previous cert7 format certificate database.

When you roll back an upgrade after having changed the SSL certificate database, you cannot start in SSL mode. To work around this problem, turn off SSL mode, restart Administration Server and Directory Proxy Server, reinstall the certificate, and then enable SSL mode.

### Rollback Procedure

- **1.** Stop the Administration Console if it is running locally.
- **2.** Shut down all Java ES components dependent on the Directory Proxy Server instances that are to be upgraded. This step might depend on how Directory Proxy Server is replicated within your deployment architecture.

For information about how to shut down a Java ES component, see its respective administration guide.

- **3.** Roll back the Directory Proxy Server upgrade.
	- **a.** Ensure that the configuration directory is running.

If it is local you might have to start it up. If it is remote, check to make sure it is running.

**b.** Run the prebackout.pl before uninstalling the patch:

```
perl prebackout.pl <Server-Root>
```
- **c.** Remove the patch by running the Uninstall\_<Patch-id>.bat
- **d.** Run postbackout.pl after removing the patch.

perl postbackout.pl <Server-Root> <Admin id> <Admin Password>

- **4.** Roll back upgrades to any Java ES components upon which Directory Proxy Server has hard upgrade dependencies, in particular Directory Server and Administration Server.
- **5.** Restart Directory Proxy Server and all Java ES components dependent on Directory Proxy Server.

Upgrading Directory Proxy Server from Java ES Release 3

# Web Server

This chapter describes how to upgrade Web Server software from previous Java ES versions to Java ES 2005Q4 Release 4: Web Server 6.1 2005Q4 SP5.

The chapter provides a general overview of upgrade issues and procedures for the different upgrade paths supported by Java ES Release 4. The chapter covers the following:

- [Overview of Web Server Upgrades](#page-60-0)
- [Upgrading Web Server from Java ES Release 3](#page-62-0)
- **NOTE** File locations in this chapter are specified with respect to a directory path referred to as *web\_svr\_base*. At least part of this path might have been specified as an installation directory when Web Server was initially installed. If not, the Java ES installer assigned a default value.

The default value of *web* svr base is WindowsVolume\Sun\WebServer.

## <span id="page-60-0"></span>Overview of Web Server Upgrades

This section describes the following general aspects of Web Server that impact upgrading to Java ES Release 4:

- [About Java ES Release 4 Web Server](#page-61-0)
- [Web Server Upgrade Roadmap](#page-61-1)
- [Web Server Data](#page-61-2)
- [Compatibility Issues](#page-61-3)

• [Web Server Dependencies](#page-62-1)

### <span id="page-61-0"></span>About Java ES Release 4 Web Server

Java ES Release 4 versions of Web Server represents a number of bug fixes, including security fixes that depend upon the NSS shared component.

For details, see the appropriate release notes.

## <span id="page-61-1"></span>Web Server Upgrade Roadmap

[Table 5-1](#page-61-4) shows the supported Web Server upgrade paths to Java ES Release 4.

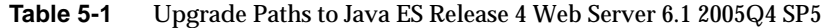

<span id="page-61-4"></span><span id="page-61-2"></span>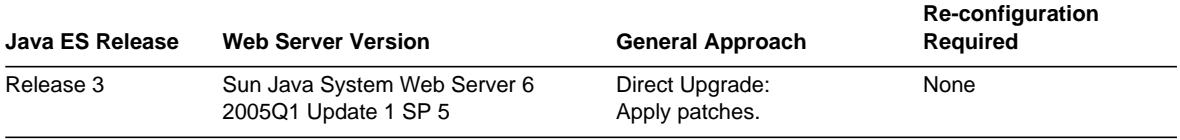

### Web Server Data

The following table shows the type of data that could be impacted by an upgrade of Web Server software.

<span id="page-61-3"></span>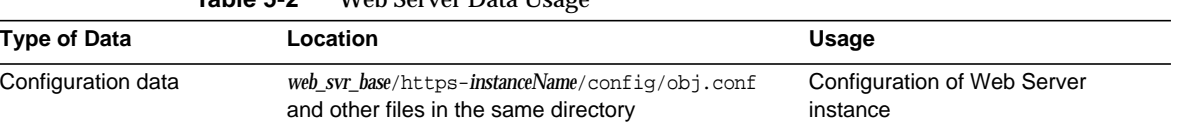

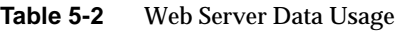

## Compatibility Issues

Release 4 Web Server does not introduce any interface changes and is backwardly compatible with earlier versions.

## <span id="page-62-1"></span>Web Server Dependencies

Web Server has no dependencies on other Java ES components other than on Java ES shared components (see [Table 1-6 on page 28\)](#page-27-0).

# <span id="page-62-0"></span>Upgrading Web Server from Java ES Release 3

This section includes information about upgrading Web Server from Java ES Release 3 to Java ES Release 4. The section covers the following topics:

- [Introduction](#page-62-2)
- [Web Server Upgrade](#page-62-3)

## <span id="page-62-2"></span>Introduction

When upgrading Java ES Release 3 Web Server to Release 4, consider the following aspects of the upgrade process:

**General Upgrade Approach**. The upgrade is performed by applying patches to the Release 3 version. No re-configuration of Web Server is required in upgrading from Java ES Release 3 Web Server to Release 4.

**Upgrade Dependencies**. While Web Server has dependencies on a number of Java ES shared components (see [Table 1-6 on page 28\)](#page-27-0), Release 4 Web Server requires only that NSS be upgraded to Release 4. Upgrade of other shared components is optional with respect to upgrade of Web Server to Release 4.

**Backward Compatibility**. Release 4 Web Server is backwardly compatible with the Release 3 version.

**Upgrade Rollback**. Rollback of the Release 4 upgrade to Release 3 is achieved by removing the patches applied during the upgrade.

## <span id="page-62-3"></span>Web Server Upgrade

This section describes how to perform an upgrade of Web Server from Java ES Release 3 to Java ES Release 4. Where a topic depends on platform-specific procedures, the topic will indicate the operating system to which it applies. The section covers the following topics:

• [Pre-Upgrade Tasks](#page-63-0)

- [Upgrading Web Server](#page-64-0)
- [Verifying the Upgrade](#page-65-0)
- [Post-Upgrade Tasks](#page-65-1)
- [Rolling Back the Upgrade](#page-65-2)

### <span id="page-63-0"></span>Pre-Upgrade Tasks

Before you upgrade Web Server you should perform the tasks described below.

### Verify Current Version Information

You can verify the current version of Web Server in Web Server administration server page.

- **1.** Go to Web Server administration page.
- **2.** Select anyone instance.
- **3.** Click Manage.

The resulted page shows the status of the instance.

**4.** Click "About this Server" to know the current version of Web Server.

#### **Table 5-3** Web Server Version Verification Outputs

<span id="page-63-1"></span>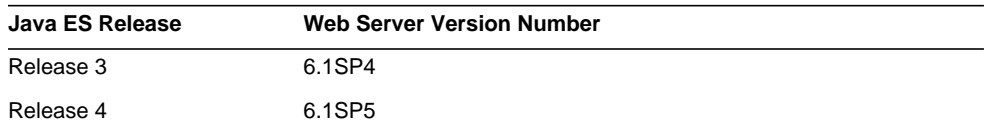

### Upgrade Web Server Dependencies

It is generally recommended that all Java ES components on a computer system (and in a computing environment) be upgraded to Java ES Release 4. However, the upgrade of Web Server to Release 4 requires only that the NSS shared component be upgraded from Release 3 to its Release 4 version before upgrading Web Server. Instructions for upgrading NSS to Release 4, or other Java ES shared components you might wish to upgrade, are provided in [Chapter 2, "Upgrading Java ES Shared](#page-38-2) [Components."](#page-38-2)

### Back Up Web Server Data

The Web Server upgrade from Release 3 to Release 4 does not modify configuration data. There is no need to back up current data.

### Obtain Required Configuration Information and Passwords

No special information about your currently installed version is needed. However you will have to log in as superuser to perform the upgrade.

### <span id="page-64-0"></span>Upgrading Web Server

This section discusses considerations that impact the upgrade procedure for Web Server followed by a description of the procedure itself.

### Upgrade Considerations

The upgrade of Web Server software to Java ES Release 4 takes into account the following considerations:

- Any J2EE components running in an Web Server instance should be shut down before you upgrade that instance.
- All Web Server instances corresponding to the same installed Web Server image are upgraded at the same time. All such instances should be shut down when patches are being applied to the installed image.
- The Release 4 upgrade patches are shown in the [Table 1-3.](#page-21-0)

#### <span id="page-64-2"></span>Upgrade Procedure

The procedure documented below applies to all Web Server instances corresponding to the same installed Web Server image on the computer where the upgrade is taking place.

**1.** Obtain the required patches, based on [Table 1-3.](#page-21-0)

Patches can be downloaded from:

http://sunsolve.sun.com

- **2.** Log in as administrator
- <span id="page-64-1"></span>**3.** Stop all running instances of Web Server and the Administration Server.

# web\_svr\_base/https-*instanceName*/stopsvr.bat

# web\_svr\_base/https-admserv/stopsvr.bat

- **4.** If not already done, upgrade the NSS shared component to Release 4 and any other shared components you wish to upgrade by running 121523.01.exe.
- **5.** Apply the Web Server patch in [Table 1-3](#page-21-0).

Double-click the *<patch\_id>*.exe file

**6.** Restart the Web Server instances that were stopped in [Step 3](#page-64-1).

### <span id="page-65-0"></span>Verifying the Upgrade

You can verify the upgrade of Web Server to Release 4 in Web Server administration server page.

- **1.** Go to Web Server administration page.
- **2.** Select anyone instance
- **3.** Click Manage.

The resulted page shows the status of instance.

**4.** Click "About this Server" to know the version of the upgraded Web Server.

See [Table 5-3 on page 64](#page-63-1) for output values.

### <span id="page-65-1"></span>Post-Upgrade Tasks

There are no post-upgrade tasks beyond the steps described in ["Upgrade](#page-64-2) [Procedure" on page 65.](#page-64-2)

### <span id="page-65-2"></span>Rolling Back the Upgrade

This section describes considerations that impact the upgrade rollback procedure for Web Server followed by the procedure itself.

### Rollback Considerations

The procedure for rolling back the upgrade to Release 4 of Web Server is pretty much the reverse of the procedure for upgrading to Release 4. The patches are removed.

### Rollback Procedure

- **1.** Log in as administrator.
- <span id="page-65-3"></span>**2.** Stop all running instances of Web Server and the Administration Server.

# *web\_svr\_base*/https-*instancename*/stopsvr.bat

# *web\_svr\_base*/https-admserv/stopsvr.bat

**3.** Remove the respective patches mentioned in [Table 1-3 on page 22](#page-21-0).

Double-click Uninstall\_<Patch-id>.bat

**4.** Restart the Web Server instances that were stopped in [Step 2](#page-65-3).

# Message Queue

This chapter describes how to upgrade Message Queue software from previous Java ES versions to Java ES 2005 (Release 4): Sun Java System Message Queue 3 Enterprise Edition 2005Q4.

The chapter provides a general overview of Message Queue upgrade issues and procedures for the different upgrade paths supported by Java ES Release 4.This chapter covers the following:

- ["Overview of Message Queue Upgrades" on page 67](#page-66-0)
- ["Upgrading Message Queue from Java ES Release 3" on page 71](#page-70-0)

**NOTE** Message Queue commands used in this chapter are run with respect to the directory location of executable files.

# <span id="page-66-0"></span>Overview of Message Queue Upgrades

This section describes the following general aspects of Message Queue that impact upgrading to Java ES 2005Q4 (Release 4):

- [About Java ES Release 4 Message Queue](#page-67-0)
- [Message Queue Upgrade Roadmap](#page-67-1)
- [Message Queue Data](#page-68-0)
- [Compatibility Issues](#page-68-1)
- [Message Queue Dependencies](#page-70-1)

## <span id="page-67-0"></span>About Java ES Release 4 Message Queue

Java ES Release 4 Message Queue represents minor code fixes with no new features or enhancements. As such, Release 4 does not introduce any new compatibility issues (see ["Compatibility Issues" on page 69\)](#page-68-1).

Message Queue software includes two editions, a Platform Edition and an Enterprise Edition, each corresponding to a different feature set and licensed capacity. Enterprise edition is for deploying and running messaging applications in an enterprise production environment. Platform Edition is mainly for developing, debugging, and load testing messaging applications and components. The Platform Edition can be downloaded free from the Sun web site and is also bundled the Java ES Application Server platform. An upgrade from an earlier Java ES release version to Release 4 converts any installed Platform Edition to Enterprise Edition.

**NOTE** Registry entries will still show it as platform edition as registry entries are not changed by upgrade. Upgradation will only upgrade the binaries.

## <span id="page-67-1"></span>Message Queue Upgrade Roadmap

[Table 6-1](#page-67-2) shows the supported Message Queue upgrade paths to Java ES Release 4.

<span id="page-67-2"></span>

| Java ES Release | <b>Message Queue Version</b>                                             | <b>General Approach</b>                                        | <b>Re-configuration</b><br><b>Required</b> |
|-----------------|--------------------------------------------------------------------------|----------------------------------------------------------------|--------------------------------------------|
| Release 3       | Sun Java System Message Queue<br>2005Q2 (3.6) Enterprise Edition<br>only | Direct upgrade:<br>Performed using<br><patchid>.exe.</patchid> | None                                       |

**Table 6-1** Upgrade Paths to Java ES Release 4 Message Queue 3.6 SP3 2005Q4

In addition to the Java ES releases of Message Queue shown in [Table 6-1](#page-67-2), Message Queue Platform Edition is also bundled with Windows operating system software. Upgrade of the bundled versions of Message Queue to Release 4 Enterprise Edition can be performed by installing the patch.

## <span id="page-68-0"></span>Message Queue Data

Message Queue, like other Java ES components, makes use of various kinds of data that for any specific upgrade might need to be migrated to an upgraded version. The following table shows the type of data that could be impacted by an upgrade of Message Queue software.

[Table 6-2](#page-68-2) shows the location of data where, *InstanceName* identifies the name of the Message Queue broker instance with which the data is associated and *<WIN-P>* is the installation of MQ. e.g *<Windowsdrive>*/Sun/MessageQueue.

<span id="page-68-2"></span>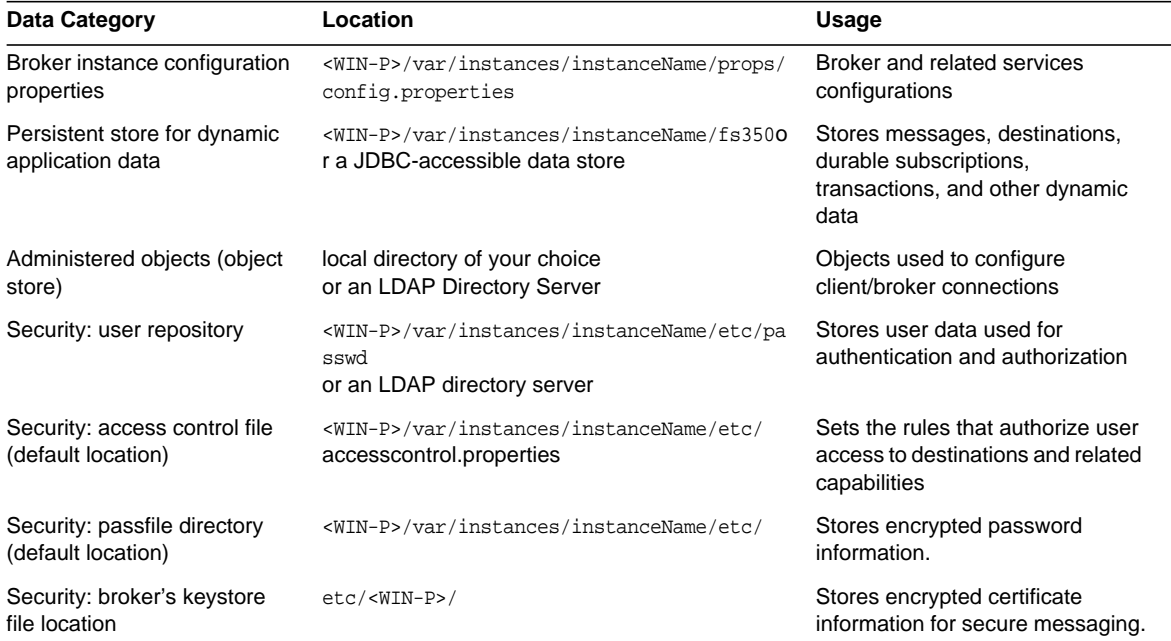

#### **Table 6-2** Message Queue Data Usage

### <span id="page-68-1"></span>Compatibility Issues

Release 4 Message Queue introduces no new incompatibilities over Release 3. The following general Message Queue compatibility issues relate to versions earlier than Release 3.

### Protocol Compatibility

Message Queue has a dependency on a web container to provide HTTP protocol support between Message Queue clients and broker. Due to a protocol change, when using Sun Java System Web Server to provide a web container for the Message Queue imqhttp.war application, you cannot upgrade the Web Server component without also upgrading Message Queue (see ["Post-Upgrade Tasks" on](#page-73-0) [page 74.](#page-73-0)).

### Broker Compatibility

When updating to Release 4 Message Queue, consider the following:

- You can use earlier Message Queue config.properties files. You can also copy them to another location and consult the property settings they contain when you configure Release 4 Message Queue brokers.
- Any persistent Message Queue data—messages, destinations, durable subscriptions—is automatically converted, if necessary, to Release 4 Message Queue data when starting up a broker for the first time. For example, any existing destinations will be converted, if necessary, to Release 4 Message Queue destinations, preserving existing attributes and using default values of new attributes.

### Administered Object Compatibility

Release 4 Message Queue administered objects are identical to Release 3 administered objects. However, some Release 3 administered objects were renamed or enhanced with new attributes with respect to earlier versions.

### Administration Tool Compatibility

Because of the addition of new commands and new administrative capabilities in Release 3, the Release 4 administration tools (the Administration Console and command line utilities) only work with Release 3 and Release 4 brokers.

### Client Compatibility

Release 3 clients are completely compatible with Release 4 Message Queue.

## <span id="page-70-1"></span>Message Queue Dependencies

Message Queue dependencies on other Java ES components can impact the procedure for upgrading and re-configuring Message Queue software. Changes in Message Queue interfaces or functions, for example, could require upgraded version of components upon which Message Queue depends. The need to upgrade such components depends upon the specific upgrade path.

Message Queue has dependencies on the following Java ES components:

- **Shared components**. Message Queue has dependencies on specific Java ES shared components (see [Table 1-6 on page 28](#page-27-0)).
- **Directory Server (optional)**. If you want to configure Message Queue to store administered objects and/or user data in an LDAP directory rather than locally, then you can use Directory Server for that purpose.
- **Web Container (optional)**. If you need HTTP messaging between client and broker, then Message Queue requires web container support from Java ES Web Server or from Java ES Application Server.

## <span id="page-70-0"></span>Upgrading Message Queue from Java ES Release 3

This section includes information about upgrading Message Queue from Java ES 2005Q1 (Release 3) to Java ES Release 4. The section covers the following topics:

- [Introduction](#page-70-2)
- [Message Queue Upgrade](#page-71-0)

### <span id="page-70-2"></span>Introduction

When upgrading Java ES Release 3 Message Queue to Release 4, consider the following aspects of the upgrade process:

**General Upgrade Approach**. The upgrade is performed using <patchid>.exe that replaces previous software packages with new ones and migrates configuration data from Release 3 automatically.

• **Upgrade Dependencies**. While Message Queue has dependencies on a number of Java ES shared components (see Table 1-6 on page 39), Release 4 Message Queue is compatible with the Release 3 versions of all these components. Upgrade of these shared components is therefore optional with respect to upgrade of Message Queue to Release 4.

In addition, Release 4 Message Queue is optionally dependent on Directory Server and Web Server (or Application Server), as described in ["Message](#page-70-1) [Queue Dependencies" on page 71](#page-70-1). However, these are soft upgrade dependencies; upgrade of these components is optional with respect to upgrade of Message Queue to Release 4.

- **Backward Compatibility**. Release 4 Message Queue is fully compatible with Release 3 (see ["Compatibility Issues" on page 69](#page-68-1)).
- **Upgrade Rollback**. Message Queue binaries can be rolled back to Release 3 with uninstall\_<patchid>.bat but configuration data user have to rollback manually. There is no utility for rolling back the Message Queue upgrade to Release 3. You have to remove the upgraded components and manually restore the previous version and configuration data.

## <span id="page-71-0"></span>Message Queue Upgrade

This section describes how to perform a Message Queue upgrade from Java ES Release 3 to Java ES Release 4:

- [Pre-Upgrade Tasks](#page-71-1)
- [Upgrading Message Queue](#page-72-0)
- [Verifying the Message Queue Upgrade](#page-73-1)
- [Post-Upgrade Tasks](#page-73-0)
- [Rolling Back the Upgrade](#page-73-2)

### <span id="page-71-1"></span>Pre-Upgrade Tasks

Before you upgrade Message Queue, perform the procedures described in the following sections.

### Verify Current Version Information

You can determine the version and edition of Message Queue installed on your system by starting the Message Queue broker with the -version option:

imqbrokerd -version
| Java ES Release | <b>Message Queue Version Number</b>                         |
|-----------------|-------------------------------------------------------------|
| Release 3       | Sun Java(tm) System Message Queue 3 2005Q1 Version: 3.6     |
| Release 4       | Sun Java(tm) System Message Queue 3 2005Q4 Version: 3.6 SP3 |

**Table 6-3** Message Queue Version Verification Outputs

#### Upgrade Message Queue Dependencies

It is generally recommended that all Java ES components on a computer system (and in a computing environment) be upgraded to Java ES Release 4. However, because Message Queue does not require upgrading the Java ES Release 3 components upon on which it depends, this task is optional.

However, if you choose to upgrade all Message Queue dependencies, they should be upgraded in the following order, all before you upgrade Message Queue. You can skip any that might already have been upgraded.

- **Shared Components**. Instructions for upgrading Java ES shared components to Release 4 are provided in [Chapter 2, "Upgrading Java ES Shared](#page-38-0) [Components" on page 39.](#page-38-0)
- **Directory Server (optional)**. Instructions for upgrading Directory Server to Release 4 are provided in [Chapter 3, "Directory Server and Administration](#page-40-0) [Server" on page 41.](#page-40-0)
- **Web Container Software (optional)**. Instructions for upgrading Web Server or Application Server are provided in [Chapter 5, "Web Server" on page 61](#page-60-0) and [Chapter 8, "Application Server" on page 83,](#page-82-0) respectively.

#### Back Up Message Queue

There is no script for rolling back Message Queue to its pervious state. Because Release 4 data is compatible with Release 3 data, there is no reason to back up configuration data. In addition, there is no reason to back up the installed image because you can use the Release 3 installer should you need to roll back Release 4 Message Queue to Release 3.

### Upgrading Message Queue

The upgrade of Message Queue software to Java ES Release 4 makes use of the mqupgrade script, which installs freshbitted packages that contain the patches shown in [Table 1-3.](#page-21-0)

The upgrade procedure consists of the following steps:

**1.** Stop any running Message Queue client applications.

If Message Queue is being used in an Application Server environment, shut down Application Server, as well.

**2.** Stop any running brokers. You will be prompted for the admin user name and password.

imqcmd shutdown bkr [-b *hostName:port]*

Also stop the Message Queue Broker service from the SCM if running.

**3.** If you do not want to preserve dynamic data, the Message Queue flat-file user repository, and the Message Queue access control file associated with each broker instance, remove this data using the following command.

imqbrokerd -name *instanceName* -remove instance

Otherwise, dynamic data and configuration information will be retained and used for Release 4 Message Queue.

- **4.** Log in as Administrator.
- **5.** Install the patch by running the executable <Patch-id>.exe.

### Verifying the Message Queue Upgrade

After you finish the upgrade procedure, verify that it was successful by starting the Message Queue broker with the -version option.

imqbrokerd -version

The command returns the Java ES version number as well as the Message Queue-specific version number.

## Post-Upgrade Tasks

If you have upgraded the web container and are using the Message Queue HTTP tunneling servlet, you may need to re-deploy it in the new web container. Otherwise, there has been no change to the HTTP tunneling servlet between Release 3 and Release 4, and you do not need to re-deploy it after upgrading Message Queue to Release 4. See the *Message Queue Administration Guide*, (<http://docs.sun.com/doc/819-2571>) for more information on HTTP support.

## Rolling Back the Upgrade

No scripts are provided for rolling back Message Queue to its pre-upgrade state. The process must be performed manually using the following steps:

- **1.** Stop any running Message Queue client applications.
- **2.** Stop any running brokers. You will be prompted for the admin user name and password.

imqcmd shutdown bkr [-b *hostName:port*]

and stop the service from the SCM.

**3.** If you want to delete dynamic data, the Message Queue flat-file user repository, and the Message Queue access control file associated with each broker instance, remove this data using the following command.

imqbrokerd -name *instanceName* -remove instance

- **4.** Log in as administrator.
- **5.** Run the uninstall <patchid>.bat.

It will uninstall the patch and put back the original files. But it will not put back the configuration data, dynamic data, Message Queue flat file, user repository, etc.

Upgrading Message Queue from Java ES Release 3

# <span id="page-76-1"></span>High Availability Session Store

This chapter describes how to upgrade High Availability Session Store to Java ES 2005Q4 (Release 4): High Availability Session Store (HADB) 4.4.2.

The chapter provides a general overview of upgrade issues before covering the different upgrade paths supported by Java ES Release 4.

- ["Overview of HADB Upgrades" on page 77](#page-76-0)
- ["Upgrading HADB from Java ES Release 3" on page 79](#page-78-0)

**NOTE** File locations in this chapter are specified with respect to a directory path referred to as HADB-base. At least part of this path might have been specified as an installation directory when HADB was initially installed. If not, the Java ES installer assigned a default value. The value of HADB-base is in relation to the Application Server directory structure, as follows: *ApplicationServer-base*/hadb/*version\_number* The default value of *HADB-base* depends on the default value of *ApplicationServer-base*:

<windows\_drive>\Sun\Hadb

# <span id="page-76-0"></span>Overview of HADB Upgrades

This section describes the following general aspects of HADB that impact upgrading to Java ES 2005Q4 (Release 4):

• [About Java ES Release 4 HADB](#page-77-0)

- [HADB Upgrade Roadmap](#page-77-1)
- [HADB Data](#page-77-2)
- [Compatibility Issues](#page-78-1)
- [HADB Dependencies](#page-78-2)

## <span id="page-77-0"></span>About Java ES Release 4 HADB

Java ES Release 4 versions of HADB represents bug fixes to the Java ES 2005Q1 (Release 3) version.

# <span id="page-77-1"></span>HADB Upgrade Roadmap

[Table 7-1](#page-77-3) shows the supported HADB upgrade paths to Java ES Release 4.

<span id="page-77-3"></span>

| Java ES Release | <b>HADB Version</b> | <b>General Approach</b>                          | <b>Re-configuration</b><br>Required |
|-----------------|---------------------|--------------------------------------------------|-------------------------------------|
| Release 3       | HADB 4.4.1 (2005Q1) | Direct upgrade: <apply<br>patches&gt;</apply<br> | None                                |

**Table 7-1** Upgrade Paths to Java ES Release 4: HADB 4.4.2 (2005Q4)

## <span id="page-77-2"></span>HADB Data

The following table shows the type of data that could be impacted by an upgrade of HADB software.

**Table 7-2** HADB Data Usage

| <b>Type of Data</b>      | Location                                                                                              | Usage                           |
|--------------------------|----------------------------------------------------------------------------------------------------|---------------------------------|
| Dynamic application data | <hadb\4.4.1-7\lib\mgt.cfg< td=""><td>High availability session store</td></hadb\4.4.1-7\lib\mgt.cfg<> | High availability session store |
|                          | <hadb\4.4.1-7\dbdef< td=""><td>and configuration information.</td></hadb\4.4.1-7\dbdef<>              | and configuration information.  |
|                          | <hadb\4.4.1-7\repository< td=""><td></td></hadb\4.4.1-7\repository<>                                  |                                 |

## <span id="page-78-1"></span>Compatibility Issues

HADB provided with Java ES Release 4 is backwardly compatible with HADB provided with Java ES Release 3.

## <span id="page-78-2"></span>HADB Dependencies

HADB provided with Java ES Release 4 requires Java™ 2 Platform, Standard Edition (J2SE™) Version 5.0 or later.

# <span id="page-78-0"></span>Upgrading HADB from Java ES Release 3

This section includes information about upgrading HADB from Java ES 2005Q1 (Release 3) to Java ES 2005Q4 (Release 4). The section covers the following topics:

- **[Introduction](#page-78-3)**
- [HADB Upgrade](#page-79-0)

# <span id="page-78-3"></span>Introduction

When upgrading Java ES Release 3 HADB to Java ES Release 4, consider the following aspects of the upgrade process:

- **General Upgrade Approach**. Apply the patches.
- **Upgrade Dependencies**. HADB does not have any hard dependencies on other products. However, it is recommended that the products and shared components are upgraded to Java ES Release 4.
- **Backward Compatibility**. HADB provided with Java ES Release 4 is backwardly compatible with HADB provided with Java ES Release 3.
- **Upgrade Rollback**. Rollback from the Java ES Release 4 upgrade to Java ES Release 3 is achieved by restoring the Release 3 version, which is left undisturbed in a separate directory by the upgrade to Release 4.

# <span id="page-79-0"></span>HADB Upgrade

This section describes how to perform an upgrade of HADB from Java ES Release 3 to Java ES Release 4. The section covers the following topics:

- [Pre-Upgrade Tasks](#page-79-1)
- [Upgrading HADB](#page-79-2)
- [Verifying the Upgrade](#page-80-0)
- [Post-Upgrade Tasks](#page-81-0)
- [Rolling Back the Upgrade](#page-81-1)

## <span id="page-79-1"></span>Pre-Upgrade Tasks

Before you upgrade HADB you should perform the tasks described below.

### Upgrade HADB Dependencies

It is generally recommended that all Java ES components on a computer system (and in a computing environment) be upgraded to Java ES Release 4.

## Back Up Directory Data

The HADB upgrade from Java ES Release 3 to Java ES Release 4 does not in itself modify HADB dynamic data. However, you can back up the Java ES Release 3 configuration files oc\*.cfg files from *<Hadb>*\Version\lib directory for safety and rollback.

## Obtain Required Configuration Information and Passwords

HADB upgrade requires you to know the superuser password.

## <span id="page-79-2"></span>Upgrading HADB

This section discusses considerations that impact the upgrade procedure for HADB followed by a description of the procedure itself. Follow the steps:

- **1.** Stop the HADB service from SCM
- **2.** Take the backup of  $*$ .  $cfq$  files from location  $\langle HADB\text{-}HOME \rangle \setminus \{4, 1, 7\}$  is for safety.
- **3.** Execute the *spatch id*<sub>></sub>.exe, which installs the patch.
- **4.** Check the \*.cfg files of whose backup has been taken. If the data has been changed, then revert the \*.cfg files to their proper locations.

**5.** Start the HADB service from SCM.

#### <span id="page-80-0"></span>Verifying the Upgrade

After completing the online upgrade, verify the upgrade by using the following procedure. After verifying that the upgrade is successful, the old installation packages can be deleted.

To verify that running processes are using the upgraded HADB services, you can perform the following steps.

**1.** For all HADB services running, issue either of the following commands:

*HADB-base*/bin/ma -V

*HADB-base*/bin/hadbm -V

For example, on the Windows platform:

*HADB-base*/bin/ma -V

Sun Java System High Availability Database 4.4 Database Management Agent Version : 4.4.2.7 [V4-4-2-7 2005-05-26 13:49:01 *server@domain*]  $\setminus$ (Win-2000-ix86)

**2.** Check whether the database is running by issuing the commands in the following example for a database named ExampleDB:

*HADB-base*/bin/hadbm status -n *databaseName*

*HADB-base*/bin/hadbm list

Database

ExampleDB

*HADB-base*/bin/hadbm status *ExampleDB*

Database Status

ExampleDB FaultTolerant

*HADB-base*/bin/hadbm status -n *ExampleDB*

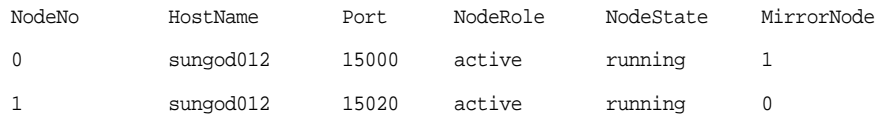

All HADB services for listed nodes should in the "running" state.

**3.** Verify that the following registry entry is created in the Windows Registry

<HKEY-LOCAL-MACHINE>\Software\SunMicrosystems\Entsys\installer\patc hes\<patch id>

## <span id="page-81-0"></span>Post-Upgrade Tasks

There are no post-upgrade tasks beyond the steps described in ["Upgrading HADB](#page-78-0) [from Java ES Release 3" on page 79](#page-78-0).

## <span id="page-81-1"></span>Rolling Back the Upgrade

To roll back the upgrade to HADB, execute the uninstall  $\epsilon$  spatchid >.bat.file.

# <span id="page-82-0"></span>Application Server

<span id="page-82-2"></span>This chapter describes how to upgrade Application Server from previous Java ES versions to Java ES 2005Q4 (Release 4): Sun Java System Application Server Enterprise Edition 8.1 2005Q4.

The chapter provides a general overview of upgrade issues and procedures for the different upgrade paths supported by Java ES Release 4. The chapter covers the following:

- ["Overview of Application Server Upgrades" on page 83](#page-82-1)
- ["Upgrading Application Server from Java ES Release 3" on page 85](#page-84-0)

**NOTE** File locations in this chapter are specified with respect to a directory path referred to as ApplicationServer-base. At least part of this path might have been specified as an installation directory when Application Server was initially installed. If not, the Java ES installer assigned a default value.

> The default value of ApplicationServer-base is <windows\_drive>\Sun\ApplicationServer

# <span id="page-82-1"></span>Overview of Application Server Upgrades

This section describes the following general aspects of Application Server that impact upgrading to Java ES 2005Q4 (Release 4):

- [About Java ES Release 4 Application Server](#page-83-0)
- [Application Server Upgrade Roadmap](#page-83-1)
- [Application Server Data](#page-83-2)
- [Compatibility Issues](#page-84-1)
- [Application Server Dependencies](#page-84-2)

## <span id="page-83-0"></span>About Java ES Release 4 Application Server

Java ES Release 4 Application Server represents selected bug fixes to the Release 3 version. Functionally Release 4 Application Server is the same as Release 3.

## <span id="page-83-1"></span>Application Server Upgrade Roadmap

[Table 8-1](#page-83-3) shows the supported Application Server upgrade paths to Java ES Release 4.

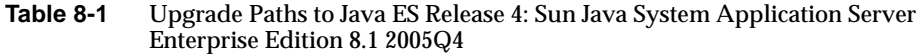

<span id="page-83-3"></span>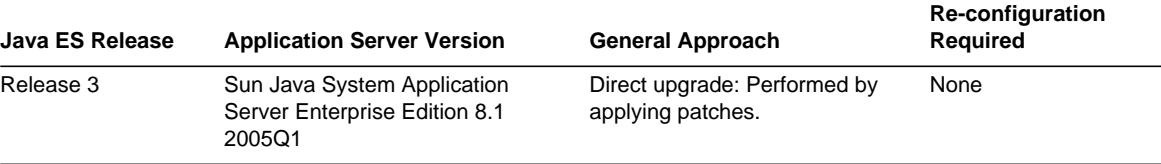

## <span id="page-83-2"></span>Application Server Data

The following table shows the type of data that could be impacted by an upgrade of Application Server software.

| <b>Type of Data</b>                                                                             | Location                                                           | Usage                                                                                |
|-------------------------------------------------------------------------------------------------|--------------------------------------------------------------------|--------------------------------------------------------------------------------------|
| <b>Environment variables</b>                                                                    | ApplicationServer-base/config/asenv                                | Global variables                                                                     |
| Configuration data                                                                              | Release 3 & 4:<br>ApplicationServer-base/domains/domainName/confiq | Configuration of Application Server<br>instances                                     |
| Deployment data<br>Release 3 & 4:<br>ApplicationServer-base/domains/domainName/<br>applications |                                                                    | Configuration of J2EE container for<br>specific J2EE components and<br>applications. |

**Table 8-2** Application Server Data Usage

# <span id="page-84-1"></span>Compatibility Issues

Release 4 Application Server does not introduce any interface changes with respect to Release 3.

# <span id="page-84-2"></span>Application Server Dependencies

Application Server dependencies on other Java ES components can impact the procedure for upgrading and re-configuring Application Server software. Changes in Application Server interfaces or functions, for example, could require upgraded versions of components upon which Application Server depends. The need to upgrade such components depends upon the specific upgrade path.

Application Server has dependencies on the following Java ES components:

- **Shared components**. Application Server has dependencies on specific Java ES shared components (see [Table 1-6 on page 28](#page-27-0)).
- **Message Queue.** Application Server depends on Message Queue to provide J2EE Java Message Service-compliant asynchronous messaging support.
- **Web Container (optional)**. Application Server depends upon web container services for its optional load balancing plugin. This support can be provided either by Java ES Web Server.
- **High Availability Session Store (optional).** Application Server depends upon High Availability Session Store to maintain session state information needed to support failover between instances.

# <span id="page-84-0"></span>Upgrading Application Server from Java ES Release 3

This section includes information about upgrading Application Server from Java ES 2005Q1 (Release 3) to Java ES 2005Q4 (Release 4). The section covers the following topics:

- [Introduction](#page-85-0)
- [Application Server Upgrade](#page-85-1)

## <span id="page-85-0"></span>**Introduction**

When upgrading Java ES Release 3 Application Server to Release 4, consider the following aspects of the upgrade process:

- **General Upgrade Approach**. The upgrade is performed by applying patches to the Release 3 version. No re-configuration or migration of J2EE components is required to upgrade from Release 3 Application Server to Release 4.
- **Upgrade Dependencies**. While Application Server has dependencies on a number of Java ES shared components (see [Table 1-6 on page 28](#page-27-0)), Release 4 Application Server is compatible with the Release 3 versions of all these components. Upgrade of these shared components is therefore optional with respect to upgrade of Application Server to Release 4.

In addition, Release 4 Application Server is dependent upon Release 4 Message Queue and optionally dependent on Java ES Web Server or third-party web containers, as described in ["Application Server Dependencies" on page 85](#page-84-2). However, these are soft upgrade dependencies; upgrade of these components is optional with respect to upgrade of Application Server to Release 4.

Release 4 Application Server is also optionally dependent upon on High Availability Session Store. If being used by Application Server, High Availability Session Store should be upgraded to Release 4. Note that upgrade of High Availability Session Store automatically upgrades the J2SE shared component to Release 4.

- **Backward Compatibility**. Release 4 Application Server is backwardly compatible with the Release 3 version.
- **Upgrade Rollback**. Rollback of the Release 4 upgrade to Release 3 is achieved by removing the patches applied during the upgrade.

# <span id="page-85-1"></span>Application Server Upgrade

This section describes how to perform an upgrade of Application Server from Java ES Release 3 to Java ES Release 4. The section covers the following topics:

- [Pre-Upgrade Tasks](#page-86-0)
- [Upgrading Application Server](#page-87-0)
- [Verifying the Upgrade](#page-88-0)
- [Post-Upgrade Tasks](#page-88-1)

#### • [Rolling Back the Upgrade](#page-89-0)

### <span id="page-86-0"></span>Pre-Upgrade Tasks

Before you upgrade Application Server you should perform the tasks described below.

#### Verify Current Version Information

You can verify the current version of Application Server by entering the following command:

*ApplicationServer-base/*bin/asadmin version --verbose

<span id="page-86-1"></span>

| Java ES Release | <b>Application Server Version Number</b>                                     |  |
|-----------------|------------------------------------------------------------------------------|--|
| Release 3       | Sun Java Enterprise System Application Server Enterprise Edition<br>8.0.0 01 |  |
| Release 4       | Sun Java Enterprise System Application Server Enterprise Edition<br>8.1      |  |

**Table 8-3** Application Server Version Verification Outputs

#### Upgrade Application Server Dependencies

It is generally recommended that all Java ES components on a computer system (and in a computing environment) be upgraded to Java ES Release 4. However, because the upgrade of Application Server to Release 4 does not require upgrading other Release 3 components, this task is optional. If you choose to upgrade components upon which Application Server depends, those components would generally be upgraded in the following order:

- **Shared Components**. Instructions for upgrading Java ES shared components to Release 4 are provided in [Chapter 2, "Upgrading Java ES Shared](#page-38-0) [Components" on page 39.](#page-38-0)
- **Message Queue**. Instructions for upgrading Message Queue to Release 4 are provided in [Chapter 6, "Message Queue" on page 67](#page-66-0).
- **Web Container Software**. Instructions for upgrading Web Server or Application Server are provided in [Chapter 5, "Web Server" on page 61](#page-60-0) and [Chapter 8, "Application Server" on page 83,](#page-82-2) respectively.
- **High Availability Session Store**. Instructions for upgrading High Availability Session Store are provided in [Chapter 7, "High Availability Session Store" on](#page-76-1) [page 77.](#page-76-1)

#### Back Up Application Server Data

The Application Server upgrade from Release 3 to Release 4 does not modify configuration data. There is no need to back up current data.

#### Obtain Required Configuration Information and Passwords

You should know the Application Server administrator user ID and password for your currently installed version.

### <span id="page-87-0"></span>Upgrading Application Server

This section discusses considerations that impact the upgrade procedure for Application Server followed by a description of the procedure itself.

#### Upgrade Considerations

The upgrade of Application Server software to Java ES Release 4 takes into account the following considerations:

Any J2EE components running in an Application Server instance should be shut down before you upgrade that instance. However, if load balancing provides for high availability or scalability, this requirement can be relaxed.

All instances of Application Server running on a single computer (all corresponding to the same installed Application Server image) must be shut down while the patch is being applied to the installed image.

In multiple node deployments, perform the upgrade procedure on each node or computer that hosts Application Server instances.

The Release 4 Application Server upgrade patches are shown in [Table 1-3](#page-21-0).

#### Upgrade Procedure

The procedure documented below applies to Application Server instances residing locally on the computer where the upgrade is taking place.

**1.** Obtain the required patches, based on [Table 1-3.](#page-21-0)

Patches can be downloaded from:

<http://sunsolve.sun.com>

- **2.** Shut down all J2EE components running in the Application Server instances that are to be upgraded.
- **3.** Shut down all Application Server instances on the computer that is to be upgraded.

*ApplicationServer-base*/bin/asadmin stop-domain *domainName*

- **4.** Take the backup of <ApplicationServer-Base>\setup\ASConfigurator.properties file
- **5.** Apply the appropriate Application Server patch in [Table 1-3](#page-21-0).

<patch\_id>.exe

- **6.** Perform the Post-upgrade tasks
- **7.** Restart the Application Server instance.

*ApplicationServer-base*/bin/asadmin start-domain *domainName*

#### Known Issue

After installation of Application Server patch , HKLM\SOFTWARE\Sun Microsystems\EntSys\Installer\Patches-> Application Server registry entry is not created.

So if the user is installing any patches for products which are using Application Server as container, then the user has to create this registry entry manually. Procedure to create this entry is as follows:

- **1.** Right-click on Patches. Then select New->String. Give the name as "ApplicationServer".
- **2.** Right-click on Application Server registry entry, then modify and give the value to value data field as "121528-01".

### <span id="page-88-0"></span>Verifying the Upgrade

You can verify that the patch has been properly applied using the following command:

*ApplicationServer-base*/bin/asadmin version --verbose

See [Table 8-3 on page 87](#page-86-1) for output values.

### <span id="page-88-1"></span>Post-Upgrade Tasks

- **1.** Restore the ASConfigurator.properties at <ApplicationServer\_base>\Setup whose backup was taken before the installation of the patch
- **2.** Add one entry AS\_MASTERPASSWD=<admin-passwd> in the file where <admin-passwd> is the administrator password entered while installing Application Server or administrator password used to start the domains and instances.
- **3.** Extract the imgimsra.jar file <Message Queue> $\li{\text{imgr}}$  msra.rar to <Application\_Server>\lib\install\applications\jmsra.
- **4.** Copy the PostPatch.class file provided with patch to <Application\_Server>\lib and give command java PostPatch.
- **5.** Add the -c option in DASConfigure.bat file after the class name ASConfigurator4Windows

```
(i.e) java -cp <classpath> com.sun.aps.config.ASConfigurator4Windows
-c ASConfigurator.properties.
```
### <span id="page-89-0"></span>Rolling Back the Upgrade

This section describes considerations that impact the upgrade rollback procedure for Application Server followed by the procedure itself.

#### Rollback Considerations

The procedure for rolling back the upgrade to Release 4 of Application Server is pretty much the reverse of the procedure for upgrading to Release 4. The patches are removed.

#### Rollback Procedure

- **1.** Shut down all J2EE components running in the Application Server instance that is to be upgraded.
- **2.** Shut down the Application Server instance that is to be upgraded.
- **3.** Remove the patches obtained from the [Table 1-3](#page-21-0).

Run the Uninstall\_<patch id>.bat

**4.** Restart the Application Server instance.

# Access Manager

This chapter describes how to upgrade Access Manager software from previous Java ES versions to Java ES 2005Q4 (Release 4): Sun Java System Access Manager 7 2005Q4.

The chapter provides a general overview of Access Manager upgrade issues and procedures for the different upgrade paths supported by Java ES Release 4.

- ["Overview of Access Manager Upgrades" on page 91](#page-90-0)
- ["Upgrading Access Manager from Java ES Release 3" on page 96](#page-95-0)

**NOTE** File locations in this chapter are specified with respect to a directory path referred to as *AccessManager-base*. At least part of this path might have been specified as an installation directory when Access Manager was initially installed. If not, the Java ES installer assigned a default value.

> The default value of *AccessManager-base* is *<install-dir>*\AccessManager.

# <span id="page-90-0"></span>Overview of Access Manager Upgrades

This section describes the following general aspects of Access Manager that impact upgrading to Java ES 2005Q4 (Release 4):

- [About Java ES Release 4 Access Manager](#page-91-0)
- [Access Manager Upgrade Roadmap](#page-92-0)
- [Access Manager Data](#page-92-1)
- [Compatibility Issues](#page-93-0)
- [Access Manager Dependencies](#page-94-0)

**NOTE** Versions of Access Manager that predated Java ES Release 3 were named Identity Server. Hence references to Identity Server in this chapter are to earlier versions of the Java ES Access Manager component.

## <span id="page-91-0"></span>About Java ES Release 4 Access Manager

Java ES Release 4 Access Manager has been enhanced in major ways. On the back end, the product has been re-architected to support multiple identity repositories, or user data stores. Thus Release 4 Access Manager supports not only an LDAP directory such as Directory Server, but other data storage protocols and formats as well. Release 4 Access Manager includes new interfaces and new services to support the integration of multiple identity repositories.

On the front end, a new Access Manager Console is used to configure the new Access Manager services and identity repositories.

The new functional capabilities and interfaces make Release 4 Access Manager a major new release. In order to provide backward compatibility, Release 4 can be run in legacy mode, which supports the Java ES components that depend on Release 3 Access Manager services (for more information, see [""Compatibility](#page-93-0) [Issues" on page 94](#page-93-0)).

# <span id="page-92-0"></span>Access Manager Upgrade Roadmap

[Table 9-1](#page-92-2) shows the supported Access Manager upgrade paths to Java ES Release 4.

**Table 9-1** Upgrade Paths to Java ES Release 4: Sun Java System Access Manager 7 2005Q4

<span id="page-92-2"></span>

| Java ES Release | <b>Access Manager Version</b> | <b>General Approach</b>                                                                                                    | <b>Re-configuration</b><br><b>Required</b>                                                 |
|-----------------|-------------------------------|----------------------------------------------------------------------------------------------------|--------------------------------------------------------------------------------------------|
| Release 3       | Sun Java System Access        | Direct upgrade:                                                                                                    | Configuration data                                                                         |
|                 | Manager 6.3 2005Q1            | Performed by removing the<br>Release 3 version and then<br>doing a full installation and<br>re-configuration of Release 4. | Customized JSPs for<br>Access Manager console<br>and authentication UI<br>Directory schema |

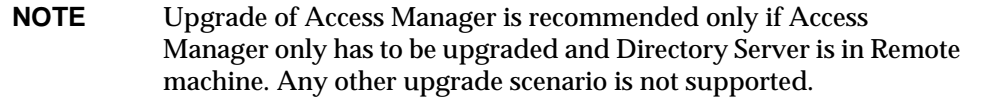

## <span id="page-92-1"></span>Access Manager Data

Access Manager, like other Java ES components, makes use of various kinds of data that for any specific upgrade might need to be migrated to an upgraded version. The following table shows the type of data that could be impacted by an upgrade of Access Manager software.

| <b>Type of Data</b> | Location                                                                      | Usage                                   |  |
|---------------------|-------------------------------------------------------------------------------|-----------------------------------------|--|
| Configuration       | AccessManager-base\config\AMConfig.properties                                 | Configuration of Access Manager and its |  |
| data                | AccessManager-base\config\serverconfig.xml                                    | integration with a back-end data store  |  |
|                     | JAR files for authentication and customized<br>modules AccessManager-base\lib |                                         |  |

**Table 9-2** Access Manager Data Usage

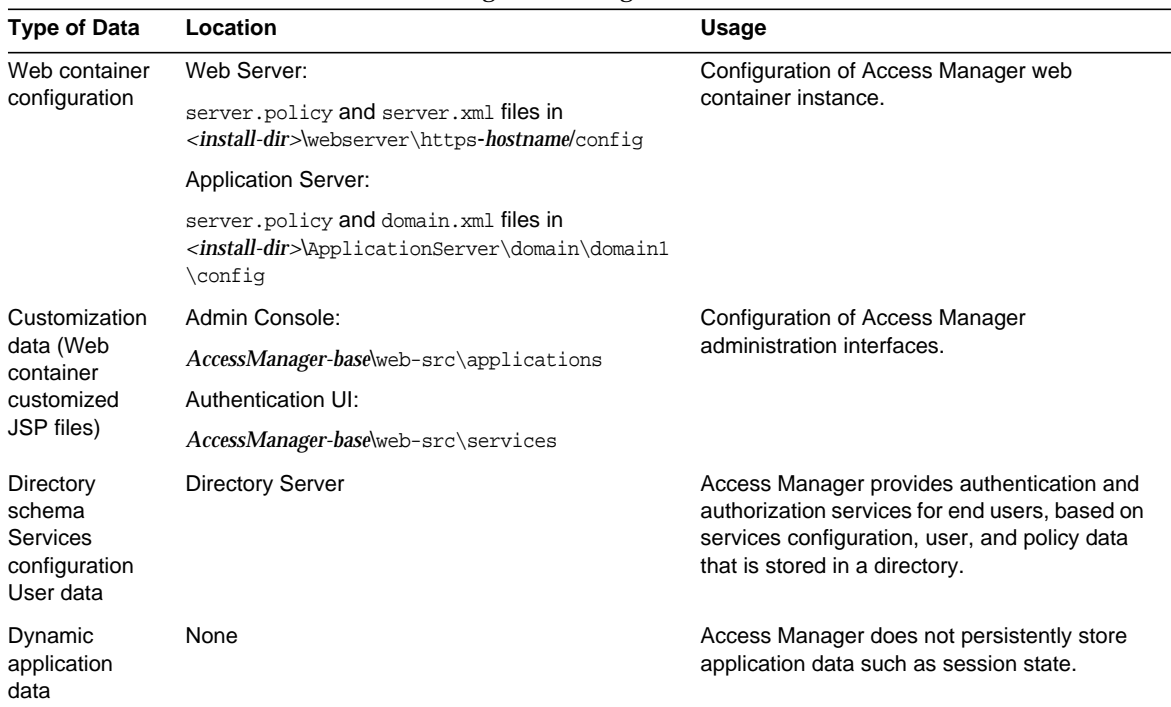

#### **Table 9-2** Access Manager Data Usage

## <span id="page-93-0"></span>Compatibility Issues

The new functional capabilities of Release 4 Access Manager involve the following new interfaces:

- Plug-ins for multiple back-end identity repositories
- New directory information tree structure for storing service configuration information so that authentication properties and authorization policies can be grouped into access control realms that can be associated with a user or group of users.
- New API for Access Manager clients
- New Access Manager Console user interface

Access Manager support for these new interfaces is enabled by configuring Access Manager to run in enhanced (Realm) mode. However, Realm mode is not compatible with the earlier Java ES Release 3 Access Manager. For example, directory data has to be migrated to support Realm mode operation. The

enhanced Access Manager Console is needed to support enhanced Access Manager services.

In addition, Realm mode does not support other Java ES components, such as Portal Server, Communications Express, Messaging Server, and others.

To support backward compatibility, Release 4 Access Manager can be configured to run in Legacy mode. With some minor exceptions (see *Sun Java System Access Manager 7 2005Q4 Release Notes* ([http://docs.sun.com/doc/819-2134](http://docs.sun.com/doc/819-2571)), Legacy mode is backwardly compatible with Release 3 Access Manager.

Legacy mode is necessary to support other Java ES components, as well as older versions of Access Manager policy agents, which cannot interoperate with Access Manager in Realm mode. This incompatibility is an important upgrade consideration, and means in most Java ES deployments, that Access Manager should be upgraded to Release 4 Legacy mode.

Even when configured to run in Legacy mode, however, Release 4 Access Manager is incompatible with Release 3 Delegated Administrator.

## <span id="page-94-0"></span>Access Manager Dependencies

Access Manager dependencies on other Java ES components can impact the procedure for upgrading and re-configuring Access Manager software. Changes in Access Manager interfaces or functions, for example, could require upgraded version of components upon which Access Manager depends. The need to upgrade such components depends upon the specific upgrade path.

Access Manager has dependencies on the following Java ES components:

- **Shared components**. Access Manager has dependencies on specific Java ES shared components (see Table 1-6 on page 39). Access Manager upgrades might depend upon upgraded versions of these shared components.
- **Web Container**. Access Manager depends upon web container services, which can be provided either by Java ES Web Server and Java ES Application Server. Access Manager upgrades must therefore be re-configured for a web container instance. In addition, any customized JSPs for the Access Manager console or for the authentication UI need to be migrated to the upgraded Access Manager environment.
- **Directory Server**. Access Manager stores configuration data and also accesses user data stored in Directory Server. As a result, Access Manager upgrades might require extensions of directory schema.

# <span id="page-95-0"></span>Upgrading Access Manager from Java ES Release 3

This section includes information about upgrading Access Manager from Java ES 2005Q1 (Release 3) to Java ES 2005Q4 (Release 4). The section covers the following topics:

- [Introduction](#page-95-1)
- [Full Access Manager Upgrade](#page-95-2)

# <span id="page-95-1"></span>Introduction

When upgrading Java ES Release 3 Access Manager to Release 4, consider the following aspects of the upgrade process:

- **General Upgrade Approach**. The upgrade is performed by removing previous versions and newly installing Release 4.
- **Upgrade Dependencies**. Access Manager has dependencies on a number of Java ES shared components and other products. For upgrading Access Manager, all other products have to be uninstalled and re-installed.
- **Backward Compatibility**. Release 4 Access Manager is not compatible with Release 3, however it does support a compatible legacy mode (see ["Compatibility Issues" on page 94](#page-93-0)).
- **Upgrade Rollback**. There is no utility for rolling back the Access Manager upgrade. In fact, the number of re-configurations required to roll back Access Manager to its original state make such a rollback impractical.

# <span id="page-95-2"></span>Full Access Manager Upgrade

This section describes how to perform a full Access Manager upgrade from Java ES Release 3 to Java ES Release 4:

- [Pre-Upgrade Tasks](#page-96-0)
- [Upgrading Access Manager](#page-98-0)
- [Verifying the Access Manager Upgrade](#page-102-0)
- [Post-Upgrade Tasks](#page-102-1)

#### • [Rolling Back the Upgrade](#page-102-2)

### <span id="page-96-0"></span>Pre-Upgrade Tasks

Before you upgrade Access Manager, perform the procedures described in the following sections.

#### Verify Current Version Information

You can verify the current version of Access Manager using the following command:

*AccessManager-base*\bin\amadmin --version

**Table 9-3** Access Manager Version Verification Outputs

| Java ES Release | <b>Access Manager Version Number</b> |  |
|-----------------|--------------------------------------|--|
| Release 3       | 6 2005 Q1                            |  |
| Release 4       | 7 2005Q4                             |  |

#### Upgrade Access Manager Dependencies

It is recommended that all Java ES components on a computer system (and in a computing environment) be reinstalled to Java ES Release 4.

#### Back Up Directory Server Data

The Access Manager upgrade process uses scripts that modify Directory Server schema. Therefore, before you upgrade Access Manager, back up your Directory Server data using the Directory Server Console or a command-line utility such as db2bak.

For more information about backing up Directory Server, see the *Sun Java System Directory Server Administration Guide* (<http://docs.sun.com/doc/817-7613>).

#### Back Up Release 3 Access Manager Configuration Information

Because the re-configuration of Release 4 Access Manager software requires the re-configuration of the Release 3 version, it is important to back up configuration files to a known location. The following files should be backed up:

• The AMConfig.properties file

*AccessManager-base*\config\AMConfig.properties

• The serverconfig.xml file

*AccessManager-base*\config\serverconfig.xml

- Web container configuration files:
	- ❍ For Web Server: server.policy and server.xml files located in *WebServer-base*\https-*hostname*\config
	- ❍ For Application Server: server.policy and domain.xml files located in *ApplicationServer-base*\domain\domain1\config
	- $\circ$  For third-party web containers: the appropriate configuration files
- JAR files for authentication and customized modules.

*AccessManager-base*\lib

#### <span id="page-97-0"></span>Back Up Web Container Customized Files

If you have any web container customized files referenced by Access Manager, you should back them up. These customizations might include the following:

• Customized Access Manager console JSP pages.

*AccessManager-base*\web-src\applications

• Customized authentication UI JSP pages.

*AccessManager-base*\web-src\services

• Customized XML files.

*AccessManager-base*\config\xml

**TIP** Make note of your customizations so you can re-apply them using the backed-up code after you upgrade Access Manager.

### <span id="page-97-1"></span>Back Up Release 3 Access Manager Log and Debug Files

For the purpose of analyzing system state information, it is a good idea to back up log and debug files so they are not lost. These files are at the following locations:

• Debug files

*AccessManager-base\*debug

• Log files

*AccessManager-base\*logs

#### Obtain Required Configuration Information and Passwords

To upgrade Access Manager, you must provide specific configuration information, including:

- Access Manager administrator user ID and password
- LDAP user ID and password
- Directory Manager name and password for the Directory Server instance that Access Manager is using

**NOTE** Before uninstalling all other Java ES components, backup the required data. For more information about backing up other components see the upgrade guides of the respective components.

#### <span id="page-98-0"></span>Upgrading Access Manager

The upgrade of Access Manager software to Java ES Release 4 includes procedures for re-configuring Access Manager and for migrating Access Manager data.

#### Upgrade Summary

The procedure for upgrading Access Manager consists of the following steps:

- **1.** Remove the Java ES Release 3 Version of Access Manager and all other installed components. Use the Java ES uninstaller.
- **2.** Install the Java ES Release 4 Version of Access Manager. Use the Java ES Release 4 installer with the Configure Later option.
- **3.** Re-customize JSPs for Access Manager
- **4.** Unjar the upgrade.jar file
- **5.** Update the directory structure and schema. Use the amupgrade.bat.

These steps are each documented in the following procedures.

#### Upgrade Procedures

- **1.** Remove the Java ES Release 3 Version of Access Manager and other components.
	- **a.** Log in as administrator to the computer hosting Release 3 Access Manager.
	- **b.** In add remove programs double-click Sun Java ES release and remove the product.
- **2.** Install the Java ES Release 4 Version of Access Manager.
	- **a.** Run the Java ES installer on the computer.
	- **b.** Select Access Manager from the selection panel.
	- **c.** Select the Configure Later option.
	- **d.** Quit the Java ES installer when installation is complete.

**NOTE** If you are using the Java ES Installer command line interface to install Access Manager, it will automatically install Directory Server software as well.

**3.** Re-customize JSPs for Access Manager.

Re-apply the Release 3 customizations to JSPs for the Access Manager Console and authentication user interface (UI) that you saved under ["Back Up Web](#page-97-0) [Container Customized Files" on page 98](#page-97-0).

- **4.** Copy the customized JSP files to the correct directories.
	- ❍ Console: *AccessManager-base\*web-src\applications\console
	- ❍ Authentication UI:

*AccessManager-base\*web-src\services\config\auth\default or *AccessManager-base\*web-src\services\config\auth\default\_*locale* (where *Locale* is a locale indicator like ja)

For more information, see the *Sun Java System Access Manager Developer's Guide* (<http://docs.sun.com/doc/819-2139>).

**5.** Configuring Access Manager

Configure Access Manager for your specific web container by running the amconfig.bat. The amconfig.bat (and the associated AMConfigurator.properties input file) resides in the following directory:

*AccessManager-base\*setup

For information about the amconfig.bat and the AMConfigurator.properties file, see the *Sun Java System Access Manager Administration Guide* (<http://docs.sun.com/doc/817-7647>).

To configure and deploy Access Manager to the web container, set the configuration parameters in config-file.

All the parameters need to be set correctly. Some of the values can be migrated from the AMConfig.properties file and others are more specific to the upgrade procedure, as shown in the following table.

| <b>Parameter</b>                                            | Value                                                                                                    |
|-------------------------------------------------------------|----------------------------------------------------------------------------------------------------|
| <b>Upgrade Parameters</b>                                   |                                                                                                    |
| DEPLOY_LEVEL                                                | 1 (for re-configure and deploy)                                                                                                    |
| DIRECTORY MODE                                              | 5 (Existing Upgrade)                                                                                                    |
| AM_REALM                                                    | set to disabled (Realm Mode is disabled, Legacy Mode<br>is therefore enabled)                                                                |
|                                                             | $(Default = enabled)$                                                                                                    |
| JAVA HOME                                                   | set to JDK Release 4 directory                                                                                                    |
| <b>WEB CONTAINER</b>                                        | set to the value appropriate to the web container type<br>you are using and fill out only the corresponding section<br>of config-file.       |
| WS61_INSTANCE (If using Web<br>Server as the web container) | =https- <hostname>.<domain> where the value above<br/>matches the instance name in <install-dir>\webserver</install-dir></domain></hostname> |
|                                                             | The values is case-sensitive.                                                                                                    |
| Migrated from AMConfig.properties                           |                                                                                                    |
| SERVER PROTOCOL                                             | com.iplanet.am.server.protocol                                                                                                    |
| <b>SERVER PORT</b>                                          | com.iplanet.am.server.port                                                                                                    |
| <b>SERVER HOST</b>                                          | com.iplanet.am.server.host                                                                                                    |
| DS HOST                                                     | com.iplanet.am.directory.host                                                                                                    |
| DS_PORT                                                     | com.iplanet.am.directory.port                                                                                                    |
| ROOT SUFFIX                                                 | com.iplanet.am.defaultOrg                                                                                                    |
| CONSOLE_DEPLOY_URI                                          | com.iplanet.am.console.deploymentDescriptor                                                                                                  |
| SERVER_DEPLOY_URI                                           | com.iplanet.am.services.deploymentDescriptor                                                                                                 |
| PASSWORD_DEPLOY_URI                                         | com.sun.identity.password.deploymentDescriptor                                                                                               |
| AM_ENC_PWD                                                  | am.encryption.pwd                                                                                                    |

**Table 9-4** Patches to Upgrade Access Manager Mobile Access software

For other parameters, provide the same values that were used in the Release 3 configuration that you are upgrading, unless you are changing web container or passwords.

**6.** Update the directory structure and schema.

Release 4 Access Manager co-exists with the Release 3 directory structure, but the structure must be modified to support Release 4 capabilities. Update the Access Manager directory structure and schema to Release 4 by running the amupgrade.bat, which is installed in the following directory:

*AccessManager-base*\upgrade\amupgrade.bat

**a.** Obtain the values of the following parameters to be requested by the amupgrade.bat:

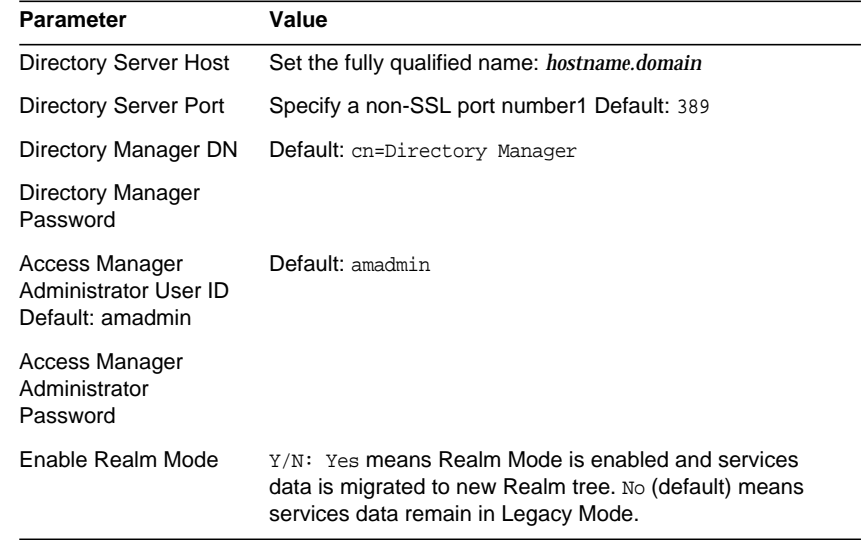

#### **Table 9-5** Access Manager Configuration Parameters: amupgrade

**b.** Run the amupgrade.bat.

cd *AccessManager-base*\upgrade\amupgrade.bat

If the upgrade is successful, the script displays "Upgrade completed."

**c.** Check the following upgrade log file for information about the directory schema extensions:

<install-dir>\AccessManager\Setup\AccessManager\_upgrade\_\*.log

### <span id="page-102-0"></span>Verifying the Access Manager Upgrade

After you finish the upgrade procedure, verify that it was successful as follows:

**1.** Start Access Manager.

Start the web container in which Access Manager is deployed.

**2.** Log in to the Access Manager console as amadmin using the following URL:

http://*hostname.domain:port*/amconsole

where *hostname.domain:port* is the fully qualified host name and port number of the web container you are using.

Verify that new Release 4 services referred to in "About Java ES Release 4 Access Manager" on page 200 are available under the "Service Configuration" tab.

**3.** Review Access Manager trouble shooting files for errors.

The files are located at *<install-dir>*\AccessManager\debug

## <span id="page-102-1"></span>Post-Upgrade Tasks

If you are using the Security Assertion Markup Language (SAML) service, you must add and enable a SAML authentication module using the Access Manager console. For information on creating a SAML authentication module instance, refer to the *Sun Java System Access Manager Administration Guide* (http://docs.sun.com/doc/817-7647).

## <span id="page-102-2"></span>Rolling Back the Upgrade

No scripts are provided for rolling back Access Manager to its pre-upgrade state. The process must be performed manually using Access Manager data that was backed up as part of the pre-upgrade tasks (see ["Back Up Release 3 Access](#page-97-1) [Manager Log and Debug Files" on page 98\)](#page-97-1). Rollback is too difficult to be practical. Upgrading Access Manager from Java ES Release 3

# Directory Preparation Tool

This chapter describes how to upgrade Directory Preparation Tool from previous Java ES versions to Java ES Release 4.

The chapter provides a general overview of upgrade issues and procedures for the different upgrade paths supported by Java ES Release 4. The chapter covers the following:

- [Overview of Directory Preparation Tool Upgrades](#page-104-0)
- [Upgrading Directory Preparation Tool from Java ES Release 3](#page-106-0)
- **NOTE** File locations in this chapter are specified with respect to a directory path referred to as comm\_dssetup\_base. At least part of this path might have been specified as an installation directory when Directory Preparation Tool was initially installed. If not, the Java ES installer assigned a default value.

The default value of *comm\_dssetup\_base* is <drive>\Sun\DSSetup.

# <span id="page-104-0"></span>Overview of Directory Preparation Tool Upgrades

This section describes the following general aspects of Directory Preparation Tool that impact upgrading to Java ES Release 4:

- [About Java ES Release 4 Directory Preparation Tool](#page-105-0)
- [Directory Preparation Tool Upgrade Roadmap](#page-105-1)
- [Directory Preparation Tool Data](#page-105-2)
- [Compatibility Issues](#page-106-1)

• [Directory Preparation Tool Dependencies](#page-106-2)

## <span id="page-105-0"></span>About Java ES Release 4 Directory Preparation Tool

Java ES Release 4 versions of Directory Preparation Tool represents a number of minor fixes needed to prepare Directory Server for use by Release 4 communications components (Messaging Server, Calendar Server, Communications Express, and Delegated Administrator).

For details, see the appropriate release notes.

## Directory Preparation Tool Upgrade Roadmap

[Table 10-1](#page-105-3) shows the supported Directory Preparation Tool upgrade paths to Java ES Release 4.

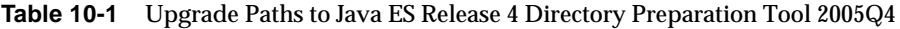

<span id="page-105-3"></span><span id="page-105-1"></span>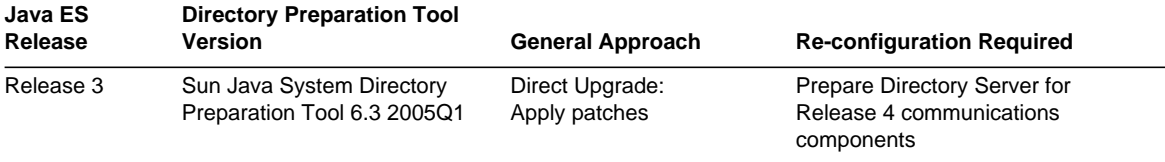

## <span id="page-105-2"></span>Directory Preparation Tool Data

The following table shows the type of data that could be impacted by an upgrade of Directory Preparation Tool software.

**Table 10-2** Directory Preparation Tool Data Usage

| <b>Type of Data</b>        | <b>Location</b>         | Usage                                                                                                    |
|----------------------------|-------------------------|----------------------------------------------------------------------------------------------------|
| Directory Server<br>schema | <b>Directory Server</b> | Prepare Directory Server for Release 4<br>communications components:<br>modifies schema, creates new entries and<br>creates indexes |

## <span id="page-106-1"></span>Compatibility Issues

Release 4 Directory Preparation Tool does not introduce any interface changes and is backwardly compatible with earlier versions.

## <span id="page-106-2"></span>Directory Preparation Tool Dependencies

Directory Preparation Tool has no dependencies on other Java ES components other than Directory Server. Directory Preparation Tool is used to configure Directory Server for use with Java ES communications components.

# <span id="page-106-0"></span>Upgrading Directory Preparation Tool from Java ES Release 3

This section includes information about upgrading Directory Preparation Tool from Java ES Release 3 to Java ES Release 4. The section covers the following topics:

- **[Introduction](#page-106-3)**
- [Directory Preparation Tool Upgrade](#page-107-0)

## <span id="page-106-3"></span>Introduction

When upgrading Java ES Release 3 Directory Preparation Tool to Release 4, consider the following aspects of the upgrade process:

- **General Upgrade Approach**. The upgrade is performed by applying patches to the Release 3 version. Directory Preparation Tool is then used to modify Directory Server as required to support Release 4 Messaging Server, Calendar Server, Communications Express, and Delegated Administrator components.
- **Upgrade Dependencies**. Directory Preparation Tool has no dependencies on Java ES shared components and is compatible with Release 3 Directory Server. Upgrade of Directory Server is therefore optional with respect to upgrade of Directory Preparation Tool to Release 4.
- **Backward Compatibility**. Release 4 Directory Preparation Tool is backwardly compatible with the Release 3 version.

• **Upgrade Rollback**. Rollback of the Release 4 upgrade to Release 3 is achieved by removing the patches applied during the upgrade. The Release 3 Directory Preparation Tool can then be run against Directory Server to back out changes made by the Release 4 version.

## <span id="page-107-0"></span>Directory Preparation Tool Upgrade

This section describes how to perform an upgrade of Directory Preparation Tool from Java ES Release 3 to Java ES Release 4. The section covers the following topics:

- [Pre-Upgrade Tasks](#page-107-1)
- [Upgrading Directory Preparation Tool](#page-108-0)
- [Verifying the Upgrade](#page-109-0)
- [Post-Upgrade Tasks](#page-109-1)
- [Rolling Back the Upgrade](#page-109-2)

#### <span id="page-107-1"></span>Pre-Upgrade Tasks

Before you upgrade Directory Preparation Tool you should perform the tasks described below.

#### Verify Current Version Information

You can verify the version of Directory Preparation Tool last run against Directory Server by checking attribute values of the cn=CommServers,o=comms-config entry written by the tool:

```
ldapsearch -b cn=config -D bind_dn -w password
   cn=CommServers,o=comms-config
```
The entry has two attributes that specify the current version:

- dssetup\_ver=*version*
- dssetup\_rev=*revision*

The tool will write a message to console only if the version of Directory Preparation Tool being run is the same or earlier than the version that was previously run. See the upgrade procedures, for how to run the tool.
### Upgrade Directory Preparation Tool Dependencies

It is generally recommended that all Java ES components on a computer system (and in a computing environment) be upgraded to Java ES Release 4. However, the upgrade of Directory Preparation Tool to Release 4 does not depend upon any other Java ES component.

#### Back Up Directory Data

The Directory Preparation Tool upgrade from Release 3 to Release 4 does not in itself modify Directory Server data. However, as a safety measure, it is a good idea to back up Directory Server before upgrading the Directory Preparation Tool and running it against Directory Server.

#### Obtain Required Configuration Information and Passwords

Directory Preparation Tool upgrade requires you to know the superuser password. Otherwise, the tool remembers parameter values used in the previous run and supplies them as defaults when run the next time.

### Upgrading Directory Preparation Tool

This section discusses considerations that impact the upgrade procedure for Directory Preparation Tool followed by a description of the procedure itself.

#### Upgrade Considerations

The upgrade of Directory Preparation Tool software to Java ES Release 4 takes into account the following considerations:

- Release 3 Directory Preparation Tool was installed with Directory Server and resides on any computer hosting Directory Server.
- The upgrade of Directory Preparation Tool must be performed on the computer hosting every Directory Server instance being used by Messaging Server, Calendar Server, Communications Express, or Delegated Administrator components.
- The Release 4 upgrade patches are shown in [Table 1-3](#page-21-0)

#### Upgrade Procedure

The procedure documented below applies to the Directory Preparation Tool installed on the computer where Directory Server resides.

**1.** Obtain the required patches, based on [Table 1-3.](#page-21-0)

Patches can be downloaded from:

http://sunsolve.sun.com

- **2.** Log in as administrator
- **3.** Apply the Directory Preparation Tool patch in [Table 1-3](#page-21-0).

Double-click the <patchid.exe>

- **4.** Run the Directory Preparation Tool against Directory Server.
	- **a.** Confirm that Directory Server is running.
	- **b.** Change directory to the location of the Directory Preparation Tool # cd *comm\_dssetup\_base*
	- **c.** Run the Directory Preparation Tool.

dssetup.bat

## Verifying the Upgrade

You can verify successful upgrade of Directory Preparation Tool and extension of directory schema by checking the log file created when running the script. The log file is located at:

%TEMP%\dssetup\_*yyyymmddhhmmss*

## Post-Upgrade Tasks

There are no post-upgrade tasks beyond the steps described in Upgrade Procedure.

## Rolling Back the Upgrade

This section describes considerations that impact the upgrade rollback procedure for Directory Preparation Tool followed by the procedure itself.

### Rollback Considerations

The procedure for rolling back the upgrade to Release 4 of Directory Preparation Tool reverses the procedure for upgrading to Release 4. However, among the changes made by Directory Preparation Tool are modifications to Directory Server schema. These changes are not backed out by the rollback procedure described below, however the schema changes are backwardly compatible.

### Rollback Procedure

- **1.** Log in as administrator.
- **2.** Run uninstall\_<patchid>.bat.

# <span id="page-110-1"></span>Messaging Server

This chapter describes how to upgrade Messaging Server from previous Java ES versions to Java ES Release 4: Messaging Server 6 2005Q4.

The chapter provides a general overview of upgrade issues and procedures for the different upgrade paths supported by Java ES Release 4. The chapter covers the following:

- [Overview of Messaging Server Upgrades](#page-110-0)
- [Upgrading Messaging Server from Java ES Release 3](#page-113-0)

**NOTE** File locations in this chapter are specified with respect to a directory path referred to as *msg\_svr\_base*. At least part of this path might have been specified as an installation directory when Messaging Server was initially installed. If not, the Java ES installer assigned a default value.

The default value of *msg\_svr\_base* is <drive>\sun\server-root.

# <span id="page-110-0"></span>Overview of Messaging Server Upgrades

This section describes the following general aspects of Messaging Server that impact upgrading to Java ES Release 4:

- [About Java ES Release 4 Messaging Server](#page-111-0)
- [Messaging Server Upgrade Roadmap](#page-111-1)
- [Messaging Server Data](#page-111-2)
- [Compatibility Issues](#page-112-0)

• [Messaging Server Dependencies](#page-112-1)

# <span id="page-111-0"></span>About Java ES Release 4 Messaging Server

Java ES Release 4 Messaging Server mostly represents bug fixes. There is no major new functionality with respect to Release 3.

# Messaging Server Upgrade Roadmap

[Table 11-1](#page-111-3) shows the supported Messaging Server upgrade paths to Java ES Release 4.

**Table 11-1** Upgrade Paths to Java ES Release 4 Messaging Server 6 2005Q4

<span id="page-111-3"></span><span id="page-111-1"></span>

| Java ES Release | <b>Messaging Server Version</b>                 | <b>General Approach</b>                           | <b>Re-configuration Required</b>                        |
|-----------------|-------------------------------------------------|---------------------------------------------------|---------------------------------------------------------|
| Release 3       | Sun Java System<br>Messaging Server 6<br>2005Q1 | Direct Upgrade:<br>Performed by applying patches. | Configuration files and<br>configuration directory data |

# Messaging Server Data

The following table shows the type of data that could be impacted by an upgrade of Messaging Server software.

<span id="page-111-2"></span>

| <b>Type of Data</b>         | Location                                                                                                    | Usage                                                                                           |
|-----------------------------|----------------------------------------------------------------------------------------------------|-------------------------------------------------------------------------------------------------|
| Configuration data          | Local configuration directory:<br>msg_svr_base\config\msg.conf and many<br>other configuration files for configuring<br>Messaging Server Store, MTA, MMP, MEM<br>(webmail) | Configuration of Messaging Server<br>components                                                 |
| Configuration data          | Directory Server configuration directory                                                                                                    | Configuration of Messaging Server<br>components                                                 |
| User data                   | Directory Server user/group directory                                                                                                    | Storing user attributes needed to support<br>messaging for end users                            |
| Dynamic application<br>data | Messaging Server store:<br>$msq$ svr base                                                                                                    | Store email messages, message transfer<br>queues, and related information on behalf<br>of users |

**Table 11-2** Messaging Server Data Usage

<span id="page-112-0"></span>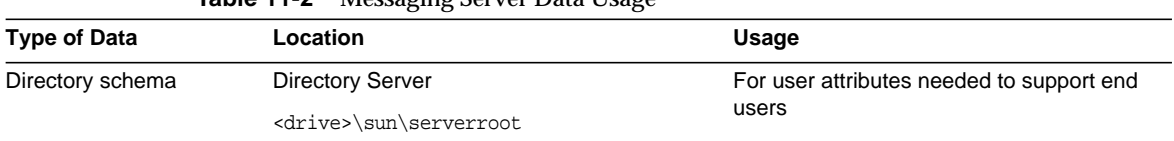

#### **Table 11-2** Messaging Server Data Usage

# Compatibility Issues

Release 4 Messaging Server does not introduce any interface changes. The Messaging Server Store, MTA, MMP, and MEM components, logically distinct configurations of Messaging Server, are backwardly compatible with earlier versions.

# <span id="page-112-1"></span>Messaging Server Dependencies

Messaging Server dependencies on other Java ES components can impact the procedure for upgrading and re-configuring Messaging Server software. Changes in Messaging Server interfaces or functions, for example, could require upgraded version of components upon which Messaging Server depends. The need to upgrade such components depends upon the specific upgrade path.

Messaging Server has dependencies on the following Java ES components:

- **Shared components.** Messaging Server has dependencies on specific Java ES shared components (see [Table 1-6 on page 28](#page-27-0)).
- **Directory Server**. Messaging Server stores configuration data and user data needed for messaging in Directory Server. As a result, Messaging Server upgrades might require extensions of directory schema.
- **Directory Preparation Tool**. Messaging Server uses the Directory Preparation Tool to prepare Directory Server to support Messaging Server functions.
- **Access Manager (optional)**. For software solutions that support single user sign-on for web-based services, Messaging Server can be configured to use Access Manager single sign-on capability.
- **Delegated Admin (optional)**. Delegated Admin is the preferred utility to use for provisioning users in Directory Server so that Messaging Server has access to the user data needed to provide messaging services.

# <span id="page-113-0"></span>Upgrading Messaging Server from Java ES Release 3

This section includes information about upgrading Messaging Server from Java ES Release 3 to Java ES Release 4. The section covers the following topics:

- [Introduction](#page-113-1)
- [Messaging Server Upgrade](#page-114-0)

# <span id="page-113-1"></span>Introduction

When upgrading Java ES Release 3 Messaging Server to Release 4, consider the following aspects of the upgrade process:

- **General Upgrade Approach.** The upgrade is performed by applying patches to the Release 3 version. Re-configuration is achieved by running two data configuration utilities and by importing configuration data into Directory Server.
- **Upgrade Dependencies**. While Messaging Server has dependencies on a number of Java ES shared components, Release 4 Messaging Server requires that NSS, NSPR, LDAP C SDK, ICU, and SASL be upgraded to Release 4. Upgrade of J2SE is optional with respect to upgrade of Messaging Server to Release 4.

In addition, Release 4 Messaging Server is dependent upon Directory Server and optionally dependent on Access Manager, as described in ["Messaging](#page-112-1) [Server Dependencies" on page 113](#page-112-1). However, these are soft upgrade dependencies; upgrade of these components is optional with respect to upgrade of Messaging Server to Release 4.

However, Release 4 Messaging Server has a hard upgrade dependency on Directory Preparation Tool; Release 4 Directory Preparation Tool is required to prepare Directory Server for messaging operations.

- **Backward Compatibility**. Release 4 Messaging Server is backwardly compatible with the Release 3 version.
- **Upgrade Rollback**. Rollback of the Release 4 upgrade of Messaging Server to Release 3 is achieved by first removing the changes made to Directory Server, removing changes to local configuration files, and removing the patches applied during the upgrade.

# <span id="page-114-0"></span>Messaging Server Upgrade

This section describes how to perform an upgrade of Messaging Server from Java ES Release 3 to Java ES Release 4 on windows platform. The section covers the following topics:

- [Pre-Upgrade Tasks](#page-114-1)
- [Upgrading Messaging Server](#page-115-0)
- [Verifying the Upgrade](#page-117-0)
- [Post-Upgrade Tasks](#page-117-1)
- [Rolling Back the Upgrade](#page-118-0)

## <span id="page-114-1"></span>Pre-Upgrade Tasks

Before you upgrade Messaging Server you should perform the tasks described below.

### Verify Current Version Information

You can verify the current version of Messaging Server by entering the following command:

# *msg\_svr\_base*\sbin\imsimta version

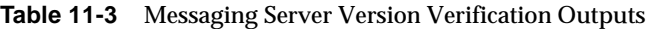

<span id="page-114-2"></span>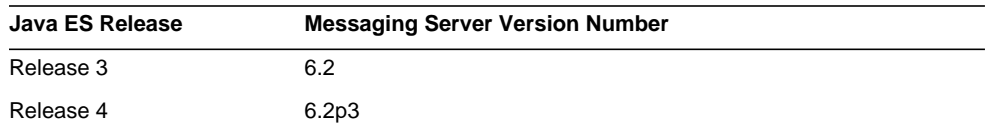

### Upgrade Messaging Server Dependencies

It is generally recommended that all Java ES components on a computer system (and in a computing environment) be upgraded to Java ES Release 4. However, Messaging Server has hard upgrade dependencies only on the SASL shared component and on Directory Preparation Tool. Upgrading of other Java ES Release 3 components upon which Messaging Server depends is therefore optional.

However, if you choose to upgrade all Messaging Server dependencies, they should be upgraded in the following order, all before you upgrade Messaging Server. You can skip any that might already have been upgraded.

- **Shared Components**. Instructions for upgrading NSS, NSPR, LDAP C SDK, ICU, and SASL shared components to Release 4 are provided in [Chapter 2,](#page-38-0) ["Upgrading Java ES Shared Components."](#page-38-0)
- **Directory Server**. Instructions for upgrading Directory Server to Release 4 are provided in [Chapter 3, "Directory Server and Administration Server."](#page-40-0)
- **Access Manager** (optional).
- **Directory Preparation Tool.** Release 4 Directory Preparation Tool needs to have been run against Directory Server before configuring Release 4 Messaging Server. If Release 4 Directory Preparation Tool has not already been run against Directory Server, upgrade Directory Preparation Tool to Release 4 and use it to modify and extend the schema of Directory Server (see [Chapter 10,](#page-104-0) ["Directory Preparation Tool,"](#page-104-0) for procedures).

### <span id="page-115-1"></span>Back Up Messaging Server Data

The Messaging Server upgrade from Release 3 to Release 4 requires re-configuration of Messaging Server in local configuration files and in the Directory Server configuration directory. The local changes can be rolled back, but it is a good idea to back up the configuration directory in case you want to roll back the Release 4 upgrade at a future point.

### Obtain Required Configuration Information and Passwords

Messaging Server upgrade requires knowing the following information:

- Superuser password
- Directory Manager DN and password

### <span id="page-115-0"></span>Upgrading Messaging Server

This section discusses considerations that impact the upgrade procedure for Messaging Server followed by a description of the procedure itself.

### Upgrade Considerations

The upgrade of Messaging Server software to Java ES Release 4 takes into account the following considerations:

- All Messaging Server components, such as Messaging Server Store, MTA, MMP, or MEM, that correspond to the same installed Messaging Server image, are upgraded at the same time. All such components should be shut down before patches are applied to the installed image.
- The Release 4 upgrade patches are shown in [Table 1-3](#page-21-0).

#### <span id="page-116-1"></span>Upgrade Procedure

The procedure documented below applies to all Messaging Server components that correspond to the same installed Messaging Server image on the computer where the upgrade is taking place.

**1.** Obtain the required patches, based on [Table 1-3.](#page-21-0)

Patches can be downloaded from:

http://sunsolve.sun.com

- **2.** Log in as administrator.
- <span id="page-116-0"></span>**3.** Stop all running Messaging Server components.

# *msg\_svr\_base*\sbin\stop-msg

- **4.** If not already done, upgrade the required shared components to Release 4.
- **5.** Apply the Messaging Server patches in [Table 1-3.](#page-21-0)
- **6.** Run pre-patch.pl before executing patch.

perl.prepatch.pl <Server-Root> <Patch-id>

- **7.** Apply the patch by running <Patch-id>.exe
- **8.** Run post-patch.pl after applying the patch

perl.postpatch.pl <Server-Root> <Patch-id>

- <span id="page-116-2"></span>**9.** Migrate configuration data from existing configuration files to Release 4 candidate configuration files.
	- **a.** Create candidate configuration files.

Run patch-config.pl

perl patch-config.pl <Server-Root> <patch-id>

This command backs up existing configuration files. Then it merges configuration parameter values in these files with Release 4 template configuration files to create new Release 4 candidate configuration files. You should examine these new files for possible conflicts, as described in the Special Installation Instructions section of the patch  $\langle \rangle$  readme file.

This command also generates the following ldif files (LDAP directory import files):

*msg\_svr\_base*/lib/patch/cfgdir\_diff.ldif

*msg\_svr\_base*/lib/patch/ugdir\_diff.ldif

**b.** Install the Release 4 candidate configuration files, making them the active configuration.

```
Run install-newconfig.pl
```
perl install-newconfig.pl <Server-Root> <patch-id>

This command installs the new Release 4 configuration files in their correct.

**c.** Import the new configuration data generated in Step6a into the Directory Server configuration directory being used by Messaging Server.

Change to the configuration directory and import the ldif files using the ldapmodify command:

```
# cd msg_svr_base\lib
```
- # Run ldapmodify -D bind\_dn -w *password* -c
	- -e patch\cfgdir\_diff.rej -f patch\cfgdir\_diff.ldif
- # Run ldapmodify -D *bind\_dn* -w *password* -c

-e patch\ugdir\_diff.rej -f patch\ugdir\_diff.ldif

**10.** Restart the Messaging Server components that were stopped in [Step 3](#page-116-0).

```
# msg_svr_base\sbin\start-msg
```
### <span id="page-117-0"></span>Verifying the Upgrade

You can verify the current version of Messaging Server by entering the following command:

```
# msg_svr_base\sbin\imsimta version
```
You can also check the banner displayed when starting up Messaging Server components

See [Table 11-3 on page 115](#page-114-2) for output values.

### <span id="page-117-1"></span>Post-Upgrade Tasks

There are no post-upgrade tasks beyond the steps described in ["Upgrade](#page-116-1) [Procedure" on page 117.](#page-116-1)

### <span id="page-118-0"></span>Rolling Back the Upgrade

This section describes considerations that impact the upgrade rollback procedure for Messaging Server followed by the procedure itself.

#### Rollback Considerations

The procedure for rolling back the upgrade to Release 4 of Messaging Server is pretty much the reverse of the procedure for upgrading to Release 4. The re-configurations are rolled back and the patches are removed.

#### Rollback Procedure

- **1.** Log in as administrator.
- <span id="page-118-1"></span>**2.** Stop all running Messaging Server components.

# *msg\_svr\_base*/sbin/stop-msg

**3.** Roll back the changes made to the Directory Server configuration directory being used by Messaging Server.

Replace the directory with the pre-upgrade directory that you backed up before beginning the upgrade procedure (see ["Back Up Messaging Server](#page-115-1) [Data" on page 116](#page-115-1)).

- **4.** Remove the patches in [Step 9 on page 117](#page-116-2).
- **5.** Run prebackout.pl before Uninstall <Patch-id>.bat
- **6.** Run Uninstall <Patch-id>.bat to rollback
- **7.** Run post-backout.pl after uninstall.
- **8.** Restart the Messaging Server components that were stopped in [Step 2](#page-118-1).

# *msg\_svr\_base*\sbin\start-msg

Upgrading Messaging Server from Java ES Release 3

# <span id="page-120-1"></span>Calendar Server

This chapter describes how to upgrade Calendar Server from previous Java ES versions to Java ES Release 4: Calendar Server 6 2005Q4.

The chapter provides a general overview of upgrade issues and procedures for the different upgrade paths supported by Java ES Release 4. The chapter covers the following:

- [Overview of Calendar Server Upgrades](#page-120-0)
- [Upgrading Calendar Server from Java ES Release 3](#page-122-0)

**NOTE** File locations in this chapter are specified with respect to a directory path referred to as cal\_svr\_base. At least part of this path might have been specified as an installation directory when Calendar Server was initially installed. If not, the Java ES installer assigned a default value.

The default value of *cal\_svr\_base* is C:\Sun\CalendarServer.

# <span id="page-120-0"></span>Overview of Calendar Server Upgrades

This section describes the following general aspects of Calendar Server that impact upgrading to Java ES Release 4:

- [About Java ES Release 4 Calendar Server](#page-121-0)
- [Calendar Server Upgrade Roadmap](#page-121-1)
- [Calendar Server Data](#page-121-2)
- [Compatibility Issues](#page-121-3)

• [Calendar Server Dependencies](#page-122-1)

## <span id="page-121-0"></span>About Java ES Release 4 Calendar Server

Java ES Release 4 Calendar Server mostly represents bug fixes. There is no major new functionality with respect to Release 3.

# Calendar Server Upgrade Roadmap

[Table 12-1](#page-121-4) shows the supported Calendar Server upgrade paths to Java ES Release 4.

<span id="page-121-4"></span><span id="page-121-2"></span><span id="page-121-1"></span>

| Java ES Release | <b>Calendar Server Version</b>              | <b>General Approach</b>           | <b>Re-configuration</b><br><b>Required</b> |
|-----------------|---------------------------------------------|-----------------------------------|--------------------------------------------|
| Release 3       | Sun Java System Calendar Server 6<br>2005Q1 | Direct Upgrade:<br>Apply patches. | None                                       |

**Table 12-1** Upgrade Paths to Java ES Release 4 Calendar Server 6 2005Q4

# Calendar Server Data

The following table shows the type of data that could be impacted by an upgrade of Calendar Server software.

| <b>Type of Data</b>      | Location                                       | Usage                                              |
|--------------------------|------------------------------------------------|----------------------------------------------------|
| Configuration data       | cal_svr_base\bin\config\ics.conf               | Configuration of Calendar Server                   |
| Dynamic application data | Calendar Server database:<br>cal svr base\csdb | Store calendar entries on behalf of<br>users.      |
| Directory schema         | Directory Server user/group directory          | For user attributes needed to support<br>end users |

**Table 12-2** Calendar Server Data Usage

# <span id="page-121-3"></span>Compatibility Issues

Release 4 Calendar Server does not introduce any interface changes. Calendar Server is backwardly compatible with earlier versions.

# <span id="page-122-1"></span>Calendar Server Dependencies

Calendar Server dependencies on other Java ES components can impact the procedure for upgrading and re-configuring Calendar Server software. Changes in Calendar Server interfaces or functions, for example, could require upgraded version of components upon which Calendar Server depends. The need to upgrade such components depends upon the specific upgrade path.

Calendar Server has dependencies on the following Java ES components:

- **Shared components**. Calendar Server has dependencies on specific Java ES shared components (see [Table 1-6 on page 28](#page-27-0)).
- **Directory Server**. Calendar Server accesses user data stored in Directory Server. As a result, Calendar Server upgrades might require extensions of directory schema.
- **Directory Preparation Tool**. Calendar Server uses the Directory Preparation Tool to prepare the directory to support Calendar Server functions.
- **Access Manager (optional)**. For software solutions that support single user sign-on for web-based services, Calendar Server can be configured to use Access Manager single sign-on capability.
- **Messaging Server (optional)**. Calendar Server can be configured to use Messaging Server to provide messaging notifications of calendar events.
- **Delegated Admin (optional)**. Delegated Admin is the preferred utility to use for provisioning users in Directory Server so that Calendar Server has access to the user data needed to provide calendar services.

# <span id="page-122-0"></span>Upgrading Calendar Server from Java ES Release 3

This section includes information about upgrading Calendar Server from Java ES Release 3 to Java ES Release 4. The section covers the following topics:

- **[Introduction](#page-123-0)**
- [Calendar Server Upgrade](#page-123-1)

# <span id="page-123-0"></span>Introduction

When upgrading Java ES Release 3 Calendar Server to Release 4, consider the following aspects of the upgrade process:

- **General Upgrade Approach**. The upgrade is performed by applying patches to the Release 3 version.
- **Upgrade Dependencies**. While Communications Express has dependencies on a number of Java ES shared components (see [Table 1-6 on page 28\)](#page-27-0), Release 4 Communications Express requires only that SASL be upgraded to Release 4. Upgrade of other shared components is optional with respect to upgrade of Communications Express.

In addition, Release 4 Calendar Server is dependent upon Directory Server and optionally dependent on Access Manager, as described in ["Calendar Server](#page-122-1) [Dependencies" on page 123](#page-122-1). However, these are soft upgrade dependencies; upgrade of these components is optional with respect to upgrade of Calendar Server to Release 4.

However, Release 4 Calendar Server has a hard upgrade dependency on Directory Preparation Tool; Release 4 Directory Preparation Tool is required to prepare Directory Server for calendaring operations.

- **Backward Compatibility**. Release 4 Calendar Server is backwardly compatible with the Release 3 version.
- **Upgrade Rollback**. Rollback of the Release 4 upgrade of Calendar Server to Release 3 is achieved by removing the patches applied during the upgrade.

# <span id="page-123-1"></span>Calendar Server Upgrade

This section describes how to perform an upgrade of Calendar Server from Java ES Release 3 to Java ES Release 4. The section covers the following topics:

- [Pre-Upgrade Tasks](#page-124-0)
- [Upgrading Calendar Server](#page-125-0)
- [Post-Upgrade Tasks](#page-126-0)
- [Rolling Back the Upgrade](#page-126-1)

### <span id="page-124-0"></span>Pre-Upgrade Tasks

Before you upgrade Calendar Server you should perform the tasks described below.

#### Verify Current Version Information

You can verify the current version of Calendar Server using the following command:

# C:\*cal\_svr\_base*\bin\cshttpd.exe -#

| $\frac{1}{2}$ $\frac{1}{2}$ |        |  |  |
|----------------------------------------------------------------------------------------------------|--------|--|--|
| Java ES Release<br><b>Calendar Server Version Number</b>                                                                                                    |        |  |  |
| Release 4                                                                                                    | 2005Q4 |  |  |
| Release 3                                                                                                    | 2005Q1 |  |  |

**Table 12-3** Calendar Server Version Verification Outputs

#### Upgrade Calendar Server Dependencies

It is generally recommended that all Java ES components on a computer system (and in a computing environment) be upgraded to Java ES Release 4. However, Calendar Server has a hard upgrade dependency only on Directory Preparation Tool. Upgrading of other Java ES Release 3 components upon which Calendar Server depends is therefore optional.

However, if you choose to upgrade all Calendar Server dependencies, they should be upgraded in the following order, all before you upgrade Calendar Server. You can skip any that might already have been upgraded.

- **1. Shared Components**. Instructions for upgrading Java ES shared components to Release 4 are provided in [Chapter 2, "Upgrading Java ES Shared](#page-38-0) [Components" on page 39.](#page-38-0)
- **2. Directory Server**. Instructions for upgrading Directory Server to Release 4 are provided in [Chapter 3, "Directory Server and Administration Server" on](#page-40-0) [page 41.](#page-40-0)
- **3. Access Manager (optional)**.

**4. Directory Preparation Tool**. Release 4 Directory Preparation Tool needs to have been run against Directory Server before configuring Release 4 Calendar Server. If Release 4 Directory Preparation Tool has not already been run against Directory Server, upgrade Directory Preparation Tool to Release 4 and use it to modify and extend the schema of Directory Server (see [Chapter 10,](#page-104-0) ["Directory Preparation Tool" on page 105](#page-104-0) for procedures).

### Back Up Calendar Server Data

The Calendar Server upgrade from Release 3 to Release 4 requires no re-configuration of Calendar Server. However, as a safety precaution, you might back up your Calendar Server store, located at

*cal\_svr\_base*\csdb

### Obtain Required Configuration Information and Passwords

No special information about your currently installed version is needed. However you will have to log in as administrator to perform the upgrade.

## <span id="page-125-0"></span>Upgrading Calendar Server

This section discusses considerations that impact the upgrade procedure for Calendar Server followed by a description of the procedure itself.

#### Upgrade Considerations

The upgrade of Calendar Server software to Java ES Release 4 takes into account the following considerations:

- Calendar Server should be shut down when patches are being applied to the installed image.
- Patch files should be kept in the same drive where calendar server is installed. For example, if the calendar server is installed in C:\sun, then the patch files should be present in C drive like C:\sun\CSPatch.
- The Release 4 upgrade patches are shown in [Table 1-3](#page-21-0).

#### <span id="page-125-1"></span>Upgrade Procedure

The procedure documented below applies to Calendar Server on the computer where the upgrade is taking place.

**1.** Obtain the required patches, based on [Table 1-3.](#page-21-0)

Patches can be downloaded from:

http://sunsolve.sun.com

- **2.** Place the obtained patch in the same drive where Calendar Server is installed.
- **3.** Log in as administrator.
- **4.** Stop Calendar Server if it is running.

*cal\_svr\_base*\bin\stop-cal.bat

- **5.** Make sure you have upgraded any Java ES components upon which the Calendar Server have hard upgrade dependencies (see [Calendar Server](#page-122-1) [Dependencies](#page-122-1))
- **6.** If not already done, upgrade the required shared components to Release 4.
- **7.** Run the prepatch.bat before executing the patch.
- **8.** Apply the patch by double-clicking the <patch-id>.exe
- **9.** Run postpatch.bat after applying the patch.

#### <span id="page-126-0"></span>Post-Upgrade Tasks

There are no post-upgrade tasks beyond the steps described in ["Upgrade](#page-125-1) [Procedure".](#page-125-1)

#### <span id="page-126-1"></span>Rolling Back the Upgrade

This section describes considerations that impact the upgrade rollback procedure for Calendar Server followed by the procedure itself.

#### Rollback Considerations

The procedure for rolling back the upgrade to Release 4 of Calendar Server is pretty much the reverse of the procedure for upgrading to Release 4.

#### Rollback Procedure

- **1.** Log in as administrator.
- **2.** Stop Calendar Server.

*cal\_svr\_base*\bin\stop-cal.bat

**3.** Remove the respective patches as mentioned in [Table 1-3.](#page-21-0) Execute:

Uninstall\_<Patch-id>.bat

**4.** Restart Calendar Server.

*cal\_svr\_base*\bin\start-cal.bat

Upgrading Calendar Server from Java ES Release 3

# Communications Express

This chapter describes how to upgrade Communications Express from previous Java ES versions to Java ES 2005Q4 (Release 4): Sun Java System Communications Express 6 2005Q4.

The chapter provides a general overview of upgrade issues and procedures for the different upgrade paths supported by Java ES Release 4.

- ["Overview of Communications Express Upgrades" on page 129](#page-128-0)
- ["Upgrading Communications Express from Java ES Release 3" on page 132](#page-131-0)

**NOTE** File locations in this chapter are specified with respect to a directory path referred to as *CommsExpress-base*. At least part of this path might have been specified as an installation directory when Web Server was initially installed. If not, the Java ES installer assigned a default value.

> The default value of *CommsExpress-*base is <install-location>/Sun/CommunicationsExpress.

# <span id="page-128-0"></span>Overview of Communications Express Upgrades

This section describes the following general aspects of Communications Express that impact upgrading to Java ES 2005Q4 (Release 4):

- [About Java ES Release 4 Communications Express](#page-129-0)
- [Communications Express Upgrade Roadmap](#page-129-2)
- [Communications Express Data](#page-129-1)
- [Compatibility Issues](#page-130-0)
- [Communications Express Dependencies](#page-130-1)

# <span id="page-129-0"></span>About Java ES Release 4 Communications Express

Java ES Release 4 Communications Express mostly represents bug fixes. There are a few new features with respect to Release 3: mail filter support, address book sharing, and proxy authentication.

# <span id="page-129-2"></span>Communications Express Upgrade Roadmap

[Table 13-1](#page-129-3) shows the supported Communications Express upgrade paths to Java ES Release 4.

| Java ES<br>Release | <b>Communications Express</b><br>Version  | <b>General Approach</b>                                                          | <b>Re-configuration</b><br><b>Required</b> |
|--------------------|-------------------------------------------|----------------------------------------------------------------------------------|--------------------------------------------|
| Release 3          | Sun Java System                           | Direct upgrade:                                                                  | Complete                                   |
|                    | <b>Communications Express 6</b><br>2005Q1 | Perform by applying<br>patches and<br>reconfiguring<br>Communication<br>Express. | reconfiguration                            |

<span id="page-129-3"></span>**Table 13-1** Upgrade Paths to Java ES Release 4: Sun Java System Communications Express 6 2005Q4

# <span id="page-129-1"></span>Communications Express Data

The following table shows the type of data that could be impacted by an upgrade of Communications Express software.

| <b>Type of Data</b>    | Location                                                                                                    | Usage                                                        |  |
|------------------------|----------------------------------------------------------------------------------------------------|--------------------------------------------------------------|--|
| Configuration<br>data: | Local configuration directory                                                                                           | Configuration of<br>Communication<br>s Express,<br>including |  |
|                        | var/CommsExpress-base/WEB-INF/config/uwcauth.propert<br>ies                                                             |                                                              |  |
|                        | var/CommsExpress-base/WEB-INF/config/uwcconfig.prope<br>rties                                                           | Messaging<br>Server MEM                                      |  |
|                        | var/CommsExpress-base/WEB-INF/config/uwclogging.prop<br>erties                                                          | (webmail)                                                    |  |
|                        | MessagingServer-base/config/msg.conf and other<br>configuration files for configuring Messaging Server MEM<br>(webmail) |                                                              |  |
| Directory<br>schema    | Directory Server user/group directory                                                                                   | For user<br>attributes<br>needed to<br>support end<br>users  |  |

**Table 13-2** Communications Express Data Usage

# <span id="page-130-0"></span>Compatibility Issues

Release 4 Communications Express does not introduce any interface changes and is backwardly compatible with earlier versions.

# <span id="page-130-1"></span>Communications Express Dependencies

Communications Express dependencies on other Java ES components can impact the procedure for upgrading and re-configuring Communications Express software. Changes in Communications Express interfaces or functions, for example, could require upgraded version of components upon which Communications Express depends. The need to upgrade such components depends upon the specific upgrade path.

Communications Express has dependencies on the following Java ES components:

• **Shared components.** Communications Express has dependencies on specific Java ES shared components (see Table 1-6 on page 39).

- **Web Container.** Communications Express depends upon web container services, which can be provided either by Java ES Web Server or Java ES Application Server.
- **Access Manager (or Access Manager SDK).** Communications Express depends upon Access Manager to provide authentication and authorization services for end users, including single sign-on.
- **Messaging Server.** Communications Express is used to provide web-based access to Messaging Server. In fact Communications Express directly employs the Messaging Server MEM component to access other Messaging Server back-end components, such as the Messaging Server Store and MTA components.
- **Calendar Server**. Communications Express is used to provide web-based access to Calendar Server.
- **Directory Server.** Communications Express stores configuration data and also accesses user data stored in Directory Server. As a result, Communications Express upgrades might require upgrades of Directory Server or extensions of directory schema.
- **Directory Preparation Tool**. Communications Express uses the Directory Preparation Tool to prepare Directory Server to support Communications Express functions. As a result, Communications Express upgrades might depend upon preparation of the directory to support new functions.

# <span id="page-131-0"></span>Upgrading Communications Express from Java ES Release 3

This section includes information about upgrading Communications Express from Java ES 2005Q1 (Release 3) to Java ES 2005Q4 (Release 4). The section covers the following topics:

- [Introduction](#page-131-1)
- [Communications Express Upgrade](#page-132-0)

# <span id="page-131-1"></span>**Introduction**

When upgrading Java ES Release 3 Communications Express to Release 4, consider the following aspects of the upgrade process:

- **General Upgrade Approach.** The upgrade is performed by applying patches to the Release 3 version and do the reconfiguration.
- **Upgrade Dependencies.** While Calendar Server has dependencies on a number of Java ES shared components (see Table 1-6 on page 39), Release 4 Calendar Server is compatible with the Release 3 versions of these components. Upgrade of these shared components is therefore optional with respect to upgrade of Calendar Server to Release 4.

In addition, Release 4 Communications Express is dependent upon a web container and on Access Manager, as described in "Communications Express Dependencies" on page 269. However, these are soft upgrade dependencies; upgrade of these components is optional with respect to upgrade of Communications Express to Release 4.

However, Communications Express has hard upgrade dependencies on both Calendar Server, for which it provides web-based access, and on Messaging Server for which it also provides web-based access using the Messaging Server MEM component. Both Calendar Server and Messaging Server must therefore be upgraded to Release 4 before Communications Express can be upgraded to Release 4.

In addition, Release 4 Communications Express has a hard upgrade dependency on Directory Preparation Tool; Release 4 Directory Preparation Tool is required to prepare Directory Server for Communications Express functions.

- **Backward Compatibility.** Release 4 Communications Express is backwardly compatible with the Release 3 version.
- **Upgrade Rollback.** Rollback of the Release 4 upgrade of Communications Express to Release 3 is achieved by first removing the changes made to Directory Server, removing the patches applied during the upgrade and reconfiguring communications express.

# <span id="page-132-0"></span>Communications Express Upgrade

This section describes how to perform an upgrade of Communications Express from Java ES Release 3 to Java ES Release 4. The section covers the following topics:

- [Pre-Upgrade Tasks](#page-133-0)
- [Upgrading Communications Express](#page-134-0)
- [Verifying the Upgrade](#page-136-0)
- [Post-Upgrade Tasks](#page-136-1)
- [Rolling Back the Upgrade](#page-136-2)

## <span id="page-133-0"></span>Pre-Upgrade Tasks

Before you upgrade Communications Express you should perform the tasks described below.

### Verify Current Version Information

You can verify the current version of Communications Express by accessing the Communications Express login page, which shows the current version number.

http://hostName:port/uwc/auth

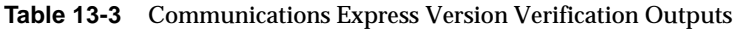

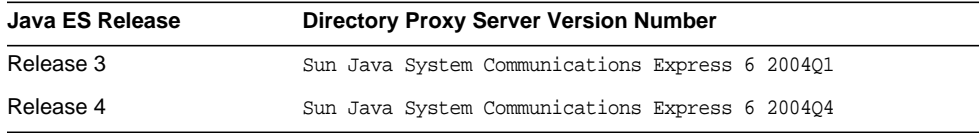

## Upgrade Communications Express Dependencies

It is generally recommended that all Java ES components on a computer system (and in a computing environment) be upgraded to Java ES Release 4. However, Communications Express has hard upgrade dependencies only on Messaging Server, Calendar Server, and Directory Preparation Tool. Upgrading of other Java ES Release 3 components upon which Communications Express depends is therefore optional.

However, if you choose to upgrade all Communications Express dependencies, they should be upgraded in the following order, all before you upgrade Communications Express. You can skip any that might already have been upgraded.

- **1. Shared Components.** Instructions for upgrading Java ES shared components to Release 4 are provided in [Chapter 2, "Upgrading Java ES Shared](#page-38-0) [Components" on page 39.](#page-38-0)
- **2. Directory Server.** Instructions for upgrading Directory Server to Release 4 are provided in [Chapter 3, "Directory Server and Administration Server" on](#page-40-0) [page 41.](#page-40-0)
- **3. Web Container Software.** Instructions for upgrading Web Server or Application Server are provided in [Chapter 5, "Web Server" on page 61](#page-60-0) and [Chapter 8, "Application Server" on page 83,](#page-82-0) respectively.
- **4. Access Manager (Access Manager SDK).** Instructions for upgrading Access Manager to Release 4 are provided in Chapter 9 Access Manager on page.
- **5. Directory Preparation Tool.** Release 4 Directory Preparation Tool needs to have been run against Directory Server before configuring Release 4 Communications Express. If Release 4 Directory Preparation Tool has not already been run against Directory Server, upgrade Directory Preparation Tool to Release 4 and use it to modify and extend the schema of Directory Server (see [Chapter 10, "Directory Preparation Tool" on page 105](#page-104-0) for procedures).
- **6. Messaging Server.** Messaging Server components need to be upgraded to Release 4 to support Release 4 Communications Express. Instructions for upgrading Messaging Server to Release 4 are provided in [Chapter 11,](#page-110-1) ["Messaging Server" on page 111.](#page-110-1)
- **7. Calendar Server.** Calendar Server components need to be upgraded to Release 4 to support Release 4 Communications Express. Instructions for upgrading Calendar Server to Release 4 are provided in [Chapter 12, "Calendar Server" on](#page-120-1) [page 121](#page-120-1)

### Back Up Communications Express Data

The Communications Express upgrade from Release 3 to Release 4 requires re-configuration of Communications Express. So it is advisable to take backup of UWCCfg Defaults.properties file and other property files which are available in deployed location.

### Obtain Required Configuration Information and Passwords

You have to log in as superuser to perform the upgrade. If you are using Web Server as a web container, no configuration information is needed. However if you are using Application Server as a web container, you will need the Application Server administrator user ID and password.

## <span id="page-134-0"></span>Upgrading Communications Express

This section discusses considerations that impact the upgrade procedure for Communications Express followed by a description of the procedure itself.

• Communications Express includes components used to provide web-based access to Calendar Server and a Messaging Server MEM component used to provide web-based access to Messaging Server back-end components. The upgrade patches encompass all these components.

- All Communications Express components should be deployed to the same web container. The web container should be shut down before patches are applied to the installed image.
- The Release 4 Communications Express upgrade patches are shown in [Table 1-3 on page 22](#page-21-0).

#### <span id="page-135-0"></span>Upgrade Procedure

The procedure documented below applies to all Communications Express components on the computer being updated.

**1.** Obtain the required patches from

<http://sunsolve.sun.com>

- **2.** Log in as superuser.
- **3.** Stop Communications Express by stopping its web container.

Web Server:

*WebServer-base/*https-*instanceName/*stopsvr.bat

Application Server:

*ApplicationServer-base/*bin/asadmin stop-domain *domainName*

- **4.** If not already done, upgrade any shared components you wish to upgrade to Release 4.
- **5.** Take the back up of properties files.
- **6.** Apply the appropriate for Communications Express patches in [Table 1-3](#page-21-0).

execute <Patch-id>.exe

**7.** If Web Server is the container

Re-run the configurator

**8.** If Application Server is the configurator

Undeploy CommunicationsExpress from the Application Server and then run the configurator.

**9.** Restart Communications Express by restarting its web container.

Web Server:

*WebServer-base\*https-*instanceName\*startsvr.bat

Application Server:

*ApplicationServer-base\*bin\asadmin start-domain *domainName*

--user *admin\_ID* --password *password*

## <span id="page-136-0"></span>Verifying the Upgrade

You can verify the current version of Communications Express by accessing the Communications Express login page, which shows the current version number.

http://*hostName:port/*uwc/auth

Once logged in, check the upgraded user interface for the new mail tab and old email and calendar events (if you are using those channels).

## <span id="page-136-1"></span>Post-Upgrade Tasks

There are no post-upgrade tasks beyond the steps described in ["Upgrade](#page-135-0) [Procedure" on page 136.](#page-135-0)

### <span id="page-136-2"></span>Rolling Back the Upgrade

This section describes considerations that impact the upgrade rollback procedure for Communications Express followed by the procedure itself.

### Rollback Considerations

The procedure for rolling back the upgrade to Release 4 of Communications Express is pretty much the reverse of the procedure for upgrading to Release 4. The re-configurations are rolled back and the patches are removed.

### Rollback Procedure

- **1.** Log in as superuser.
- **2.** Stop Communications Express by stopping its web container.

Web Server:

*WebServer-base/*https-*instanceName/*stopsvr.bat

Application Server:

*ApplicationServer-base/*bin/asadmin stop-domain *domainName*

- **3.** Roll back the changes made to the Directory Server configuration directory being used by Communications Express.
- **4.** Remove the patches.

execute Uninstall\_<Patch-id>.bat

Rerun the configurator

**5.** Restart Communications Express by restarting its web container.

Web Server:

*WebServer-base/*https-*instanceName/*startsvr.bat

Application Server:

*ApplicationServer-base/*bin/asadmin start-domain domainName

--user admin\_ID --password *password*

# Instant Messaging

This chapter describes how to upgrade Instant Messaging from previous Java ES versions to Java ES 2005Q4 (Release 4): Sun Java System Instant Messaging 7 2005Q4.

The chapter provides a general overview of upgrade issues and procedures for the different upgrade paths supported by Java ES Release 4. The chapter covers the following:

- ["Overview of Instant Messaging Upgrades" on page 139](#page-138-0)
- ["Upgrading Instant Messaging from Java ES Release 3" on page 141](#page-140-0)

**NOTE** File locations in this chapter are specified with respect to a directory path referred to as *InstantMessaging-base*. At least part of this path might have been specified as an installation directory when Instant Messaging was initially installed. If not, the Java ES installer assigned a default value.

> The default value of *InstantMessaging-base* is <Install\_dir>\Instant Messaging.

# <span id="page-138-0"></span>Overview of Instant Messaging Upgrades

This section describes the following general aspects of Instant Messaging that impact upgrading to Java ES 2005Q4 (Release 4):

- [About Java ES Release 4 Instant Messaging](#page-139-0)
- [Instant Messaging Upgrade Roadmap](#page-139-1)
- [Instant Messaging Data](#page-139-2)
- [Compatibility Issues](#page-140-1)
- [Instant Messaging Dependencies](#page-140-2)

# <span id="page-139-0"></span>About Java ES Release 4 Instant Messaging

Java ES Release 4 Instant Messaging mostly represents bug fixes. There is no major new functionality with respect to Release 3.

# <span id="page-139-1"></span>Instant Messaging Upgrade Roadmap

[Table 14-1](#page-139-3) shows the supported Instant Messaging upgrade paths to Java ES Release 4.

**Table 14-1** Upgrade Paths to Java ES Release 4: Sun Java System Instant Messaging 7 2005Q4

<span id="page-139-3"></span>

| Java ES Release | <b>Instant Messaging</b><br>Version           | <b>General Approach</b>                           | <b>Re-configuration</b><br>Required |
|-----------------|-----------------------------------------------|---------------------------------------------------|-------------------------------------|
| Release 3       | Sun Java System Instant<br>Messaging 7 2005Q1 | Direct upgrade:<br>Performed by applying patches. | None                                |

# <span id="page-139-2"></span>Instant Messaging Data

The following table shows the type of data that could be impacted by an upgrade of Instant Messaging software.

| <b>Type of Data</b>                          | Location                                                                                                    | Usage                                                                              |
|----------------------------------------------|----------------------------------------------------------------------------------------------------|------------------------------------------------------------------------------------|
| Configuration data                           | Local configuration directory Solaris:<br>InstantMessaging-base\config\iim.conf<br>InstantMessaging-base\config\registra<br>tion.properties | Configuration of Instant Messaging<br>processes and registration attributes.       |
| <b>Instant Messaging Server</b><br>Resources | Local configuration directory<br>InstantMessaqing-base\html                                                                                 | Customized client files downloaded by end<br>users to launch the Messenger client. |
| Dynamic data                                 | InstantMessagin-base\db                                                                                                    | Track instant messaging clients that are<br>online.                                |

**Table 14-2** Instant Messaging Data Usage

# <span id="page-140-1"></span>Compatibility Issues

Release 4 Instant Messaging does not introduce any interface changes and is backwardly compatible with earlier versions.

# <span id="page-140-2"></span>Instant Messaging Dependencies

Instant Messaging dependencies on other Java ES components can impact the procedure for upgrading and re-configuring Instant Messaging software. Changes in Instant Messaging interfaces or functions, for example, could require upgraded version of components upon which Instant Messaging depends. The need to upgrade such components depends upon the specific upgrade path.

Instant Messaging has dependencies on the following Java ES components:

- **Shared components**. Instant Messaging has dependencies on specific Java ES shared components (see [Table 1-6 on page 28](#page-27-0).
- **Web Container**. Instant Messaging depends upon web container services, which can be provided either by Java ES Web Server or Java ES Application Server.
- **Directory Server (optional)**. Instant Messaging can be configured to store and access user data in Directory Server. As a result, Instant Messaging upgrades might require extensions of directory schema.
- **Access Manager (optional)**. For software solutions that support single user sign-on for web-based services, Instant Messaging can be configured to use Access Manager single sign-on capability.

# <span id="page-140-0"></span>Upgrading Instant Messaging from Java ES Release 3

This section includes the following information about upgrading Instant Messaging from Java ES Release 3 to Java ES Release 4. The section covers the following topics:

- **[Introduction](#page-141-0)**
- [Instant Messaging Upgrade](#page-141-1)

# <span id="page-141-0"></span>Introduction

When upgrading Java ES Release 3 Instant Messaging to Release 4, consider the following aspects of the upgrade process:

- **General Upgrade Approach**. The upgrade is performed by applying patches to the Release 3 version. There is no re-configuration of Instant Messaging required.
- **Upgrade Dependencies**. While Instant Messaging has dependencies on a number of Java ES shared components (see [Table 1-6 on page 28](#page-27-0)), Release 4 Instant Messaging upgrade of Shared components to Release 4.

In addition, Release 4 Instant Messaging is dependent on a web container and optionally dependent on Access Manager, as described in ["Instant Messaging](#page-140-2) [Dependencies" on page 141](#page-140-2). However, these are soft upgrade dependencies; upgrade the web container and Access Manager is optional with respect to upgrade of Instant Messaging to Release 4.

- **Backward Compatibility**. Release 4 Instant Messaging is backwardly compatible with the Release 3 version.
- **Upgrade Rollback**. Rollback of the Release 4 upgrade to Release 3 is achieved by executing the uninstall <*Patch-id*>.bat.

# <span id="page-141-1"></span>Instant Messaging Upgrade

This section describes how to perform an upgrade of Instant Messaging from Java ES Release 3 to Java ES Release 4. Where a topic depends on platform-specific procedures, the topic will indicate the operating system to which it applies. The section covers the following topics:

- [Pre-Upgrade Tasks](#page-141-2)
- [Upgrading Instant Messaging](#page-142-0)
- [Post-Upgrade Tasks](#page-144-0)
- [Rolling Back the Upgrade](#page-144-1)

## <span id="page-141-2"></span>Pre-Upgrade Tasks

Before you upgrade Instant Messaging you should perform the tasks described below.

### Upgrade Instant Messaging Dependencies

It is generally recommended that all Java ES components on a computer system (and in a computing environment) be upgraded to Java ES Release 4. However, Instant Messaging has a hard upgrade dependency only on the shared component. Upgrading of other Java ES Release 3 components upon which Instant Messaging depends is therefore optional.

If you choose to upgrade all Instant Messaging dependencies, they should be upgraded in the following order, all before you upgrade Instant Messaging. You can skip any that might already have been upgraded.

- **1. Shared Components**. Instructions for upgrading IM-SDK and other Java ES shared components to Release 4 are provided in [Chapter 2, "Upgrading Java](#page-38-0) [ES Shared Components" on page 39](#page-38-0).
- **2. Web Container Software**. Instructions for upgrading Web Server or Application Server are provided in [Chapter 5, "Web Server" on page 61](#page-60-0) and [Chapter 8, "Application Server" on page 83,](#page-82-0) respectively.
- **3. Access Manager (optional)**. Instructions for upgrading Access Manager to Release 4 are provided in [Chapter 9, "Access Manager" on page 91.](#page-90-0)

### Back Up Instant Messaging Data

The Instant Messaging upgrade from Release 3 to Release 4 modifies some configuration data. So, as a safety measure it is a good idea to back up the Instant Messaging database and any existing resource and configuration files you have customized before upgrading Instant Messaging. For more information, see the *Sun Java System Instant Messaging 7 2005Q4 Administration Guide* (<http://docs.sun.com/doc/819-2503>).

### Obtain Required Configuration Information and Passwords

You have to log in as superuser to perform the upgrade. If you are using Web Server as a web container, no configuration information is needed. However if you are using Application Server as a web container, you will need the Application Server administrator user ID and password.

### <span id="page-142-0"></span>Upgrading Instant Messaging

This section discusses considerations that impact the upgrade procedure for Instant Messaging followed by a description of the procedure itself.

### Upgrade Considerations

The upgrade of Instant Messaging software to Java ES Release 4 takes into account the following considerations:

- Instant Messaging components should be shut down when patches are being applied.
- In architectures in which different Instant Messaging subcomponents reside on different computers, for example messenger resources on one computer, Instant Messaging server on another, and Instant Messaging Multiplexor on yet another, the upgrade must be performed on all such computers.
- The Instant Messaging upgrade applies to multiple subcomponents of Instant Messaging on one computer using the same installed image.
- The Release 4 Instant Messaging upgrade patch are shown in [Table 1-3.](#page-21-0)

### Upgrade Procedure

The procedure documented below applies to Instant Messaging on the computer where the upgrade is taking place.

**1.** Obtain the required patches, based on [Table 1-3.](#page-21-0)

Patches can be downloaded from:

<http://sunsolve.sun.com>

- **2.** Log in as administrator.
- **3.** Stop Instant Messaging if it is running.

InstantMessaging-base\bin\xmppd -stop

InstantMessaging-base\bin\multiplexorservice -stop

InstantMessaging-base\bin\watchdogservice -stop

Or

From Service Control Panel, stop the following services:

InstantMessaging Multiplescor

InstantMessaging Watchdog Service

InstantMessaging XMPPD Service

**4.** Apply the appropriate Instant Messaging patches in [Table 1-3.](#page-21-0)

Double-click <Patch-id>.exe

# **5.** Confirm that the upgrade was successful by checking registry key:

HKLM\software\Sun Microsystems\Entsys\installer\Patches\<Patch-id>
- **6.** Update the iim.conf file with the configuration data from the backed up iim.conf.
- **7.** Restart the Instant Messaging service that was stopped in Step 3.

InstantMessaging-base\bin\xmppd -start

InstantMessaging-base\bin\multiplexorservice -start

InstantMessaging-base\bin\watchdogservice -start

**NOTE** HKLM\SOFTWARE\Sun Microsystems\EntSys\Installer\Patches - InstantMessaging registry entry is not created for Instant Messaging.

#### Post-Upgrade Tasks

There are no post-upgrade tasks beyond the steps described in ["Upgrade](#page-143-0) [Procedure" on page 144.](#page-143-0)

#### Rolling Back the Upgrade

This section describes considerations that impact the upgrade rollback procedure for Instant Messaging followed by the procedure itself.

#### Rollback Considerations

The procedure for rolling back the upgrade to Release 4 of Instant Messaging is pretty much the reverse of the procedure for upgrading to Release 4.

#### Rollback Procedure

- **1.** Log in as administrator.
- **2.** Stop Instant Messaging if it is running.

InstantMessaging-base\bin\xmppd -stop

InstantMessaging-base\bin\multiplexorservice -stop

InstantMessaging-base\bin\watchdogservice -stop

**3.** Remove the patches by executing the Uninstall <Patch-id>.bat.

**4.** Restart the Instant Messaging service that was stopped in Step 2.

InstantMessaging-base\bin\xmppd -start InstantMessaging-base\bin\multiplexorservice -start InstantMessaging-base\bin\watchdogservice -start

# <span id="page-146-1"></span>Portal Server

This chapter describes how to upgrade Portal Server from previous Java ES versions to Java ES 2005Q4 (Release 4): Sun Java System Portal Server 6 2005Q4.

The chapter provides a general overview of upgrade issues and procedures for the different upgrade paths supported by Java ES Release 4. The chapter covers the following:

- ["Overview of Portal Server Upgrades" on page 147](#page-146-0)
- ["Upgrading Portal Server from Java ES Release 3" on page 150](#page-149-0)

**NOTE** File locations in this chapter are specified with respect to a directory path referred to as *PortalServer-base*. At least part of this path might have been specified as an installation directory when Portal Server was initially installed. If not, the Java ES installer assigned a default value.

The default value of *PortalServer-base* is C:/Sun/Portal Server.

## <span id="page-146-0"></span>Overview of Portal Server Upgrades

This section describes the following general aspects of Portal Server that impact upgrading to Java ES 2005Q4 (Release 4):

- [About Java ES Release 4 Portal Server](#page-147-0)
- [Portal Server Upgrade Roadmap](#page-147-1)
- [Portal Server Data](#page-147-2)
- [Compatibility Issues](#page-148-0)

• [Portal Server Dependencies](#page-148-1)

## <span id="page-147-0"></span>About Java ES Release 4 Portal Server

Java ES Release 4 Portal Server is functionally the same as Release 3, but contains bug fixes made since Release 3.

## <span id="page-147-1"></span>Portal Server Upgrade Roadmap

[Table 15-1](#page-147-3) shows the supported Portal Server upgrade paths to Java ES Release 4.

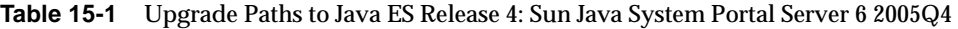

<span id="page-147-3"></span>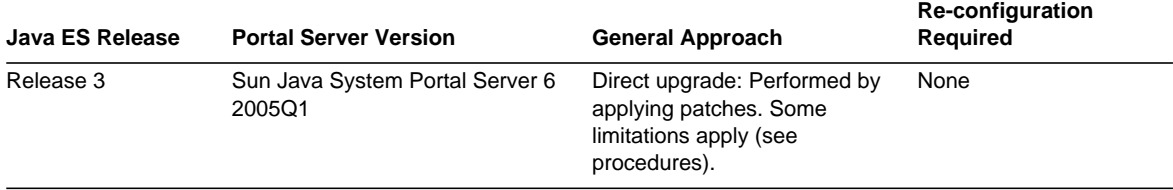

### <span id="page-147-2"></span>Portal Server Data

The following table shows the type of data that could be impacted by an upgrade of Portal Server software.

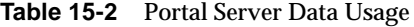

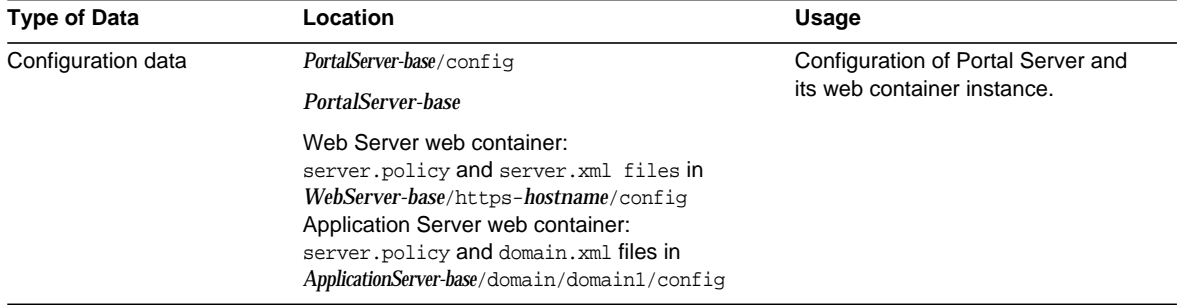

| <b>Type of Data</b>                                     | Location                     | Usage                                                                                                    |
|---------------------------------------------------------|------------------------------|----------------------------------------------------------------------------------------------------|
| Customization data                                      | C:/Sun/Portal/Config/desktop | JAR files for customized modules                                                                                                    |
|                                                         |                              | Customized sample Portal Server<br>desktop                                                                                                  |
| Directory schema<br>Services configuration<br>User data | Directory Server             | Portal Server depends on services<br>configurations, such as the portal<br>desktop, and user profile data that is<br>stored in a directory. |
| Dynamic application data                                | None                         | Portal Server does not persistently<br>store application data such as<br>session state.                                                     |

**Table 15-2** Portal Server Data Usage

### <span id="page-148-0"></span>Compatibility Issues

Release 4 Portal Server does not introduce any interface changes. Portal Server components, including the mobile access component, are backwardly compatible with earlier versions.

### <span id="page-148-1"></span>Portal Server Dependencies

Portal Server dependencies on other Java ES components can impact the procedure for upgrading and re-configuring Portal Server software. Changes in Portal Server interfaces or functions, for example, could require upgraded version of components upon which Portal Server depends. The need to upgrade such components depends upon the specific upgrade path.

Portal Server has dependencies on the following Java ES components:

- **Shared components.** Portal Server has dependencies on specific Java ES shared components (see [Table 1-6 on page 28\)](#page-27-0).
- **Web Container**. Portal Server depends upon web container services, which can be provided either by Java ES Web Server or Java ES Application Server (or by third-party web containers from Weblogic and WebSphere).
- **Access Manager (or Access Manager SDK).** Portal Server depends upon Access Manager to provide authentication and authorization services for end users, including single sign-on.

• **Directory Server.** Portal Server accesses user data stored in Directory Server. As a result, Portal Server upgrades might require extensions of directory schema.

# <span id="page-149-0"></span>Upgrading Portal Server from Java ES Release 3

This section includes information about upgrading Portal Server from Java ES 2005Q1 (Release 3) to Java ES 2005Q4 (Release 4).

**NOTE** This section does not apply to the special case in which Portal Server is deployed in an Application Server web container and has been upgraded from Release 2 to Release 3 prior to being upgraded to Release 4. The aforementioned upgrade path is not currently supported. For more information, see the Sun Java System Portal Server 6 2005Q4 Release Notes (<http://docs.sun.com/doc/819-2575>).

The section covers the following topics:

- **[Introduction](#page-149-1)**
- [Portal Server Upgrade](#page-150-0)

### <span id="page-149-1"></span>Introduction

When upgrading Java ES Release 3 Portal Server to Release 4, consider the following aspects of the upgrade process:

- **General Upgrade Approach.** The upgrade is performed by applying patches to the Release 3 version. Re-configuration of Portal Server is required only if the web container upon which Portal Server depends is upgraded or changed.
- **Upgrade Dependencies**. While Portal Server has dependencies on a number of Java ES shared components (see [Table 1-6 on page 28](#page-27-0)), Release 4 Portal Server is compatible with the Release 3 version of these components. Upgrade of these shared components, except for Mobile Access Core (MA Core), is therefore optional with respect to upgrade of Portal Server to Release 4.

In addition, Release 4 Portal Server is dependent upon a web container, Access Manager, and Directory Server as described in ["Portal Server Dependencies"](#page-148-1) [on page 149.](#page-148-1) However, these are soft upgrade dependencies; upgrade of these components is optional with respect to upgrade of Portal Server to Release 4.

- **Backward Compatibility**. Release 4 Portal Server is backwardly compatible with the Release 3 version.
- **Upgrade Rollback**. Rollback of the Release 4 upgrade of Portal Server to Release 3 is achieved by rolling back the patches applied during the upgrade.

## <span id="page-150-0"></span>Portal Server Upgrade

This section describes how to perform an upgrade of Portal Server from Java ES Release 3 to Java ES Release 4. The section covers the following topics:

- [Pre-Upgrade Tasks](#page-150-1)
- [Upgrading Portal Server](#page-151-0)
- [Verifying the Upgrade](#page-153-0)
- [Post-Upgrade Tasks](#page-153-1)
- [Rolling Back the Upgrade](#page-153-2)

### <span id="page-150-1"></span>Pre-Upgrade Tasks

Before you upgrade Portal Server you should perform the tasks described below.

#### Upgrade Portal Server Dependencies

It is generally recommended that all Java ES components on a computer system (and in a computing environment) be upgraded to Java ES Release 4. However, Portal Server has a hard upgrade dependency only on the Mobile Access Core (MA Core) shared component. Upgrading of other Java ES Release 3 components upon which Portal Server depends is therefore optional.

However, if you choose to upgrade all Portal Server dependencies, they should be upgraded in the following order, all before you upgrade Portal Server. You can skip any that might already have been upgraded.

**1. Shared Components**. Instructions for upgrading Java ES shared components to Release 4 are provided in [Chapter 2, "Upgrading Java ES Shared](#page-38-0) [Components" on page 39.](#page-38-0)

- **2. Directory Server**. Instructions for upgrading Directory Server to Release 4 are provided in [Chapter 3, "Directory Server and Administration Server" on](#page-40-0) [page 41.](#page-40-0)
- **3. Web Container Software**. Instructions for upgrading Web Server or Application Server are provided in [Chapter 5, "Web Server" on page 61](#page-60-0) and [Chapter 8, "Application Server" on page 83](#page-82-0) respectively.
- **NOTE** Upgrading third-party web containers, such as those from WebLogic and WebSphere can cause Portal Server to break because customizations made to these containers to support Portal Server are overwritten by the container upgrade.

In these cases you have to reinstall and re-configure Portal Server for the upgraded web container environments.

**4. Access Manager**. Instructions for upgrading Access Manager to Release 4 are provided in [Chapter 9, "Access Manager" on page 91](#page-90-0).

#### Back Up Release 3 Portal Server Configuration Information

Upgrade of Portal Server to Release 4 does not require the re-configuration of Portal Server software. However, as a safety measure you can back up the following directories where configuration information is stored:

#### *PortalServer-base/config*

#### Obtain Required Configuration Information and Passwords

You have to log in as superuser to perform the upgrade. If you are using Web Server as a web container, no configuration information is needed. However if you are using Application Server as a web container, you will need the Application Server administrator user ID and password.

#### <span id="page-151-0"></span>Upgrading Portal Server

This section discusses considerations that impact the upgrade procedure for Portal Server followed by a description of the procedure itself.

#### Upgrade Considerations

The upgrade of Portal Server software to Java ES Release 4 takes into account the following considerations:

- All Portal Server instances corresponding to the same installed Portal Server image are upgraded at the same time. All such instances should be shut down by shutting down the web container when patches are being applied to the installed image.
- The Release 4 Portal Server upgrade patches are shown in the [Table 1-3.](#page-21-0)

#### Upgrade Procedure

The procedure documented below applies to Portal Server on the computer where the upgrade is taking place.

**1.** Obtain the required patches, based on [Table 1-3.](#page-21-0)

Patches can be downloaded from:

<http://sunsolve.sun.com>

- **2.** Log in as administrator.
- **3.** Stop Portal Server by stopping its web container.

Web Server:

*WebServer-base*/https-*instanceName*/stopsvr.bat

Application Server:

*ApplicationServer-base/bin/asadmin.bat stop-domain domainName*

*ApplicationServer-base/bin/asadmin.bat stop-node-agent hostName\_domainName*

- **4.** Run the Prepatch.bat
- **5.** Run the <Patch-id>.exe
- **6.** Restart Portal Server by restarting its web container.

Web Server:

*WebServer-base*/https-*instanceName*/startsrv.bat

Application Server:

*ApplicationServer-base*/bin/asadmin.bat start-domain *domainName* --user admin\_ID --password *password*

- **7.** Run the Postpatch.bat file
- **8.** Re-configure the Portal Server:

*PortalServer-base*/Config/PSConfig.bat-s

**9.** Stop and restart the web container.

While not required in all situations, restarting the web container ensures that Portal Server starts in a clean state.

**NOTE** HKLM\SOFTWARE\Sun Microsystems\EntSys\Installer\Patches - Portal Server registry entry is not created for Portal Server.

#### <span id="page-153-0"></span>Verifying the Upgrade

The upgrade of Portal Server to Release 4 is verified by confirming that the upgrade patches have been properly applied.

You can verify that what previously worked still works and that bug fixes of interest have actually been fixed.

#### <span id="page-153-1"></span>Post-Upgrade Tasks

There are no post-upgrade tasks beyond the steps described in ["Upgrading Portal](#page-151-0) [Server" on page 152.](#page-151-0)

#### <span id="page-153-2"></span>Rolling Back the Upgrade

This section describes considerations that impact the upgrade rollback procedure for Portal Server followed by the procedure itself.

#### Rollback Considerations

The procedure for rolling back the upgrade to Release 4 of Portal Server is pretty much the reverse of the procedure for upgrading to Release 4. The re-configurations are rolled back and the patches are removed.

#### Rollback Procedure

**1.** Stop Portal Server by stopping its web container.

*WebServer-base*/https-*instanceName*/stopsvr.bat (Web Server)

*ApplicationServer-base*/bin/asadmin.bat stop-domain --d *instanceName* (*Application Server)*

**2.** Remove the patches by uninstalling the patch.

**3.** Restart Portal Server by restarting its web container.

Web Server:

*WebServer-base*/https-*instanceName*/startsrv.bat

Application Server:

*ApplicationServer-base*/bin/asadmin.bat start-domain *domainName*

--user *admin\_ID* --password *password*

- **4.** Run the Postbackout.bat file
- **5.** Reconfigure the Portal Server web application to your web container.

*PortalServer-base*/config/PSConfig-s

**6.** Stop and restart the web container.

While not required in all situations, restarting the web container ensures that Portal Server starts in a clean state.

Upgrading Portal Server from Java ES Release 3

# Portal Server Secure Remote Access

This chapter describes how to upgrade Portal Server Secure Remote Access from previous Java ES versions to Java ES 2005Q4 (Release 4): Sun Java System Portal Server Secure Remote Access 6 2005Q4.

The chapter provides a general overview of upgrade issues and procedures for the different upgrade paths supported by Java ES Release 4.

- ["Overview of Portal Server Secure Remote Access Upgrades" on page 157](#page-156-0)
- ["Upgrading Portal Server Secure Remote Access from Java ES Release 3" on](#page-159-0) [page 160](#page-159-0)

**NOTE** File locations in this chapter are specified with respect to a directory path referred to as *PortalServer-base*. It is the same directory path used for Portal Server file locations. At least part of this path might have been specified as an installation directory when Portal Server was initially installed. If not, the Java ES installer assigned a default value.

The default value of *PortalServer-base* is C:/Sun/PortalServer.

# <span id="page-156-0"></span>Overview of Portal Server Secure Remote Access Upgrades

This section describes the following general aspects of Portal Server Secure Remote Access that impact upgrading to Java ES 2005Q4 (Release 4):

• [About Java ES Release 4 Portal Server Secure Remote Access](#page-157-0)

- [Portal Server Secure Remote Access Upgrade Roadmap](#page-157-2)
- [Portal Server Secure Remote Access Data](#page-157-3)
- [Compatibility Issues](#page-158-0)
- [Portal Server Secure Remote Access Dependencies](#page-158-1)

## <span id="page-157-0"></span>About Java ES Release 4 Portal Server Secure Remote Access

Java ES Release 4 Portal Server Secure Remote Access mostly represents bug fixes. There is no major new functionality with respect to Release 3.

## <span id="page-157-2"></span>Portal Server Secure Remote Access Upgrade Roadmap

[Table 16-1](#page-157-1) shows the supported Portal Server Secure Remote Access upgrade paths to Java ES Release 4.

<span id="page-157-1"></span>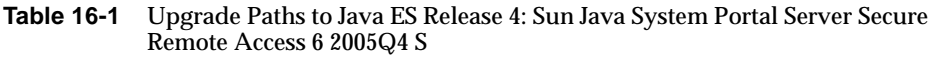

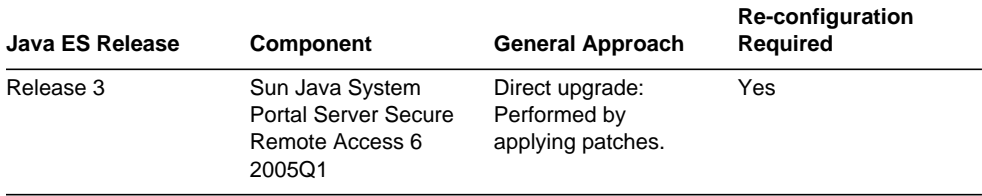

## <span id="page-157-3"></span>Portal Server Secure Remote Access Data

The following table shows the type of data that could be impacted by an upgrade of Portal Server Secure Remote Access software.

| <b>Type of Data</b>           | Location                 | Usage                                                                                                    |
|-------------------------------|--------------------------|----------------------------------------------------------------------------------------------------|
| Configuration data            | PortalServer-base/Config | Configuration of Portal<br>Server Remote Access                                                                 |
| Directory schema<br>User data | Directory Server         | Portal Server Secure Remote<br>Access depends on user<br>profile data that is stored in<br>the directory.       |
| Dynamic application data      | None                     | Portal Server Secure Remote<br>Access does not persistently<br>store application data such<br>as session state. |

**Table 16-2** Portal Server Secure Remote Access Data Usage

### <span id="page-158-0"></span>Compatibility Issues

Release 4 Portal Server Secure Remote Access does not introduce any interface changes. Portal Server Secure Remote Access is backwardly compatible with earlier versions.

## <span id="page-158-1"></span>Portal Server Secure Remote Access **Dependencies**

Portal Server Secure Remote Access dependencies on other Java ES components can impact the procedure for upgrading and re-configuring Portal Server Secure Remote Access software. Changes in Portal Server Secure Remote Access interfaces or functions, for example, could require upgraded version of components upon which Portal Server Secure Remote Access depends. The need to upgrade such components depends upon the specific upgrade path.

Portal Server Secure Remote Access has dependencies on the following Java ES components:

- **Shared components.** Portal Server has dependencies on specific Java ES shared components (see [Table 1-6 on page 28\)](#page-27-0).
- **Portal Server.** Portal Server Secure Remote Access provides secure remote access to Portal Server.
- **Access Manager (or Access Manager SDK).** Portal Server depends upon Access Manager to provide authentication and authorization services for end users, including single sign-on.
- **Directory Server.** Portal Server accesses user data stored in Directory Server. As a result, Portal Server upgrades might require extensions of directory schema.

# <span id="page-159-0"></span>Upgrading Portal Server Secure Remote Access from Java ES Release 3

This section includes information about upgrading Portal Server Secure Remote Access from Java ES 2005Q1 (Release 3) to Java ES Release 4. The section covers the following topics:

- [Introduction](#page-159-1)
- [Portal Server Secure Remote Access Upgrade](#page-160-0)

## <span id="page-159-1"></span>**Introduction**

When upgrading Java ES Release 3 Portal Server Secure Remote Access to Release 4, consider the following aspects of the upgrade process:

- **General Upgrade Approach**. The upgrade is performed by applying patches to the Release 3 version. Re-configuration of Portal Server Secure Remote Access is not required.
- **Upgrade Dependencies.** While Portal Server Secure Remote Access has dependencies on a number of Java ES shared components (see [Table 1-6 on](#page-27-0) [page 28\)](#page-27-0), Release 4 Portal Server Secure Remote Access is compatible with the Release 3 version of these components. Upgrade of these shared components, except for Mobile Access Core (MA Core), is therefore optional with respect to upgrade of Portal Server Secure Remote Access to Release 4.

In addition, Release 4 Portal Server Secure Remote Access is dependent upon Portal Server, Access Manager, and Directory Server as described in ["Portal](#page-158-1) [Server Secure Remote Access Dependencies" on page 159.](#page-158-1) Upgrade of Portal Server Secure Remote Access to Release 4 requires that Portal Server also be

upgraded. However, the dependencies on Access Manager and Directory Server are soft upgrade dependencies; upgrade of these components is optional with respect to upgrade of Portal Server Secure Remote Access to Release 4.

- **Backward Compatibility.** Release 4 Portal Server Secure Remote Access is backwardly compatible with the Release 3 version.
- **Upgrade Rollback**. Rollback of the Release 4 upgrade of Portal Server Secure Remote Access to Release 3 is achieved by rolling back the patches applied during the upgrade.

### <span id="page-160-0"></span>Portal Server Secure Remote Access Upgrade

This section describes how to perform an upgrade of Portal Server Secure Remote Access from Java ES Release 3 to Java ES Release 4. The section covers the following topics:

- [Pre-Upgrade Tasks](#page-160-1)
- [Upgrading Portal Server Secure Remote Access](#page-161-0)
- [Verifying the Upgrade](#page-162-0)
- [Post-Upgrade Tasks](#page-162-1)
- [Rolling Back the Upgrade](#page-162-2)

#### <span id="page-160-1"></span>Pre-Upgrade Tasks

Before you upgrade Portal Server Secure Remote Access you should perform the tasks described below

#### Upgrade Portal Server Dependencies

It is generally recommended that all Java ES components on a computer system (and in a computing environment) be upgraded to Java ES Release 4. However, Portal Server has a hard upgrade dependency only on the Mobile Access Core (MA Core) shared component. Upgrading of other Java ES Release 3 components upon which Portal Server depends is therefore optional.

However, if you choose to upgrade all Portal Server Secure Remote Access dependencies, they should be upgraded in the following order, all before you upgrade Portal Server Secure Remote Access. You can skip any that might already have been upgraded.

- **1. Shared Components.** Instructions for upgrading Java ES shared components to Release 4 are provided in [Chapter 2, "Upgrading Java ES Shared](#page-38-0) [Components."](#page-38-0)
- **2. Directory Server.** Instructions for upgrading Directory Server to Release 4 are provided in [Chapter 3, "Directory Server and Administration Server."](#page-40-0)
- **3. Access Manager (Access Manager SDK).** Instructions for upgrading Access Manager to Release 4 are provided in Access Manager.
- **4. Portal Server.** Instructions for upgrading Portal Server are provided in [Chapter 15, "Portal Server."](#page-146-1)

#### Back Up Release 3 Portal Server Secure Remote Access Configuration Information

Upgrade of Portal Server Secure Remote Access to Release 4 does not require the re-configuration of Portal Server Secure Remote Access software. However, as a safety measure you can back up the following directories where configuration information is stored:

PortalServer-base/config

#### <span id="page-161-0"></span>Upgrading Portal Server Secure Remote Access

This section discusses considerations that impact the upgrade procedure for Portal Server Secure Remote Access followed by a description of the procedure itself.

#### Upgrade Considerations

The upgrade of Portal Server Secure Remote Access software to Java ES Release 4 takes into account the following considerations:

• All Portal Server Secure Remote Access instances corresponding to the same installed Portal Server Secure Remote Access image are upgraded at the same time. All such instances should be shut down when patches are being applied to the installed image.

#### Upgrade Procedure

The procedure documented below applies to Portal Server Secure Remote Access on the computer where the upgrade is taking place.

**1.** Obtain the required patches, based on [Table 1-3.](#page-21-0)

Patches can be downloaded from:

<http://sunsolve.sun.com>

**2.** Stop Portal Server Secure Remote Access processes.

net stop SRA.Gatway.<instancename>

net stop SRA.netlet.<instancename>

net stop SRA.rewriter.<instancename>

- **3.** Apply the appropriate Portal Server patches in [Table 1-3](#page-21-0). Run the <Patch-id>.exe
- **4.** Restart Portal Server Secure Remote Access processes.

net start SRA.Gatway.<instancename> net start SRA.netlet.<instancename> net start SRA.rewriter.<instancename>

#### <span id="page-162-0"></span>Verifying the Upgrade

The upgrade of Portal Server Secure Remote Access to Release 4 is verified by confirming that the upgrade patches have been properly applied.

<span id="page-162-1"></span>Post-Upgrade Tasks

Reconfigure the Portal SRA.

C:/Sun/PortalServer/config/SRAConfig.bat-s

C:/Sun/PortalServer/config/GWConfig.bat-s

C:/Sun/PortalServer/config/NLPConfig.bat-s

C:/Sun/PortalServer/config/RWConfig.bat-s

#### <span id="page-162-2"></span>Rolling Back the Upgrade

This section describes considerations that impact the upgrade rollback procedure for Portal Server Secure Remote Access followed by the procedure itself.

#### Rollback Considerations

The procedure for rolling back the upgrade to Release 4 of Portal Server Secure Remote Access is pretty much the reverse of the procedure for upgrading to Release 4. The re-configurations are rolled back and the patches are removed.

#### Rollback Procedure

**1.** Stop Portal Server Secure Remote Access processes.

net stop SRA.Gatway.<instancename>

net stop SRA.netlet.<instancename>

net stop SRA.rewriter.<instancename>

**2.** Remove the patches by uninstalling the patch.

#### **3.** Restart Portal Server Secure Remote Access processes.

net start SRA.Gatway.<instancename>

net start SRA.netlet.<instancename>

net start SRA.rewriter.<instancename>

# Delegated Administrator

This chapter describes how to upgrade Delegated Administrator from previous Java ES versions to Java ES 2005Q4 (Release 4): Sun Java System Communication Services Delegated Administrator 6 2005Q4.

The chapter provides a general overview of upgrade issues and procedures for the different upgrade paths supported by Java ES Release 4.

- ["Overview of Delegated Administrator Upgrades" on page 165](#page-164-0)
- ["Upgrading Delegated Administrator from Java ES Release 3" on page 168](#page-167-0)

**NOTE** File locations in this chapter are specified with respect to a directory path referred to as *DelegatedAdmin-base*. At least part of this path might have been specified as an installation directory when Delegated Administrator was initially installed. If not, the Java ES installer assigned a default value.

> The default value of *DelegatedAdmin-base* is <*INSTALL\_DIR*>\DelegatedAdmin.

# <span id="page-164-0"></span>Overview of Delegated Administrator Upgrades

This section describes the following general aspects of Delegated Administrator that impact upgrading to Java ES 2005Q4 (Release 4):

- [About Java ES Release 4 Delegated Administrator](#page-165-0)
- [Delegated Administrator Upgrade Roadmap](#page-165-1)
- [Delegated Administrator Data](#page-165-2)
- [Compatibility Issues](#page-166-0)
- [Delegated Administrator Dependencies](#page-166-1)

## <span id="page-165-0"></span>About Java ES Release 4 Delegated Administrator

Java ES Release 4 Delegated Administrator new features with respect to Release 3 include calendar service provisioning, mail group provisioning, improved UI navigation based on usability feedback, and various bug fixes.

### <span id="page-165-1"></span>Delegated Administrator Upgrade Roadmap

[Table 17-1](#page-165-3) shows the supported Delegated Administrator upgrade paths to Java ES Release 4.

| Java ES Release | <b>Component</b>                                                                     | <b>General Approach</b>                                                                      | <b>Re-configuration</b><br>Required |
|-----------------|--------------------------------------------------------------------------------------|----------------------------------------------------------------------------------------------|-------------------------------------|
| Release 3       | Sun Java System<br>Communication<br>Services Delegated<br>Administrator 66<br>2005Q1 | Direct upgrade:<br>Performed by<br>applying patches and<br>running<br>config-commda utility. | Configuration data                  |

<span id="page-165-3"></span>**Table 17-1** Upgrade Paths to Java ES Release 4: Sun Java System Communication Services Delegated Administrator 6 2005Q4

### <span id="page-165-2"></span>Delegated Administrator Data

The following table shows the type of data that could be impacted by an upgrade of Delegated Administrator software.

| <b>Type of Data</b> | Location                                                                                                    | Usage                                                                                      |
|---------------------|----------------------------------------------------------------------------------------------------|--------------------------------------------------------------------------------------------|
| Directory schema    | Directory Server usergroup\directory                                                                                   | For attributes<br>needed to support<br>end users,<br>organizations, and<br>services schema |
| Configuration data  | <delegatedadmin-base>\data\WEB-INF\classes\sun<br/>\comm\cli\server\servlet\resource.properties</delegatedadmin-base>  | Delegated<br>Administrator server<br>configuration and<br>customizations                   |
|                     | <delegatedadmin-base>datada\WEB-INF\classes\co<br/>m\sun\comm\da\resources\daconfig.properties</delegatedadmin-base>   | Delegated<br>Administrator<br>console<br>configuration                                     |
|                     | <delegatedadmin-base>\data\da\WEB-INF\classes\<br/>com\sun\comm\da\resources\logger.properties</delegatedadmin-base>   | Delegated<br>Administrator<br>console logging                                              |
|                     | <delegatedadmin-base>\data\da\WEB-INF\classes\<br/>com\sun\comm\da\resources\security.properties</delegatedadmin-base> | Delegated<br>Administrator<br>console<br>configuration                                     |

**Table 17-2** Delegated Administrator Data Usage

### <span id="page-166-0"></span>Compatibility Issues

Release 4 Delegated Administrator introduces graphical user interface changes but is backwardly compatible with earlier versions.

### <span id="page-166-1"></span>Delegated Administrator Dependencies

Delegated Administrator dependencies on other Java ES components can impact the procedure for upgrading and re-configuring Delegated Administrator software. Changes in Delegated Administrator interfaces or functions, for example, could require upgraded version of components upon which Delegated Administrator depends. The need to upgrade such components depends upon the specific upgrade path.

Delegated Administrator has dependencies on the following Java ES components:

- **Shared components**. Delegated Administrator has dependencies on specific Java ES shared components (see [Table 1-6 on page 28](#page-27-0)).
- **Web Container.** Delegated Administrator depends upon web container services, which can be provided either by Java ES Web Server or Java ES Application Server.
- **Directory Server.** Delegated Administrator stores application and user data in Directory Server.
- **Directory Preparation Tool.** Delegated Administrator uses the Directory Preparation Tool to prepare the directory to support Delegated Administrator user provisioning functions. As a result, Delegated Administrator upgrades might depend upon preparation of the directory to support new functions.
- **Access Manager (Access Manager SDK).** Delegated Administrator depends upon Access Manager to register services and to make entries into Directory Server.

# <span id="page-167-0"></span>Upgrading Delegated Administrator from Java ES Release 3

This section includes information about upgrading Delegated Administrator from Java ES 2005Q1 (Release 3) to Java ES Release 4. The section covers the following topics:

- [Introduction](#page-167-1)
- [Delegated Administrator Upgrade](#page-168-0)

## <span id="page-167-1"></span>**Introduction**

When upgrading Java ES Release 3 Delegated Administrator to Release 4, consider the following aspects of the upgrade process:

• **General Upgrade Approach.** The upgrade is performed by applying patches to the Release 3 version. Re-configuration of Delegated Administrator is achieved by running the config-commda configuration utility.

• **Upgrade Dependencies.** While Delegated Administrator has dependencies on a number of Java ES shared components (see [Table 1-6 on page 28\)](#page-27-0), Release 4 Delegated Administrator is compatible with the Release 3 versions of these components. Upgrade of these shared components is therefore optional with respect to upgrade of Delegated Administrator to Release 4.

In addition, Release 4 Delegated Administrator is dependent upon a web container and on Access Manager, as described in ["Delegated Administrator](#page-166-1) [Dependencies."](#page-166-1) These are soft upgrade dependencies; upgrade of these components is optional with respect to upgrade of Delegated Administrator to Release 4.

However, Release 4 Delegated Administrator has a hard upgrade dependency on Directory Preparation Tool; Release 4 Directory Preparation Tool is required to prepare Directory Server for user provisioning operations.

• **Backward Compatibility.** Release 4 Delegated Administrator is backwardly compatible with the Release 3 version.

## <span id="page-168-0"></span>Delegated Administrator Upgrade

This section describes how to perform an upgrade of Delegated Administrator from Java ES Release 3 to Java ES Release 4. The section covers the following topics:

- [Pre-Upgrade Tasks](#page-168-1)
- [Upgrading Delegated Administrator](#page-170-0)
- [Verifying the Upgrade](#page-172-0)
- [Post-Upgrade Tasks](#page-172-1)
- [Rolling Back the Upgrade](#page-172-2)

#### <span id="page-168-1"></span>Pre-Upgrade Tasks

Before you upgrade Delegated Administrator you should perform the tasks described below.

#### Verify Current Version Information

You can verify the current version of Delegated Administrator by entering the following command:

*<DelegatedAdmin-base>\*bin\commadmin -V

| Java ES Release | <b>Directory Proxy Server Version Number</b> |  |
|-----------------|----------------------------------------------|--|
| Release 3       | User Management Utility 6 200501             |  |
| Release 4       | Delegated Administrator 6.3-1.01             |  |

**Table 17-3** Delegated Administrator Version Verification Outputs

#### Upgrade Delegated Administrator Dependencies

It is generally recommended that all Java ES components on a computer system (and in a computing environment) be upgraded to Java ES Release 4. However, Delegated Administrator has a hard upgrade dependency only on Directory Preparation Tool. Upgrading of other Java ES Release 3 components upon which Delegated Administrator depends is therefore optional.

However, if you choose to upgrade all Delegated Administrator dependencies, they should be upgraded in the following order, all before you upgrade Delegated Administrator. You can skip any that might already have been upgraded.

- **1. Shared Components.** Instructions for upgrading Java ES shared components to Release 4 are provided in [Chapter 2, "Upgrading Java ES Shared](#page-38-0) [Components" on page 39.](#page-38-0)
- **2. Directory Server.** Instructions for upgrading Directory Server to Release 4 are provided in [Chapter 3, "Directory Server and Administration Server."](#page-40-0)
- **3. Web Container Software.** Instructions for upgrading Web Server or Application Server are provided in [Chapter 5, "Web Server" on page 61](#page-60-0) and [Chapter 8, "Application Server" on page 83,](#page-82-0) respectively.
- **4. Access Manager (Access Manager SDK).** Instructions for upgrading Access Manager to Release 4 are provided in Chapter 9, Access Manager.
- **5. Directory Preparation Tool.** Release 4 Directory Preparation Tool needs to have been run against Directory Server before using Release 4 Delegated Administrator. If Directory Preparation Tool has not already been run against Directory Server, upgrade Directory Preparation Tool to Release 4 and use it to modify and extend the schema of Directory Server (see [Chapter 10, "Directory](#page-104-0) [Preparation Tool" on page 105](#page-104-0) for procedures).

#### Back Up Delegated Administrator Data

The Delegated Administrator upgrade from Release 3 to Release 4 requires re-configuration of Delegated Administrator. It is a good idea to back up configuration data as a safety precaution, and to back up any Release 3 graphical user interface customizations.

#### Obtain Required Configuration Information and Passwords

You should know the following information about your currently installed version:

- Access Manager administrator user ID and password
- Access Manager internal LDAP password
- Top level administrator user ID and password
- Application Server administrator user ID and password, if you are using
- Application Server as a web container

#### <span id="page-170-0"></span>Upgrading Delegated Administrator

This section discusses considerations that impact the upgrade procedure for Delegated Administrator followed by a description of the procedure itself.

#### Upgrade Considerations

The upgrade of Delegated Administrator software to Java ES Release 4 takes into account the following considerations:

- Delegated Administrator should not be used while patches are being applied to the installed image.
- When re-configuring Delegated Administrator, it should be deployed to the same web container as Access Manager.
- The Release 4 Delegated Administrator upgrade patch is shown in [Table 1-3](#page-21-0).

#### <span id="page-170-1"></span>Upgrade Procedure

The procedure documented below applies to Delegated Administrator on the computer where the upgrade is taking place.

**1.** Obtain the required patches, based on [Table 1-3.](#page-21-0)

Patches can be downloaded from:

[http://sunsolve.sun.com](http://sunsolve.sun.com/pub-cgi/show.pl?target=patches/patch-access)s

**2.** Run the prepatch.pl as follows:

perl prepatch.pl <WebServer-RootPath> <instance name>

- **3.** Apply the appropriate Delegated Administrator patches by executing the corresponding <patch-id>.exe
- **4.** Run perl postpatch.pl <WebServer-RootPath> <instance name>
- **5.** Reconfigure Delegated Administrator.
	- **a.** Make sure the web container running Access Manager and Delegated Administrator is running.

To start the web container:

Web Server:

*<WebServer-base>\*https-*instanceName\*start

Application Server:

*<ApplicationServer-base>\*bin\asadmin start-domain *domainName*

--user *admin\_ID* --password *password*

where Access Manager and Delegated Administrator are deployed in a server instance in the domainName domain. The default domainName is domain1 and the default server instance is server1.

**b.** Run the Delegated Administrator configuration utility.

*<DelegatedAdmin-base>\*sbin\config-commda

For details of how to use this utility, see Chapter 3, Configuring Delegated Administrator of the *Sun Java System Communications Services 6 2005Q4 Delegated Administration Guide* (<http://docs.sun.com/doc/819-2658>).

**6.** Stop and restart the Delegated Administrator web container.

Web Server:

*<WebServer-base>\*https-*instanceName\*stop

*<WebServer-base>\*https-*instanceName\*start

Application Server:

*<ApplicationServer-base>\*bin\asadmin stop-domain *domainName*

*<ApplicationServer-base>\*bin\sadmin start-domain *domainName*

--user *admin\_ID* --password *password*

#### <span id="page-172-0"></span>Verifying the Upgrade

You can verify successful upgrade of Delegated Administrator as follows:

**1.** Check the version number.

*<DelegatedAdmin-base>\*bin\commadmin -V

**2.** Log in to the Delegated Administrator console using the top level administrator user ID and password specified during re-configuration of Delegated Administrator.

http://*hostName:port/*da/DA/Login

where *hostName:port* are values provided during re-configuration of Delegated Administrator.

#### <span id="page-172-1"></span>Post-Upgrade Tasks

There are no post-upgrade tasks beyond the steps described in ["Upgrade](#page-170-1) [Procedure" on page 171.](#page-170-1)

#### <span id="page-172-2"></span>Rolling Back the Upgrade

Rollback of Delegated Administrator is not supported. Changes made during the upgrade procedure, such as entries in Directory Server or in deploying Delegated Administrator into the web container cannot easily be backed out.

Upgrading Delegated Administrator from Java ES Release 3

# Index

### **A**

abbreviation [20,](#page-19-0) [21](#page-20-0) Access Manager abbreviation [20](#page-19-1) Administration Server abbreviation [20](#page-19-2) compatibility Issues [43](#page-42-0) dependencies [31](#page-30-0), [43](#page-42-1) roll back upgrade [49](#page-48-0) ANT [21](#page-20-1) Apache Common Logging [21](#page-20-2) Apache SOAP [21](#page-20-3) Application Server abbreviation [20](#page-19-3) dependencies [31](#page-30-1)

### **B**

backing up Directory Server data [45,](#page-44-0) [109](#page-108-0) Messaging Server data [116](#page-115-0)

### **C**

Calendar Server abbreviation [20](#page-19-4) dependencies [32](#page-31-0) cert7 data [49](#page-48-1) common agent container [21](#page-20-4) Communications Express abbreviation [20](#page-19-5) dependencies [32](#page-31-1), [34](#page-33-0) Compatibility [107](#page-106-0)

### **D**

Delegated Admin abbreviation [20](#page-19-6) component [33](#page-32-0) Directory Preparation Tool abbreviation [20](#page-19-7) compatibility issues [107](#page-106-0) dependencies [33](#page-32-1) rollback upgrade [110](#page-109-0) Directory Proxy Server abbreviation [20](#page-19-8) compatibility issues [53](#page-52-0) dependencies [33](#page-32-2), [53](#page-52-1) rollback upgrade [58](#page-57-0)

Directory Server abbreviation [20](#page-19-9) compatibility Issues [43](#page-42-0) dependencies [33](#page-32-3), [43](#page-42-2) roll back upgrade [49](#page-48-0) documentation [15](#page-14-0)

### **H**

High Availability Session Store abbreviation [20](#page-19-10) High Available Session Store rollback upgrade [82](#page-81-0)

## **I**

Instant Messaging abbreviation [20](#page-19-11) dependencies [33](#page-32-4)

### **M**

Message Queue abbreviation [20](#page-19-12) compatibility issues [69](#page-68-0) dependencies [33](#page-32-5), [71](#page-70-0) Messaging Server abbreviation [20](#page-19-13) compatibility issues [113](#page-112-0) dependencies [34](#page-33-1), [113](#page-112-1) rollback upgrade [119](#page-118-0)

#### **P**

Portal Server abbreviation [20](#page-19-14) dependencies [34](#page-33-2) Portal Server Secure Remote Access abbreviation [20](#page-19-15) dependencies [34](#page-33-3) product components [20](#page-19-16) dependencies [30](#page-29-0)

### **S**

Service Registry abbreviation [20](#page-19-17) Shared Components stopping instances [39](#page-38-1)

### **W**

Web Proxy Server abbreviation [20](#page-19-18) Web Server abbreviation [20](#page-19-19) compatibility issues [62](#page-61-0) dependencies [34](#page-33-4) rollback upgrade [66](#page-65-0) stopping instances [65](#page-64-0)